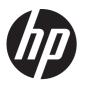

## HP EliteBook 8460w Mobile Workstation HP EliteBook 8460p Notebook PC HP ProBook 6460b Notebook PC

Maintenance and Service Guide

© Copyright 2011, 2012 Hewlett-Packard Development Company, L.P.

Bluetooth is a trademark owned by its proprietor and used by Hewlett-Packard Company under license. Intel and Core are trademarks or registered trademarks of Intel Corporation in the United States and other countries. Microsoft, Windows, and Windows Vista are either trademarks or registered trademarks of Microsoft Corporation in the United States and/or other countries. SD Logo is a trademark of its proprietor.

The information contained herein is subject to change without notice. The only warranties for HP products and services are set forth in the express warranty statements accompanying such products and services. Nothing herein should be construed as constituting an additional warranty. HP shall not be liable for technical or editorial errors or omissions contained herein.

Seventh Edition: March 2012

First Edition: March 2011

Document Part Number: 644152-007

#### Safety warning notice

MARNING! To reduce the possibility of heat-related injuries or of overheating the computer, do not place the computer directly on your lap or obstruct the computer air vents. Use the computer only on a hard, flat surface. Do not allow another hard surface, such as an adjoining optional printer, or a soft surface, such as pillows or rugs or clothing, to block airflow. Also, do not allow the AC adapter to contact the skin or a soft surface, such as pillows or rugs or clothing, during operation. The computer and the AC adapter comply with the user-accessible surface temperature limits defined by the International Standard for Safety of Information Technology Equipment (IEC 60950).

## **Table of contents**

| 1 Pr   | oduct description                    |    |
|--------|--------------------------------------|----|
|        |                                      |    |
| 2 Ex   | kternal component identification     | 10 |
|        | Display                              | 10 |
|        | Top                                  | 13 |
|        | TouchPad                             | 13 |
|        | Lights                               | 14 |
|        | Buttons and fingerprint reader       | 16 |
|        | Keys                                 | 18 |
|        | Front                                | 20 |
|        | Left                                 | 21 |
|        | Rear                                 | 22 |
|        | Right                                | 23 |
|        | Bottom                               | 25 |
|        |                                      |    |
| 3 IIIu | ustrated parts catalog               | 27 |
|        | Service tag                          | 27 |
|        | Computer major components            | 28 |
|        | Display components                   | 36 |
|        | Cable Kit                            | 39 |
|        | Plastics Kit                         | 40 |
|        | Mass storage devices                 | 41 |
|        | Miscellaneous parts                  | 42 |
|        | Sequential part number listing       | 43 |
| 4 Re   | emoval and replacement procedures    | 56 |
|        | Preliminary replacement requirements |    |
|        | Tools required                       |    |
|        | Service considerations               |    |
|        | Plastic parts                        |    |
|        | Cables and connectors                |    |
|        |                                      |    |

| Drive handling                                                   | 57  |
|------------------------------------------------------------------|-----|
| Grounding guidelines                                             | 58  |
| Electrostatic discharge damage                                   | 58  |
| Packaging and transporting guidelines                            | 59  |
| Workstation guidelines                                           | 59  |
| Equipment guidelines                                             | 60  |
| Component replacement procedures                                 | 61  |
| Service tag                                                      | 61  |
| Computer feet                                                    | 62  |
| Battery                                                          | 63  |
| SIM                                                              | 64  |
| Display assembly components (panel, bezel, webcam, microphone)   | 65  |
| Bottom door                                                      | 70  |
| Smart card reader                                                | 71  |
| Optical drive                                                    | 72  |
| Upgrade bay                                                      | 74  |
| Hard drive                                                       | 76  |
| RTC battery                                                      | 78  |
| Memory modules                                                   | 79  |
| WWAN module                                                      | 81  |
| WLAN module                                                      | 83  |
| Bluetooth module                                                 | 88  |
| Modem module                                                     | 89  |
| Fan                                                              | 90  |
| Heat sink                                                        | 91  |
| Processor                                                        | 94  |
| Keyboard                                                         | 96  |
| Bottom cover                                                     | 98  |
| Fingerprint reader board                                         | 102 |
| Lid switch                                                       | 104 |
| Speaker assembly                                                 | 106 |
| RJ-11 connector cable                                            | 108 |
| Display assembly components (cable, antennas, hinges, enclosure) | 110 |
| System board                                                     | 116 |
| USB 3.0 board                                                    | 120 |
| ExpressCard assembly                                             | 121 |
| Computer Setup (BIOS) and System Diagnostics                     | 123 |
| Using Computer Setup                                             | 123 |
| Starting Computer Setup                                          | 123 |
| Navigating and selecting in Computer Setup                       |     |

5

|   | Restoring factory settings in Computer Setup                      | 124 |
|---|-------------------------------------------------------------------|-----|
|   | Updating the BIOS                                                 | 125 |
|   | Determining the BIOS version                                      | 125 |
|   | Downloading a BIOS update                                         | 125 |
|   | Using System Diagnostics                                          | 126 |
| 6 | Specifications                                                    | 127 |
|   | Computer specifications                                           | 127 |
|   | 35.6-cm (14.0-in), HD display specifications                      | 128 |
|   | 35.6-cm (14.0-in), HD+ display specifications                     | 129 |
|   | Hard drive specifications                                         | 130 |
|   | DVD±RW and CD-RW SuperMulti DL Combo Drive specifications         | 131 |
|   | Blu-ray Disc ROM with SuperMulti DVD±R/RW DL Drive                | 132 |
|   | Blu-ray BD-R/RE + DVDSM DL Drive                                  | 133 |
|   | DVD-ROM Drive specifications                                      | 134 |
|   | Specification information in Device Manager                       | 135 |
| 7 | Backup and recovery                                               | 136 |
|   | Windows 7                                                         | 136 |
|   | Backing up your information                                       | 136 |
|   | Performing a system recovery                                      | 137 |
|   | Using the Windows recovery tools                                  | 138 |
|   | Using f11 recovery tools                                          | 138 |
|   | Using a Windows 7 operating system DVD (purchased separately)     | 139 |
|   | Windows Vista                                                     | 140 |
|   | Backing up your information                                       | 140 |
|   | Performing a recovery                                             | 141 |
|   | Using the Windows recovery tools                                  | 141 |
|   | Using f11 recovery tools                                          | 142 |
|   | Using a Windows Vista operating system DVD (purchased separately) | 142 |
| 8 | Power cord set requirements                                       | 144 |
|   | Requirements for all countries and regions                        | 144 |
|   | Requirements for specific countries and regions                   | 145 |
| 9 | Recycling                                                         | 146 |
|   | Battery                                                           | 146 |
|   | Display                                                           | 146 |
|   |                                                                   | 450 |

# 1 Product description

| Category     | Description                                                           | HP ProBook<br>6460b<br>Notebook PC | HP EliteBook<br>8460p<br>Notebook PC | HP EliteBook<br>8460w Mobile<br>Workstation |
|--------------|-----------------------------------------------------------------------|------------------------------------|--------------------------------------|---------------------------------------------|
| Product Name | HP ProBook 6460p Notebook PC                                          | √                                  |                                      |                                             |
|              | HP EliteBook 8460p Notebook PC                                        |                                    | <b>V</b>                             |                                             |
|              | HP EliteBook 8460w Mobile<br>Workstation                              |                                    |                                      | √                                           |
| Processors   | Intel® Core™ i7 processor, Quad Co                                    | ore                                |                                      |                                             |
|              | 2860M, 2.50-GHz (Turbo up to 3.60) processor 8-MB L3 cache, 8 threads |                                    | V                                    | V                                           |
|              | 2820M, 2.30-GHz (Turbo up to 3.40) processor 8-MB L3 cache, 8 threads |                                    | V                                    | V                                           |
|              | 2760M, 2.40-GHz (Turbo up to 3.50) processor 6-MB L3 cache, 8 threads |                                    | V                                    | <b>V</b>                                    |
|              | 2720M, 2.20-GHz (Turbo up to 3.30) processor 6-MB L3 cache, 8 threads |                                    | V                                    | √                                           |
|              | 2670M, 2.20-GHz (Turbo up to 3.10) processor 6-MB L3 cache, 8 threads |                                    | <b>√</b>                             | √                                           |
|              | 2630M, 2.00-GHz (Turbo up to 2.90) processor 6-MB L3 cache, 8 threads |                                    | V                                    | $\sqrt{}$                                   |
|              | Intel Core i7 processor, Dual Core                                    |                                    |                                      |                                             |
|              | 2640M, 2.80-GHz (Turbo up to 3.50) processor 4-MB L3 cache, 4 threads | V                                  | V                                    | V                                           |
|              | 2620M, 2.70-GHz (Turbo up to 3.40) processor 4-MB L3 cache, 4 threads | V                                  | V                                    | V                                           |
|              | Intel Core i5 processors, Dual Core                                   |                                    |                                      |                                             |
|              | (not available with iAMT, Intel QM67 ch                               | nipset)                            |                                      |                                             |
|              | 2540M, 2.60-GHz (Turbo up to 3.30) processor 3-MB L3 cache, 4 threads | <b>V</b>                           | <b>√</b>                             | <b>V</b>                                    |
|              | 2520M, 2.50-GHz (Turbo up to 3.20) processor 3-MB L3 cache, 4 threads | V                                  | <b>√</b>                             | <b>√</b>                                    |
|              | 2450M, 2.50-GHz (Turbo up to 3.10) processor 3-MB L3 cache, 4 threads | V                                  | V                                    |                                             |

| Category | Description                                                                  | HP ProBook<br>6460b<br>Notebook PC | HP EliteBook<br>8460p<br>Notebook PC | HP EliteBook<br>8460w Mobile<br>Workstation |
|----------|------------------------------------------------------------------------------|------------------------------------|--------------------------------------|---------------------------------------------|
|          | 2430M, 2.40-GHz (Turbo up to 3.00) processor 3-MB L3 cache, 4 threads        | <b>√</b>                           | <b>√</b>                             |                                             |
|          | 2410M, 2.30-GHz (Turbo up to 2.90) processor 3-MB L3 cache, 4 threads        | <b>√</b>                           | <b>√</b>                             |                                             |
|          | Intel Core i3 processors, Dual Core                                          |                                    |                                      |                                             |
|          | (not available with iAMT, Intel QM67 ch                                      | ipset)                             |                                      |                                             |
|          | 2370M, 2.40-GHz processor 3-MB L3 cache, 4 threads                           | V                                  |                                      |                                             |
|          | 2350M, 2.30-GHz processor 3-MB L3 cache, 4 threads                           | V                                  |                                      |                                             |
|          | 2330M, 2.20-GHz processor 3-MB L3 cache, 4 threads                           | V                                  | V                                    |                                             |
|          | 2310M, 2.10-GHz processor 3-MB L3 cache, 4 threads                           | V                                  | V                                    |                                             |
|          | Intel Celeron processors                                                     |                                    |                                      |                                             |
|          | B840, 1.90-GHz processor 2-MB L3 cache, 2 threads                            | <b>V</b>                           |                                      |                                             |
|          | B810, 1.60-GHz processor 2-MB L3 cache, 2 threads                            | <b>√</b>                           |                                      |                                             |
| Chipset  | Mobile Intel HM65 chipset                                                    | V                                  |                                      |                                             |
|          | (Non-vPro configurations)                                                    |                                    |                                      |                                             |
|          | Mobile Intel QM67 chipset                                                    | $\checkmark$                       |                                      |                                             |
|          | (vPro configurations)                                                        |                                    |                                      |                                             |
| Graphics | Intel HD Graphics 3000 (UMA)                                                 | <b>√</b>                           | <b>V</b>                             |                                             |
|          | AMD Radeon™ HD 6470M (discrete)                                              | √                                  | <b>√</b>                             |                                             |
|          | AMD FirePro™ M3900                                                           |                                    |                                      | V                                           |
|          | Supports Open GL                                                             |                                    |                                      | V                                           |
|          | Supports dual-display ports through the dock                                 | V                                  | V                                    | V                                           |
| Panel    | All display assemblies include 2 wireless local area network (WLAN) antennas | ٨                                  | <b>V</b>                             | V                                           |
|          | 35.6-cm (14.0-in) HD, anti-glare, LED SVA (1366x768)                         | V                                  | V                                    | V                                           |
|          | 35.6-cm (14.0-in) HD+, anti-glare, LED SVA (1600x900)                        | V                                  | V                                    | V                                           |
|          | 35.6-cm (14.0-in) HD, anti-glare, LED SVA (1366x768) with WWAN               | <b>√</b>                           | <b>√</b>                             | V                                           |
|          | 35.6-cm (14.0-in) HD+, anti-glare, LED SVA (1600x900) with WWAN              | V                                  | V                                    | V                                           |

| Category    | Description                                                                           | HP ProBook<br>6460b<br>Notebook PC | HP EliteBook<br>8460p<br>Notebook PC | HP EliteBook<br>8460w Mobile<br>Workstation |
|-------------|---------------------------------------------------------------------------------------|------------------------------------|--------------------------------------|---------------------------------------------|
|             | 35.6-cm (14.0-in) HD, anti-glare, LED<br>SVA (1366x768) with camera                   | <b>√</b>                           | V                                    | V                                           |
|             | 35.6-cm (14.0-in) HD+, anti-glare, LED<br>SVA (1600x900) with camera                  | √                                  | V                                    | √                                           |
|             | 35.6-cm (14.0-in) HD, anti-glare, LED SVA (1366x768) with camera and WWAN             | V                                  | V                                    | ٧                                           |
|             | 35.6-cm (14.0-in) HD+, anti-glare, LED SVA (1600x900) with camera and WWAN            | V                                  | V                                    | <b>√</b>                                    |
|             | Support privacy filter                                                                | <b>V</b>                           | <b>√</b>                             | √                                           |
| Memory      | Two customer-accessible/upgradeable memory module slots supporting up to 16 GB of RAM | V                                  | V                                    | V                                           |
|             | Supports dual-channel memory                                                          | V                                  | V                                    | V                                           |
|             | PC3-10600, 1333-MHz, DDR3                                                             | V                                  | V                                    | V                                           |
|             | Supports the following configurations:                                                | V                                  | V                                    | V                                           |
|             | • 16384 (8192 × 2)                                                                    |                                    |                                      |                                             |
|             | • 8192 (8192 × 1)                                                                     |                                    |                                      |                                             |
|             | • 8192 (4096 × 2)                                                                     |                                    |                                      |                                             |
|             | • 6144 (4096 + 2048)                                                                  |                                    |                                      |                                             |
|             | • 4096 (2048 × 2)                                                                     |                                    |                                      |                                             |
|             | • 4096 (4096 × 1)                                                                     |                                    |                                      |                                             |
|             | • 3072 (2048 + 1024)                                                                  |                                    |                                      |                                             |
|             | • 2048 (2048 × 1)                                                                     |                                    |                                      |                                             |
|             | Brazil requirements:                                                                  | V                                  |                                      |                                             |
|             | • 8192 (4096 × 2)                                                                     |                                    |                                      |                                             |
|             | • 4096 (2048 × 2)                                                                     |                                    |                                      |                                             |
|             | • 4096 (4096 × 1)                                                                     |                                    |                                      |                                             |
|             | • 2048 (2048 × 1)                                                                     |                                    |                                      |                                             |
| Flash cache | Marvell 16-GB module                                                                  |                                    |                                      | V                                           |
| Hard drives | Supports 9.5-mm, 6.35-cm (2.50-in)<br>SATA hard drives                                | <b>V</b>                           | V                                    | V                                           |
|             | Customer-accessible                                                                   | <b>√</b>                           | √                                    | V                                           |

| Category    | Description                                                | HP ProBook<br>6460b<br>Notebook PC | HP EliteBook<br>8460p<br>Notebook PC | HP EliteBook<br>8460w Mobile<br>Workstation |
|-------------|------------------------------------------------------------|------------------------------------|--------------------------------------|---------------------------------------------|
|             | Supports the following drives:                             | <b>√</b>                           | V                                    | V                                           |
|             | • 750-GB, 7200-rpm                                         |                                    |                                      |                                             |
|             | • 640-GB, 5400-rpm                                         |                                    |                                      |                                             |
|             | • 500-GB, 5400-rpm and 7200-rpm                            |                                    |                                      |                                             |
|             | • 320-GB, 5400-rpm and 7200-rpm                            |                                    |                                      |                                             |
|             | • 250-GB, 7200-rpm                                         |                                    |                                      |                                             |
|             | Supports the following solid-state drives:                 | <b>V</b>                           | <b>√</b>                             | V                                           |
|             | • 256-GB                                                   |                                    |                                      |                                             |
|             | • 160-GB                                                   |                                    |                                      |                                             |
|             | • 128-GB                                                   |                                    |                                      |                                             |
|             | • 120-GB                                                   |                                    |                                      |                                             |
| Upgrade bay | Fixed                                                      | V                                  | V                                    | $\sqrt{}$                                   |
|             | Customer-accessible                                        | <b>√</b>                           | √                                    | √                                           |
|             | Serial ATA                                                 | <b>√</b>                           | √                                    | √                                           |
|             | 12.7-mm tray load                                          | <b>√</b>                           | √                                    | √                                           |
|             | Supports "No Drive" option                                 | V                                  | V                                    | V                                           |
|             | Supports the following 12.7-mm SATA optical drives:        | V                                  | V                                    | V                                           |
|             | DVD-ROM                                                    |                                    |                                      |                                             |
|             | DVD+/-RW SuperMulti DL                                     |                                    |                                      |                                             |
|             | <ul> <li>Blu-ray ROM DVD+/-RW<br/>SuperMulti DL</li> </ul> |                                    |                                      |                                             |
|             | Supports the following 9.5-mm SATA hard drive:             |                                    |                                      |                                             |
|             | • 500-GB, 7200-rpm                                         |                                    |                                      |                                             |
|             | • 320-GB, 7200-rpm                                         |                                    |                                      |                                             |
| Microphone  | Integrated dual-array microphone (webcam models only)      | V                                  | V                                    | V                                           |
|             | Integrated mono (non-webcam models)                        | V                                  |                                      | ,                                           |
| Audio       | HD audio                                                   | V                                  | $\checkmark$                         | V                                           |
|             | Stereo speakers (2)                                        | V                                  | V                                    | V                                           |
| Webcam      | Integrated webcam (720p HD)                                | V                                  | V                                    | V                                           |
| Modem       | 56K V.92 MDC data/fax modem                                | V                                  | $\checkmark$                         | V                                           |
|             | Modem cable not included                                   | √                                  | √                                    | <b>√</b>                                    |

| Category | Description                                                                            | HP ProBook<br>6460b<br>Notebook PC | HP EliteBook<br>8460p<br>Notebook PC | HP EliteBook<br>8460w Mobile<br>Workstation |
|----------|----------------------------------------------------------------------------------------|------------------------------------|--------------------------------------|---------------------------------------------|
|          | Supports "No Modem" option                                                             | <b>√</b>                           | V                                    | V                                           |
| Ethernet | Intel 82579LM GbE LAN 10/100/1000 network interface card (NIC) with iAMT (vPro models) | V                                  | V                                    | V                                           |
|          | Intel 82579V GbE LAN 10/100/1000 network interface card (non-vPro models)              | V                                  |                                      |                                             |
|          | S3/S4/S5 wake on LAN                                                                   | √                                  | V                                    | <b>√</b>                                    |
|          | NIC power down technology                                                              | <b>V</b>                           | V                                    | <b>√</b>                                    |
|          | Ethernet cable not included                                                            | <b>√</b>                           | V                                    | V                                           |
| Wireless | Integrated WLAN options by way of w                                                    | ireless module:                    |                                      |                                             |
|          | Two WLAN antennas built into display assembly                                          | <b>V</b>                           |                                      |                                             |
|          | Three WLAN antennas built into display assembly                                        |                                    | V                                    | V                                           |
|          | Supports "no WLAN" option                                                              | <b>√</b>                           | V                                    | V                                           |
|          | Supports the following WLAN formats:                                                   | $\checkmark$                       | $\checkmark$                         | $\checkmark$                                |
|          | <ul> <li>Broadcom 802.11 b/g/n, 1×1</li> </ul>                                         |                                    |                                      |                                             |
|          | <ul> <li>Broadcom 802.11 a/b/g/n, 2×2</li> </ul>                                       |                                    |                                      |                                             |
|          | <ul> <li>Broadcom 4322, 802.11a/b/g/n,<br/>2×2</li> </ul>                              | $\checkmark$                       |                                      |                                             |
|          | <ul> <li>Intel Centrino Wireless-N 1000,<br/>1×2 b/g/n</li> </ul>                      | V                                  |                                      |                                             |
|          | <ul> <li>Atheros 802.11 a/g/n 3×3</li> </ul>                                           |                                    | V                                    | V                                           |
|          | <ul> <li>Intel Centrino Advanced N 6205,<br/>2×2 a/b/g/n</li> </ul>                    |                                    | V                                    | √                                           |
|          | <ul> <li>Intel Centrino Ultimate-N 6300,<br/>3×3 a/b/g/n</li> </ul>                    |                                    | V                                    | V                                           |
|          | Integrated WWAN options by way of v                                                    | vireless module:                   |                                      |                                             |
|          | Two WWAN antennas built into display assembly (world-wide 5 band, in WWAN panels only) | V                                  | <b>√</b>                             | V                                           |
|          | Subscriber identity module (SIM) security (customer-accessible in battery bay)         | V                                  | $\checkmark$                         | V                                           |
|          | Supports "no WWAN" option                                                              | √                                  | √                                    | √                                           |

| Category                     | Description                                                                                        | HP ProBook<br>6460b<br>Notebook PC | HP EliteBook<br>8460p<br>Notebook PC | HP EliteBook<br>8460w Mobile<br>Workstation |
|------------------------------|----------------------------------------------------------------------------------------------------|------------------------------------|--------------------------------------|---------------------------------------------|
|                              | Supports the following WWAN modules:                                                               | V                                  | √                                    | V                                           |
|                              | <ul> <li>Qualcomm Gobi 3000 HSPA/<br/>CDMA with GPS</li> </ul>                                     |                                    |                                      |                                             |
|                              | Ericsson 5521 HSPA+                                                                                |                                    |                                      |                                             |
|                              | HP It2510 EV-DO/LTE Mobile<br>Broadband Module                                                     |                                    |                                      |                                             |
|                              | Integrated personal area network (PA                                                               | N) options by way                  | of Bluetooth® mo                     | odule:                                      |
|                              | Supports "no PAN" option                                                                           | V                                  | V                                    | V                                           |
|                              | Integrated Bluetooth 2.1                                                                           | <b>√</b>                           | V                                    | √                                           |
| External media card          | One ExpressCard/54 slot                                                                            | <b>√</b>                           | V                                    | √                                           |
|                              | Integrated Media Card Reader with SD, MMC support                                                  | √                                  | V                                    | V                                           |
| Ports                        | Audio-in (stereo microphone)                                                                       | V                                  | V                                    | $\sqrt{}$                                   |
|                              | Audio-out (stereo headphone)                                                                       | <b>√</b>                           | V                                    | √                                           |
|                              | DisplayPort 1.1a                                                                                   | <b>√</b>                           | V                                    | √                                           |
|                              | RJ-11 (modem)                                                                                      | V                                  | V                                    | √                                           |
|                              | RJ-45 (Ethernet, includes link and activity lights)                                                | √                                  | V                                    | V                                           |
|                              | USB 3.0                                                                                            |                                    | V                                    | √                                           |
|                              | USB 2.0 (3)                                                                                        | <b>√</b>                           | V                                    | √                                           |
|                              | USB 2.0 charging port                                                                              |                                    | V                                    | √                                           |
|                              | eSATA/USB 2.0 combo port                                                                           | V                                  | V                                    | √                                           |
|                              | VGA (Dsub 15-pin) supporting 1920 × 1200 external resolution at 75-GHz (hot plug with auto-detect) | <b>V</b>                           | V                                    | V                                           |
|                              | 1394a                                                                                              | V                                  | V                                    | V                                           |
|                              | 3-pin AC power                                                                                     | V                                  | V                                    | √                                           |
|                              | Secondary battery connector                                                                        | V                                  | V                                    | √                                           |
|                              | Docking connector                                                                                  | <b>√</b>                           | V                                    | √                                           |
| Docking                      | HP Docking Station                                                                                 | <b>√</b>                           | V                                    | √                                           |
|                              | HP Advanced Docking Station                                                                        | <b>√</b>                           | V                                    | √                                           |
| Keyboard/pointing<br>devices | Keyboard with DuraKeys                                                                             |                                    | √                                    | V                                           |
|                              | Dual point                                                                                         | <b>√</b>                           | V                                    | V                                           |
|                              | Spill-resistant design                                                                             | V                                  | V                                    | V                                           |
|                              | Full chiclet keyboard                                                                              | √                                  | √                                    | √                                           |

| Category           | Description                                                                                                    | HP ProBook<br>6460b<br>Notebook PC | HP EliteBook<br>8460p<br>Notebook PC | HP EliteBook<br>8460w Mobile<br>Workstation |
|--------------------|----------------------------------------------------------------------------------------------------|------------------------------------|--------------------------------------|---------------------------------------------|
|                    | Touchpad includes: on/off button, supports 2-way scroll with legend, taps enabled by default, 2-finger scrolling and zoom enabled by default | ٧                                  | ٧                                    | V                                           |
| Power requirements | Smart AC adapter with localized cable plug support (3-wire plug with ground pin, supports 3-pin DC connector):                               | √                                  | V                                    | <b>√</b>                                    |
|                    | • 90-W                                                                                                    |                                    |                                      |                                             |
|                    | • 65-W                                                                                                    |                                    |                                      |                                             |
|                    | 9-cell, 3.0-Ah (100-Wh) Li-ion battery                                                                                                    | <b>√</b>                           | √                                    | V                                           |
|                    | 6-cell, 2.8-Ah (62-Wh) Li-ion battery                                                                                                    | √                                  | √                                    | √                                           |
|                    | 6-cell, 2.55-Ah (55-Wh) Li-ion battery                                                                                                    | √                                  |                                      |                                             |
|                    | 3-cell, 2.8-Ah (31-Wh) Li-ion battery                                                                                                    | <b>√</b>                           | $\checkmark$                         | V                                           |
|                    | Supports 9-cell, 73-Wh HP Ultra-<br>Capacity Extended Life Battery                                                                           | V                                  | V                                    | V                                           |
|                    | Supports 9-cell, 100-Wh HP Extended Life Battery                                                                                             | √                                  | V                                    | V                                           |
|                    | Supports 6-cell, 55-Wh HP Long Life Li-<br>ion battery                                                                                       | √                                  | V                                    | V                                           |
|                    | HP Fast Charge Technology                                                                                                    | <b>√</b>                           | V                                    | V                                           |
| Security           | Integrated fingerprint reader                                                                                                    | <b>V</b>                           | V                                    | V                                           |
|                    | Integrated smart card reader                                                                                                    | <b>√</b>                           | $\checkmark$                         | V                                           |
|                    | Security cable slot                                                                                                    | √                                  | <b>√</b>                             | <b>√</b>                                    |
|                    | Trusted platform module (TPM) V.1.2                                                                                                    | <b>√</b>                           | <b>√</b>                             | <b>√</b>                                    |
|                    | Full volume encryption                                                                                                    | <b>V</b>                           | √                                    | V                                           |
|                    | Preboot authentication (password, smart card)                                                                                                | $\checkmark$                       | $\checkmark$                         | $\checkmark$                                |
| Operating system   | Preinstalled:                                                                                                    |                                    |                                      |                                             |
|                    | Windows 7 Professional 32 with Microsoft® Basics                                                                                             | V                                  | V                                    | V                                           |
|                    | Windows 7 Professional with Microsoft Basics                                                                                                 | $\sqrt{}$                          | V                                    | V                                           |
|                    | Windows 7 Home Premium 64 with Microsoft Basics                                                                                              | V                                  | V                                    | V                                           |
|                    | Windows 7 Home Premium 32 with Microsoft Basics                                                                                              | $\checkmark$                       | V                                    | V                                           |
|                    | Windows Vista Home Basic 32 with Microsoft Basics                                                                                            | V                                  | V                                    | V                                           |
|                    | Novell™: SuSE Linux™ – SLED 11                                                                                                    | √                                  |                                      |                                             |

| Category | Description                                                                | HP ProBook<br>6460b<br>Notebook PC | HP EliteBook<br>8460p<br>Notebook PC | HP EliteBook<br>8460w Mobile<br>Workstation |
|----------|----------------------------------------------------------------------------|------------------------------------|--------------------------------------|---------------------------------------------|
|          | FreeDOS                                                                    | √                                  | V                                    | V                                           |
|          | Preinstalled with Microsoft Office:                                        |                                    |                                      |                                             |
|          | Windows 7 Professional 32 with<br>Microsoft Office 2010 Starter            | $\checkmark$                       | V                                    | V                                           |
|          | Windows 7 Professional 32 with<br>Microsoft Office 2010 Personal           | $\checkmark$                       | V                                    | V                                           |
|          | Windows 7 Professional 32 with Microsoft Office 2010 Home & Business       | <b>V</b>                           | ٧                                    | V                                           |
|          | Windows 7 Professional 32 with<br>Microsoft Office 2010 Professional       | V                                  | V                                    | V                                           |
|          | Windows 7 Professional 64 with<br>Microsoft Office 2010 Starter            | √                                  | V                                    | V                                           |
|          | Windows 7 Professional 64 with<br>Microsoft Office 2010 Personal           | √                                  | V                                    | V                                           |
|          | Windows 7 Professional 64 with<br>Microsoft Office 2010 Home &<br>Business | V                                  | V                                    | V                                           |
|          | Windows 7 Professional 64 with<br>Microsoft Office 2010 Professional       | V                                  | V                                    | V                                           |
|          | Windows 7 Home Premium 32 with<br>Microsoft Office 2010 Starter            | √                                  | <b>√</b>                             | V                                           |
|          | Windows 7 Home Premium 32 with<br>Microsoft Office 2010 Personal           | V                                  | V                                    | V                                           |
|          | Windows 7 Home Premium 32 with Microsoft Office 2010 Home & Business       | <b>V</b>                           | √                                    | V                                           |
|          | Windows 7 Home Premium 32 with Microsoft Office 2010 Professional          | √                                  | V                                    | V                                           |
|          | Windows 7 Home Premium 64 with Microsoft Office 2010 Starter               | √                                  | V                                    | V                                           |
|          | Windows 7 Premium 64 with Microsoft<br>Office 2010 Professional            | √                                  | V                                    | V                                           |
|          | Windows 7 Starter with Microsoft Office 2010 Starter                       | $\checkmark$                       | V                                    | V                                           |
|          | Windows 7 Home Basic 32 with<br>Microsoft Office 2010 Starter              | V                                  | V                                    | V                                           |
|          | Windows Vista Basic 32 with Microsoft Office 2010 Starter                  | V                                  | V                                    | V                                           |
|          | Windows Vista Basic 32 with Microsoft Office 2010 Personal                 | V                                  | V                                    | V                                           |
|          | Windows Vista Basic 32 with Microsoft<br>Office 2010 Home & Business       | V                                  | V                                    | <b>V</b>                                    |

| Category       | Description                                                       | HP ProBook<br>6460b<br>Notebook PC | HP EliteBook<br>8460p<br>Notebook PC | HP EliteBook<br>8460w Mobile<br>Workstation |
|----------------|-------------------------------------------------------------------|------------------------------------|--------------------------------------|---------------------------------------------|
|                | Windows Vista Basic 32 with Microsoft<br>Office 2010 Professional | V                                  | V                                    | V                                           |
|                | Restore Media:                                                    |                                    |                                      |                                             |
|                | Windows 7 Professional 64                                         | V                                  | V                                    | V                                           |
|                | Windows 7 Professional 32                                         | V                                  | V                                    | V                                           |
|                | Windows 7 Home Basic 32                                           | V                                  | V                                    | V                                           |
|                | Windows 7 Home Premium 64                                         | V                                  | V                                    | V                                           |
|                | Windows 7 Home Premium 32                                         | V                                  | V                                    | V                                           |
|                | Windows 7 Starter 32                                              | V                                  |                                      |                                             |
|                | DRDVD Windows 7                                                   | V                                  | V                                    | V                                           |
|                | DRDVD Windows 7 with WinDVD                                       | V                                  | V                                    | V                                           |
|                | Web-only support:                                                 |                                    |                                      |                                             |
|                | Windows XP Professional 64                                        |                                    | V                                    | V                                           |
|                | Windows XP Professional 32                                        | V                                  |                                      |                                             |
|                | Windows Vista Enterprise 32/64                                    | V                                  | V                                    | V                                           |
|                | Windows Vista Business 32/64                                      | V                                  | V                                    | V                                           |
|                | Windows 7 Enterprise 32/64                                        | V                                  | V                                    | V                                           |
|                | Windows 7 Ultimate 32/64                                          | V                                  | V                                    | V                                           |
|                | Certified:                                                        |                                    |                                      |                                             |
|                | Microsoft WHQL                                                    | V                                  | V                                    | V                                           |
|                | Novell: SuSE Linux                                                | V                                  | V                                    | V                                           |
| Serviceability | End-user replaceable parts:                                       |                                    |                                      |                                             |
|                | AC adapter                                                        | V                                  | V                                    | V                                           |
|                | Battery (system)                                                  | V                                  | V                                    | V                                           |
|                | Hard drive                                                        | V                                  | V                                    | V                                           |
|                | Memory module                                                     | <b>√</b>                           | V                                    | V                                           |
|                | Optical drive                                                     | V                                  | V                                    | V                                           |
|                | Mini-PCI components (WLAN, WWAN, SIM)                             | V                                  | V                                    | <b>V</b>                                    |
|                | Modem                                                             | V                                  | V                                    | V                                           |
|                | Keyboard                                                          | √                                  | √                                    | √                                           |

## 2 External component identification

## **Display**

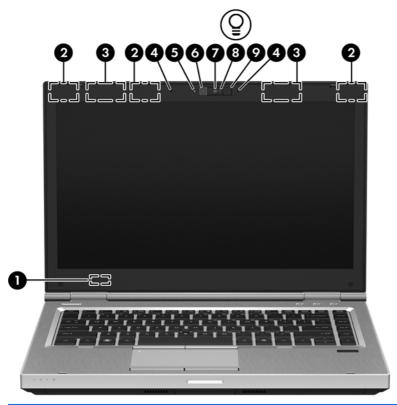

| Component |                          | Description                                                                                |
|-----------|--------------------------|--------------------------------------------------------------------------------------------|
| (1)       | Internal display switch  | Turns off the display or initiates Sleep if the display is closed while the power is on.   |
|           |                          | <b>NOTE:</b> The display switch is not visible from the outside of the computer.           |
| (2)       | WLAN antennas (3)*       | Send and receive wireless signals to communicate with wireless local area networks (WLAN). |
| (3)       | WWAN antennas (2)*       | Send and receive wireless signals to communicate with wireless wide-area networks (WWAN).  |
| (4)       | Internal microphones (2) | Record sound.                                                                              |

| Component |                                   | Description                                                                                                    |
|-----------|-----------------------------------|----------------------------------------------------------------------------------------------------|
| (5)       | Webcam light (select models only) | On: The webcam is in use.                                                                                                    |
| (6)       | Webcam (select models only)       | Records video and captures still photographs.                                                                                 |
|           |                                   | To use the webcam, select <b>Start &gt; All Programs &gt; HP &gt; HP Webcam</b> .                                             |
| (7)       | Ambient light sensor              | When activated, the sensor automatically adjusts the display brightness based on the lighting conditions in your environment. |
| (8)       | Keyboard light                    | On: When the keyboard light is activated.                                                                                     |
| (9)       | Keyboard light button             | Used to activate the keyboard light.                                                                                          |

<sup>\*</sup>The antennas are not visible from the outside of the computer. For optimal transmission, keep the areas immediately around the antennas free from obstructions. To see wireless regulatory notices, refer to the section of the Regulatory, Safety and Environmental Notices that applies to your country or region. These notices are located in Help and Support.

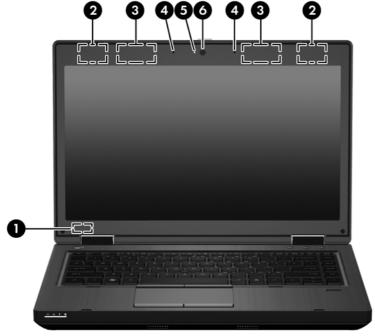

| Component |                                                    | Description                                                                                |
|-----------|----------------------------------------------------|--------------------------------------------------------------------------------------------|
| (1)       | Internal display switch                            | Turns off the display or initiates Sleep if the display is closed while the power is on.   |
|           |                                                    | <b>NOTE:</b> The display switch is not visible from the outside of the computer.           |
| (2)       | WLAN antennas (2)*                                 | Send and receive wireless signals to communicate with wireless local area networks (WLAN). |
| (3)       | WWAN antennas (2)* (select models only)            | Send and receive wireless signals to communicate with wireless wide-area networks (WWAN).  |
| (4)       | Internal microphone(s) (1 or 2 depending on model) | Record sound.                                                                              |
| (5)       | Webcam light (select models only)                  | On: The webcam is in use.                                                                  |

| Component |                             | Description                                                                       |
|-----------|-----------------------------|-----------------------------------------------------------------------------------|
| (6)       | Webcam (select models only) | Records video and captures still photographs.                                     |
|           |                             | To use the webcam, select <b>Start &gt; All Programs &gt; HP &gt; HP Webcam</b> . |

<sup>\*</sup>The antennas are not visible from the outside of the computer. For optimal transmission, keep the areas immediately around the antennas free from obstructions. To see wireless regulatory notices, refer to the section of the *Regulatory, Safety and Environmental Notices* that applies to your country or region. These notices are located in Help and Support.

## Top

#### **TouchPad**

NOTE: Your computer may look slightly different from the illustration in this section.

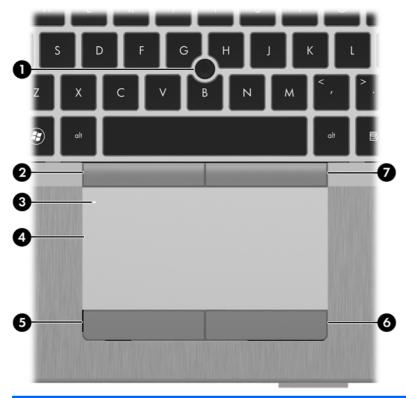

| Component |                                     | Description                                                                                   |
|-----------|-------------------------------------|-----------------------------------------------------------------------------------------------|
| (1)       | Pointing stick (select models only) | Moves the pointer and selects or activates items on the screen.                               |
| (2)       | Left pointing stick button          | Can be used with the pointing stick and functions like the left button on an external mouse.  |
| (3)       | TouchPad on/off button              | Turns the TouchPad on and off.                                                                |
| (4)       | TouchPad                            | Moves the pointer and selects or activates items on the screen.                               |
|           |                                     | <b>NOTE:</b> Vertical scrolling is supported on the right edge of the TouchPad.               |
| (5)       | Left TouchPad button                | Functions like the left button on an external mouse.                                          |
| (6)       | Right TouchPad button               | Functions like the right button on an external mouse.                                         |
| (7)       | Right pointing stick button         | Can be used with the pointing stick and functions like the right button on an external mouse. |

#### Lights

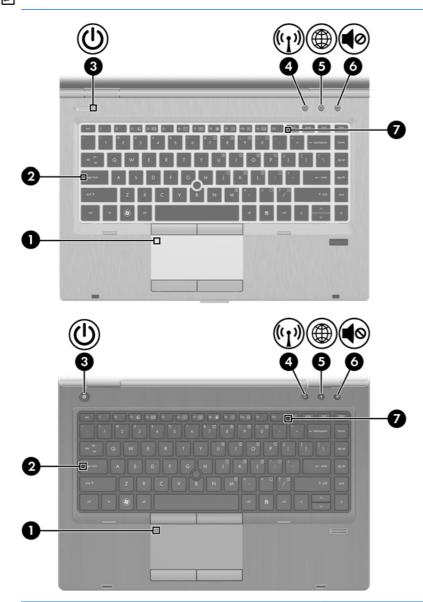

| Component |               |                       | Description                                   |
|-----------|---------------|-----------------------|-----------------------------------------------|
| (1)       |               | TouchPad on/off light | Amber: The TouchPad is off.                   |
|           |               |                       | Off: The TouchPad is on.                      |
| (2)       |               | Caps lock light       | On: Caps lock is on.                          |
| (3)       | (l)           | Power light           | On: The computer is on.                       |
|           | $\overline{}$ |                       | Blinking: The computer is in the Sleep state. |
|           |               |                       | Off: The computer is off or in Hibernation.   |

| Com | Component          |                | Description                                                                                                    |
|-----|--------------------|----------------|----------------------------------------------------------------------------------------------------|
| (4) | ( <sub>(</sub> 1,) | Wireless light | White: An integrated wireless device, such as a<br>wireless local area network (WLAN) device and/or a<br>Bluetooth® device, is on. |
|     |                    |                | Amber: All wireless devices are off.                                                                                               |
| (5) |                    | QuickWeb light | On: The computer is on.                                                                                                    |
|     |                    |                | Off: The computer is off or in Hibernation.                                                                                        |
|     |                    |                | <b>NOTE:</b> For more information, refer to "HP QuickWeb" in this guide and to the HP Quickweb software Help                       |
| (6) | 10                 | Mute light     | Amber: Computer sound is off.                                                                                                    |
|     | 40                 |                | Off: Computer sound is on.                                                                                                    |
| (7) |                    | Num lock light | On: Num lock is on.                                                                                                    |

#### **Buttons and fingerprint reader**

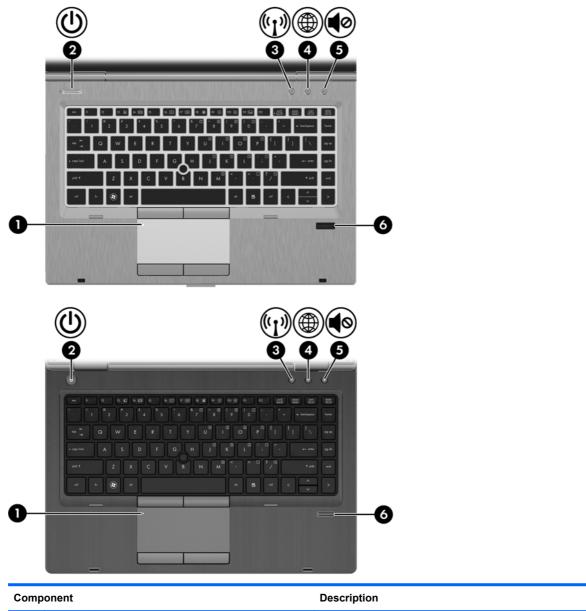

| Component |                    |                                         | Description                                                                                                    |
|-----------|--------------------|-----------------------------------------|----------------------------------------------------------------------------------------------------|
| (2)       | ψ                  | Power button                            | <ul> <li>When the computer is off, press the button to turn on<br/>the computer.</li> </ul>                                                                                                    |
|           |                    |                                         | <ul> <li>When the computer is on, press the button briefly to<br/>initiate Sleep.</li> </ul>                                                                                                    |
|           |                    |                                         | <ul> <li>When the computer is in the Sleep state, press the<br/>button briefly to exit Sleep.</li> </ul>                                                                                                    |
|           |                    |                                         | <ul> <li>When the computer is in Hibernation, press the button<br/>briefly to exit Hibernation.</li> </ul>                                                                                                    |
|           |                    |                                         | If the computer has stopped responding and Windows® shutdown procedures are ineffective, press and hold the power button for at least 5 seconds to turn off the computer.                                       |
|           |                    |                                         | To learn more about your power settings:                                                                                                    |
|           |                    |                                         | <ul> <li>Windows 7—Select Start &gt; Control Panel &gt; System<br/>and Security &gt; Power Options.</li> </ul>                                                                                                  |
|           |                    |                                         | <ul> <li>Windows Vista—Select Start &gt; Control Panel &gt;<br/>System and Maintenance &gt; Power Options</li> </ul>                                                                                            |
|           |                    |                                         | Or refer to the HP Notebook Reference Guide.                                                                                                    |
| (3)       | ( <sup>(1)</sup> ) | Wireless button                         | Turns the wireless feature on or off but does not establish a wireless connection.                                                                                                    |
| (4)       |                    | QuickWeb button                         | <ul> <li>When the computer is off or in Hibernation, press the<br/>button to open HP QuickWeb.</li> </ul>                                                                                                    |
|           |                    |                                         | <ul> <li>When the computer is in HP QuickWeb, press the<br/>button to open the default Web browser.</li> </ul>                                                                                                  |
|           |                    |                                         | NOTE: For more information, refer to "HP QuickWeb" in this guide and to the HP QuickWeb software Help. If your computer does not have HP QuickWeb software, the button does not perform any action or function. |
| (5)       | <b>4</b> ⊘         | Volume mute button                      | Mutes and restores speaker sound.                                                                                                    |
| (6)       |                    | Fingerprint reader (select models only) | Allows a fingerprint logon to Windows, instead of a password logon.                                                                                                    |

#### Keys

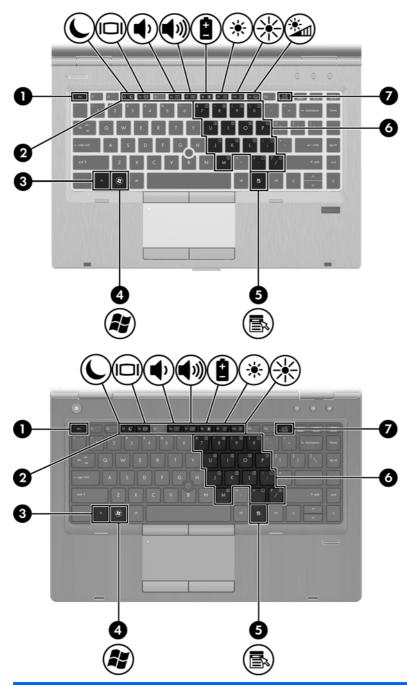

| Component |               | Description                                                                           |
|-----------|---------------|---------------------------------------------------------------------------------------|
| (1)       | esc key       | Displays system information when pressed in combination with the fn key.              |
| (2)       | Function keys | Execute frequently used system functions when pressed in combination with the fn key. |

| Component |   |                              | Description                                                                                                    |
|-----------|---|------------------------------|----------------------------------------------------------------------------------------------------|
| (3)       |   | fn key                       | Executes frequently used system functions when pressed in combination with a function key, the num lk key, or the esc key. |
| (4)       | • | Start key                    | Displays the Start menu.                                                                                                   |
| (5)       |   | Menu key                     | Displays the active program's shortcut menu (same as right-click menu).                                                    |
| (6)       |   | Embedded numeric keypad keys | Can be used like the keys on an external numeric keypad when pressed in combination with the fn and num lk keys.           |
| (7)       |   | num lk key                   | Enables/disables the embedded numeric keypad when pressed in combination with the fn key.                                  |

#### **Front**

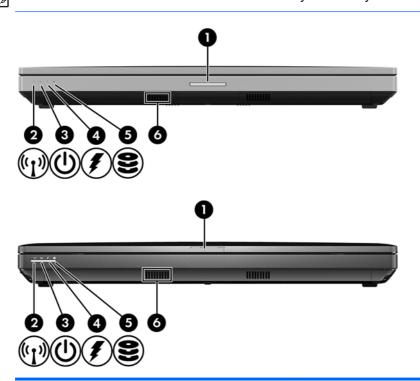

| Component |                       | Description                                                                                                    |
|-----------|-----------------------|----------------------------------------------------------------------------------------------------|
| (1)       | Display release latch | Opens the computer.                                                                                                    |
| (2)       | Wireless light        | <ul> <li>White: An integrated wireless device, such as a wireless<br/>local area network (WLAN) device and/or a Bluetooth®<br/>device, is on.</li> </ul>                                                                         |
|           |                       | Amber: All wireless devices are off.                                                                                                    |
| (3)       | Power light           | On: The computer is on.                                                                                                    |
|           |                       | Blinking: The computer is in the Sleep state.                                                                                                    |
|           |                       | Off: The computer is off or in Hibernation.                                                                                                    |
| (4)       | Battery light         | <ul> <li>Amber: The computer is connected to external power and<br/>the battery is charged from 0 – 90%.</li> </ul>                                                                                                    |
|           |                       | <ul> <li>White: The computer is connected to external power and<br/>the battery is charged from 90 – 99%.</li> </ul>                                                                                                    |
|           |                       | <ul> <li>Blinking amber: A battery that is the only available power<br/>source has reached a low battery level. When the battery<br/>reaches a critical battery level, the battery light begins<br/>blinking rapidly.</li> </ul> |
|           |                       | Off: The battery is fully charged.                                                                                                    |

| Com | ponent           | Description                                                                                                    |  |
|-----|------------------|----------------------------------------------------------------------------------------------------|--|
| (5) | Hard drive light | <ul> <li>Blinking turquoise: The hard drive or optical drive is being<br/>accessed.</li> </ul>                      |  |
|     |                  | <ul> <li>Amber: HP 3D DriveGuard has temporarily parked the hard<br/>drive.</li> </ul>                              |  |
| (6) | Speaker          | Produces SRS Premium sound (select models only).                                                                    |  |
|     |                  | NOTE: To use the SRS Premium sound software, select <b>Start</b> > <b>All Programs</b> > <b>SRS Premium Sound</b> . |  |

## Left

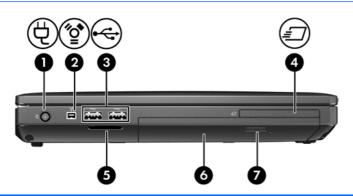

| Component |          |                                       | Description                                                                                                  |
|-----------|----------|---------------------------------------|----------------------------------------------------------------------------------------------------|
| (1)       | Ą        | Power connector                       | Connects an AC adapter.                                                                                      |
| (2)       | ″ੂ•ੇ     | 1394 port                             | Connects an optional IEEE 1394 or 1394a device, such as a camcorder.                                         |
| (3)       | <b>~</b> | USB or SuperSpeed USB ports (2)       | Connect optional USB devices.                                                                                |
|           | – or –   |                                       | <b>NOTE:</b> Some models support SuperSpeed USB 3.0 technology. These models show a slightly different icon. |
|           | ss⇔      |                                       |                                                                                                    |
| (4)       | <i>=</i> | ExpressCard slot (select models only) | Supports optional ExpressCards.                                                                              |
| (5)       |          | Media Card Reader                     | Supports the following digital card formats:                                                                 |
|           |          |                                       | Secure Digital (SD) Card                                                                                     |
|           |          |                                       | MultiMediaCard (MMC)                                                                                         |
| (6)       |          | Optical drive                         | Reads and writes (select models only) to an optical disc.                                                    |
| (7)       |          | Optical drive eject button            | Ejects the optical drive.                                                                                    |

#### Rear

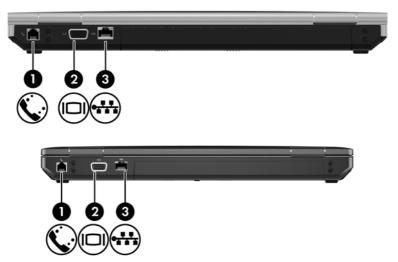

| Component |            |                       | Description                                    |
|-----------|------------|-----------------------|------------------------------------------------|
| (1)       | <b>(</b> . | RJ-11 (modem) jack    | Connects a modem cable.                        |
| (2)       |            | External monitor port | Connects an external VGA monitor or projector. |
| (3)       | ***        | RJ-45 (network) jack  | Connects a network cable.                      |

## **Right**

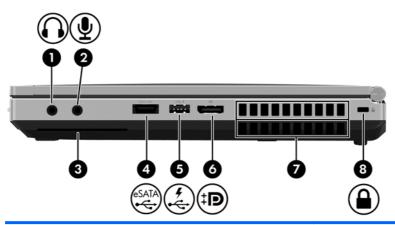

| Component |                   |                            | Description                                                                                                    |
|-----------|-------------------|----------------------------|----------------------------------------------------------------------------------------------------|
| (1)       | $\mathbf{\Omega}$ | Audio-out (headphone) jack | Produces sound when connected to optional powered stereo speakers, headphones, ear buds, a headset, or television audio.                                                                   |
|           |                   |                            | <b>NOTE:</b> When a device is connected to the headphone jack, the computer speakers are disabled.                                                                                         |
| (2)       | lacksquare        | Audio-in (microphone) jack | Connects an optional computer headset microphone, stereo array microphone, or monaural microphone.                                                                                         |
| (3)       |                   | Smart Card reader slot     | Supports optional Smart Cards.                                                                                                    |
| (4)       | eSATA<br>⊷€÷      | eSATA/USB port             | Connects a high-performance eSATA component, such as an eSATA external hard drive, or connects an optional USB device.                                                                     |
| (5)       | 4                 | USB powered/charging port  | Connects an optional USB device.                                                                                                    |
| (6)       | ‡Β                | DisplayPort                | Connects an optional digital display device, such as a high-<br>performance monitor or projector.                                                                                          |
| (7)       |                   | Vents (2)                  | Enable airflow to cool internal components.                                                                                                    |
|           |                   |                            | <b>NOTE:</b> The computer fan starts up automatically to cool internal components and prevent overheating. It is normal for the internal fan to cycle on and off during routine operation. |
| (8)       | Δ                 | Security cable slot        | Attaches an optional security cable to the computer.                                                                                                    |
|           | •                 |                            | <b>NOTE:</b> The security cable is designed to act as a deterrent, but it may not prevent the computer from being mishandled or stolen.                                                    |

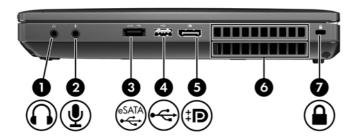

| Component |              |                            | Description                                                                                                    |
|-----------|--------------|----------------------------|----------------------------------------------------------------------------------------------------|
| (1)       | $\mathbf{O}$ | Audio-out (headphone) jack | Produces sound when connected to optional powered stereo speakers, headphones, ear buds, a headset, or television audio.                                                                   |
|           |              |                            | <b>NOTE:</b> When a device is connected to the headphone jack, the computer speakers are disabled.                                                                                         |
| (2)       | lacksquare   | Audio-in (microphone) jack | Connects an optional computer headset microphone, stereo array microphone, or monaural microphone.                                                                                         |
| (3)       | eSATA<br>►€÷ | eSATA/USB port             | Connects a high-performance eSATA component, such as an eSATA external hard drive, or connects an optional USB device.                                                                     |
| (4)       | <b>.</b>     | USB port                   | Connects an optional USB device.                                                                                                    |
| (5)       | ŧΒ           | DisplayPort                | Connects an optional digital display device, such as a high-<br>performance monitor or projector.                                                                                          |
| (6)       |              | Vents (2)                  | Enable airflow to cool internal components.                                                                                                    |
|           |              |                            | <b>NOTE:</b> The computer fan starts up automatically to cool internal components and prevent overheating. It is normal for the internal fan to cycle on and off during routine operation. |
| (7)       | Δ            | Security cable slot        | Attaches an optional security cable to the computer.                                                                                                    |
|           | •            |                            | <b>NOTE:</b> The security cable is designed to act as a deterrent, but it may not prevent the computer from being mishandled or stolen.                                                    |

### **Bottom**

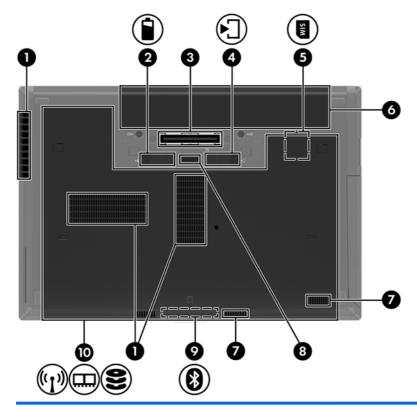

| Component |                             | Description                                                                                                    |  |
|-----------|-----------------------------|----------------------------------------------------------------------------------------------------|--|
| (1)       | Vents (3)                   | Enable airflow to cool internal components.                                                                                                    |  |
|           |                             | <b>NOTE:</b> The computer fan starts up automatically to cool internal components and prevent overheating. It is normal for the internal fan to cycle on and off during routine operation. |  |
| (2)       | Battery release latch       | Releases the battery from the battery bay.                                                                                                    |  |
| (3)       | Docking connector           | Connects an optional docking device.                                                                                                    |  |
| (4)       | Bottom cover release latch  | Releases or locks the bottom cover.                                                                                                    |  |
| (5)       | SIM slot                    | Contains a wireless subscriber identity module (SIM). The SIM slot is located inside the battery bay.                                                                                      |  |
| (6)       | Battery bay                 | Holds the battery.                                                                                                    |  |
| (7)       | Speakers                    | Produces SRS Premium sound (select models only).                                                                                                    |  |
|           |                             | NOTE: To use the SRS Premium sound software, select Start > All Programs > SRS Premium Sound.                                                                                              |  |
| (8)       | Accessory battery connector | Connects an optional accessory battery.                                                                                                    |  |

| Component |                  |                                                            | Description                                                                                                    |
|-----------|------------------|------------------------------------------------------------|----------------------------------------------------------------------------------------------------|
| (9)       |                  | Bluetooth compartment                                      | Contains a Bluetooth device.                                                                                                    |
| (10)      | ( <sup>1</sup> ) | Wireless and memory module compartments and hard drive bay | Hold an HP Mobile Broadband Module, the memory modules, and the hard drive.                                                                                                    |
|           |                  |                                                            | NOTE: To prevent an unresponsive system, replace the wireless module only with a wireless module authorized for use in the computer by the governmental agency that regulates wireless devices in your country or region. If you replace the module and then receive a warning message, remove the module to restore computer functionality, and then contact technical support through Help and Support. |

## 3 Illustrated parts catalog

#### **Service tag**

When ordering parts or requesting information, provide the computer serial number and model description provided on the service tag.

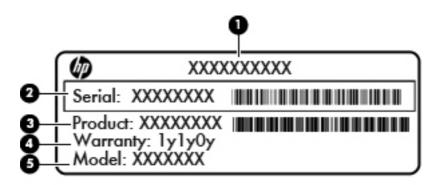

- Product name (1). This is the product name affixed to the front of the computer.
- Serial number (s/n) (2). This is an alphanumeric identifier that is unique to each product.
- Part number/Product number (p/n) (3). This number provides specific information about the product's hardware components. The part number helps a service technician to determine what components and parts are needed.
- Warranty period (4). This number describes the duration (in years) of the warranty period for the computer.
- Model description (5). This is the alphanumeric identifier used to locate documents, drivers, and support for the computer.

## **Computer major components**

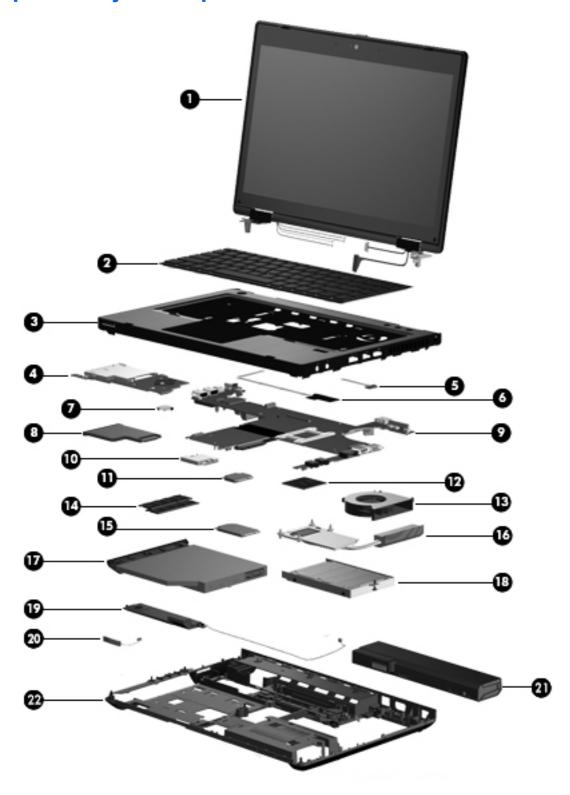

| ltem | Description                                                                                                    | Spare part numbe |  |
|------|----------------------------------------------------------------------------------------------------|------------------|--|
| (1)  | Display panel                                                                                                    | not spared       |  |
|      | <b>NOTE:</b> For a list of display panel spare parts, see <u>Display components on page 36</u> .                      |                  |  |
| (2)  | Keyboard (includes cable)                                                                                             |                  |  |
|      | NOTE: For a detailed list of available keyboards, see Sequential part number listing on page                          | ge 43.           |  |
|      | For use in model 6460b without a pointing stick                                                                       | 641834-xxx       |  |
|      | For use in model 6460b with a pointing stick                                                                          | 641835-xxx       |  |
|      | For use in model 8460p                                                                                                | 642760-xxx       |  |
|      | For use in model 8460w                                                                                                | 642761-xxx       |  |
| (3)  | Top cover (includes TouchPad button and bracket)                                                                      |                  |  |
|      | For use in model 6460b:                                                                                               |                  |  |
|      | Includes a 2-button touchpad and fingerprint reader                                                                   | 642741-001       |  |
|      | Includes a 2-button touchpad without fingerprint reader                                                               | 642742-001       |  |
|      | Includes a 4-button touchpad and fingerprint reader                                                                   | 642743-001       |  |
|      | Includes a 4-button touchpad without fingerprint reader                                                               | 642746-001       |  |
|      | For use in model 8460p:                                                                                               |                  |  |
|      | Includes 4-button touchpad and fingerprint reader                                                                     | 642744-001       |  |
|      | Includes 4-button touchpad without fingerprint reader                                                                 | 642747-001       |  |
|      | For use in model 8460w:                                                                                               |                  |  |
|      | Includes 4-button touchpad and fingerprint reader                                                                     | 642745-001       |  |
| (4)  | Smart card reader                                                                                                    |                  |  |
|      | For use in model 8460p/w                                                                                              | 642769-001       |  |
|      | For use in model 6460b                                                                                                | 654823-001       |  |
| (5)  | Lid switch board (includes cable)                                                                                     | 642765-001       |  |
| (6)  | Fingerprint reader board (includes cable)                                                                             | 642764-001       |  |
| (7)  | RTC battery                                                                                                    | 651948-001       |  |
| (8)  | ExpressCard assembly                                                                                                  | 642763-001       |  |
| (9)  | System board (includes replacement thermal material and VGA support bracket)                                          |                  |  |
|      | For use in computers with UMA graphics in all countries and regions except Russia and the People's Republic of China: |                  |  |
|      | For use in computers with WLAN, no WWAN, no vPro (4M)                                                                 | 642755-001       |  |
|      | For use in computers with WLAN, with WWAN, no vPro (4M)                                                               | 642756-001       |  |
|      | For use in computers with vPro (8M), WLAN, and with WWAN                                                              | 642758-001       |  |
|      | For use in computers with vPro (8M), WLAN, WWAN, and USB 3.0 ports                                                    | 642759-001       |  |

| Item | Des                                                                                   | scription                                                                                                    | Spare part numbe |
|------|---------------------------------------------------------------------------------------|----------------------------------------------------------------------------------------------------|------------------|
|      | •                                                                                     | For use in computers with WLAN, with WWAN, no vPro (4M)                                                                                                    | 642751-001       |
|      | •                                                                                     | For use in computers with vPro (8M), WLAN, with WWAN, and 512-MB graphics                                                                                                    | 642753-001       |
|      | •                                                                                     | For use in computers with vPro (8M), WLAN, with WWAN, and 1-GB graphics                                                                                                    | 642754-001       |
|      | •                                                                                     | For use in computers with vPro (8M), WLAN, with WWAN, 1-GB graphics, and USB 3.0 ports                                                                                                    | 670123-001       |
|      |                                                                                       | use in computers with UMA graphics in only Russia and the People's Republic of ina:                                                                                                    |                  |
|      | •                                                                                     | For use in computers with WLAN, no WWAN, no vPro (4M)                                                                                                    | 646320-002       |
|      | •                                                                                     | For use in computers with WLAN, with WWAN, no vPro (4M)                                                                                                    | 646321-002       |
|      | •                                                                                     | For use in computers with vPro (8M), WLAN, and WWAN                                                                                                    | 646323-002       |
|      | •                                                                                     | For use in computers with vPro (8M), WLAN, with WWAN, and USB 3.0 ports                                                                                                    | 646324-002       |
|      |                                                                                       | use in computers with discrete graphics in only Russia and the People's Republic of ina:                                                                                                    |                  |
|      | •                                                                                     | For use in computers with WLAN, with WWAN, no vPro (4M)                                                                                                    | 646316-002       |
|      | •                                                                                     | For use in computers with vPro (8M), WLAN, with WWAN, and 512-MB graphics                                                                                                    | 646318-002       |
|      | •                                                                                     | For use in computers with vPro (8M), WLAN, with WWAN, and 1-GB graphics                                                                                                    | 646319-002       |
|      | •                                                                                     | For use in computers with vPro (8M), WLAN, with WWAN, 1-GB graphics, and USB 3.0 ports                                                                                                    | 670124-001       |
| (10) | Мо                                                                                    | dem module                                                                                                    | 628824-001       |
|      | mo                                                                                    | TE: The modem module spare part kit does not include a modem module cable. The dem module cable is included in the Cable Kit, spare part number 641830-001. See ble Kit on page 39 for more Cable Kit spare part number information.                                                                                                    |                  |
| (11) | WL                                                                                    | AN module                                                                                                    |                  |
|      | Aru<br>Bol<br>the<br>Dei<br>Fre<br>Hoi<br>Coa<br>Ma<br>Lux<br>the<br>Par<br>Ser<br>Sw | el Wi-Fi Link 6300, 802.11a/b/g/n for use in Andorra, Antigua and Barbuda, Argentina, iba, Australia, Austria, Azerbaijan, Bahamas, Bahrain, Barbados, Belgium, Bermuda, iivia, Bosnia and Herzegovina, Brazil, Brunei, Bulgaria, Canada, Cayman Islands, Chile, People's Republic of China, Colombia, Costa Rica, Croatia, Cyprus, Czech Republic, nmark, Dominican Republic, Ecuador, Egypt, El Salvador, Estonia, Finland, France, ench Guiana, Georgia, Germany, Ghana, Greece, Guadeloupe, Guam, Guatemala, Haiti, Induras, Hong Kong, Hungary, Iceland, India, Indonesia, Ireland, Israel, Italy, Ivory ast, Jamaica, Japan, Jordan, Kenya, South Korea, Kuwait, Kyrgyzstan, Latvia, Lebanon, rtinique, US Virgin Islands, Puerto Rico, Nether Antilles, Liechtenstein, Lithuania, kembourg, Malawi, Malaysia, Malta, Mauritius, Mexico, Monaco, Montenegro, Morocco, Netherlands, New Zealand, Nicaragua, Nigeria, Norway, Oman, Pakistan, Panama, raguay, Peru, Philippines, Poland, Portugal, Qatar, Romania, San Marino, Saudi Arabia, negal, Singapore, Slovakia, Slovenia, South Africa, Spain, Sri Lanka, Sweden, itzerland, Taiwan, Tanzania, Thailand, Trinidad and Tobago, Turkey, the United Arab irrates, the United Kingdom, the United States, Uruguay, Venezuela, and Vietnam | 572511-001       |
|      | Aru<br>Ant                                                                            | badcom 43224AGN 802.11a/b/g/draft-n WiFi Adapter for use in Antigua and Barbuda, uba, the Bahamas, Barbados, Belize, Canada, Guam, Guinea, Haiti, Jamaica, the Nether tilles, Puerto Rico, St. Kitts and Nevis, St. Lucia, St. Vincent and the Grenadines, riname, the US Virgin Islands, and the United States                                                                                                    | 582564-001       |

Item Description Spare part number

Broadcom 43224AGN 802.11a/b/g/draft-n WiFi Adapter for use in Albania, Algeria, Andorra, Angola, Argentina, Armenia, Australia, Austria, Azerbaijan, Bahrain, Belarus, Belgium, Benin, Bermuda, Bhutan, Bolivia, Bosnia and Herzegovina, Botswana, Brazil, the British Virgin Islands, Brunei, Bulgaria, Burkina Faso, Burundi, Cambodia, Cameroon, Cape Verde, the Cayman Islands, Central African Republic, Chad, Chile, People's Republic of China, Colombia, Comoros, Congo, Costa Rica, Croatia, Cyprus, the Czech Republic, Denmark, Djibouti, Dominica, the Dominican Republic, East Timor, Ecuador, Egypt, El Salvador, Equitorial Guinea, Eritrea, Estonia, Ethiopia, Fiji Finland, France, French Guiana, Gabon, Gambia, Georgia, Germany, Ghana, Gibraltar, Greece, Grenada, Guadeloupe, Guatemala, Guinea, Guinea-Bissa, Honduras, Hong Kong, Hungary, Iceland, India, Ireland, Italy, Ivory Coast, Japan, Jordan, Kazakhstan, Kenya, Kiribati, Kuwait, Kyrgyzstan, Laos, Latvia, Lebanon, Lesotho, Liberia, Liechtenstein, Lithuania, Luxembourg, Macedonia, Madagascar, Malawi, Malaysia Maldives, Mali, Malta, Marshall Islands, Martinique, Mauritania, Mauritius, Mexico, Micronesia, Monaco, Mongolia, Montenegro, Morocco, Mozambique, Namibia, Nauru, Nepal, Netherlands, New Zealand, Nicaragua, Niger, Nigeria, Norway, Oman, Palau, Panama, Papua New Guinea, Paraguay, Peru, Philippines, Poland, Portugal, Qatar, Republic of Moldova, Romania, Rwanda, Samoa, San Marino, Sao Tome and Principe, Saudi Arabia, Senegal, Serbia and Montenegro, Seychelles, Sierra Leone, Singapore, Slovakia, Slovenia, Solomon Islands, Somalia, South Africa, South Korea, Spain, Sri Lanka, Swaziland, Sweden, Switzerland, Taiwan, Tajikistan, Tanzania, Thailand, Togo, Tonga, Trinidad and Tobago, Tunisia, Turkey, Turkmenistan, Tuvalu, Uganda, United Arab Emirates, United Kingdom, Uruguay, Uzbekistan, Vanuatu, Venezuela, Vietnam, Yemen, Zaire, Zambia, and Zimbabwe

593836-001

582564-002

Broadcom 4313AGN 802.11a/b/g/draft-n WiFi Adapter for use in Afghanistan, Albania, Algeria, Andorra, Angola, Antigua and Barbuda, Argentina, Armenia, Aruba, Australia, Austria, Azerbaijan, Bahamas, Bahrain, Bangladesh, Barbados, Belarus, Belgium, Belize, Benin, Bermuda, Bhutan, Bolivia, Bosnia and Herzegovina, Botswana, Brazil, the British Virgin Islands, Brunei, Bulgaria, Burkina Faso, Burundi, Cambodia, Cameroon, Canada, Cape Verde, the Cayman Islands, Central African Republic, Chad, People's Republic of China, Colombia, Comoros, Congo, Costa Rica, Croatia, Cyprus, the Czech Republic, Denmark, Djibouti, Dominica, the Dominican Republic, East Timor, Ecuador, Egypt, El Salvador, Equitorial Guinea, Eritrea, Estonia, Ethiopia, Fiji, Finland, France, French Guiana, Gabon, Gambia, Georgia, Germany, Ghana, Gibraltar, Greece, Grenada, Guadeloupe, Guam, Guatemala, Guinea, Guinea-Bissa, Guyana, Haiti, Honduras, Hong Kong, Hungary, Iceland, India, Iraq, Ireland, Israel, Italy, Ivory Coast, Jamaica, Japan, Jordan, Kazakhstan, Kenya, Kiribati, Kuwait, Kyrgyzstan, Laos, Latvia, Lebanon, Lesotho, Liberia, Martinique, Liechtenstein, Lithuania, Luxembourg, Macedonia, Madagascar, Malawi, Malaysia, Maldives, Mali, Malta, Marshall Islands, Mauritania, Mauritius, Mexico, Micronesia, Monaco, Mongolia, Montenegro, Morocco, Mozambique, Namibia, Nauru, Nepal, the Nether Antilles, the Netherlands, New Zealand, Nicaragua, Niger, Nigeria, Norway, Oman, Pakistan, Palau, Panama, Papua New Guinea, Paraguay, Puerto Rico, Peru, Philippines, Poland, Portugal, Qatar, Republic of Moldova, Romania, Russia, Rwanda, Samoa, San Marino, Sao Tome and Principe, Saudi Arabia, Senegal, Serbia and Montenegro, Seychelles, Sierra Leone, Singapore, Slovakia, Slovenia, Solomon Islands, Somalia, South Africa, South Korea, Spain, Sri Lanka, St. Kitts and Nevis, St. Lucia, St. Vincent and the Grenadines, Suriname, Swaziland, Sweden, Switzerland, Syria, Taiwan, Tajikistan, Tanzania, Thailand, Togo, Tonga, Trinidad and Tobago, Tunisia, Turkey, Turkmenistan, Tuvalu, Uganda, Ukraine, the United Arab Emirates, the United Kingdom, Uruguay, the United States, the US Virgin Islands, Uzbekistan, Vanuatu, Venezuela, Vietnam, Yemen, Zaire, Zambia, and Zimbabwe

Item Description Spare part number

Intel Wi-Fi Link 1000 for use in Andorra, Antigua and Barbuda, Argentina, Aruba, Australia, Austria, Azerbaijan, Bahamas, Bahrain, Barbados, Belgium, Bermuda, Bolivia, Bosnia and Herzegovina, Brazil, Brunei, Bulgaria, Canada, the Cayman Islands, Chile, People's Republic of China, Colombia, Costa Rica, Croatia, Cyprus, the Czech Republic, Denmark, the Dominican Republic, Ecuador, Egypt, El Salvador, Estonia, Finland, France, French Guiana, Georgia, Germany, Ghana, Greece, Guadeloupe, Guam, Guatemala, Haiti, Honduras, Hong Kong, Hungary, Iceland, India, Indonesia, Ireland, Israel, Italy, Ivory Coast, Jamaica, Japan, Jordan, Kenya, Kuwait, Kyrgyzstan, Latvia, Lebanon, Liechtenstein, Lithuania, Luxembourg, Malawi, Malaysia, Malta, Martinique, Mauritius, Mexico, Monaco, Montenegro, Morocco, the Nether Antilles, Netherlands, New Zealand, Nicaragua, Nigeria, Norway, Oman, Pakistan, Panama, Paraguay, Peru, Philippines, Poland, Portugal, Puerto Rico, Qatar, Romania, San Marino, Saudi Arabia, Senegal, Singapore, Slovakia, Slovenia, South Africa, South Korea, Spain, Sri Lanka, Sweden, Switzerland, Taiwan, Tanzania, Thailand, Trinidad and Tobago, Turkey, Ukraine, United Arab Emirates, United Kingdom, Uruguay, the US Virgin Islands, the United States, Venezuela, and Vietnam

593530-001

Atheros HB112AGN 802.11a/b/g/n 3x3 WiFi Adapter for use in Afghanistan, Albania, Algeria, Andorra, Angola, Antigua and Barbuda, Argentina, Armenia, Aruba, Australia, Austria, Azerbaijan, Bahamas, Bahrain, Bangladesh, Barbados, Belarus, Belgium, Belize, Benin, Bermuda, Bhutan, Bolivia, Bosnia and Herzegovina, Botswana, Brazil, the British Virgin Islands, Brunei, Bulgaria, Burkina Faso, Burundi, Cambodia, Cameroon, Canada, Cape Verde, the Cayman Islands, Central African Republic, Chad, People's Republic of China, Colombia, Comoros, Congo, Costa Rica, Croatia, Cyprus, the Czech Republic, Denmark, Djibouti, Dominica, the Dominican Republic, East Timor, Ecuador, Egypt, El Salvador, Equitorial Guinea, Eritrea, Estonia, Ethiopia, Fiji, Finland, France, French Guiana, Gabon, Gambia, Georgia, Germany, Ghana, Gibraltar, Greece, Grenada, Guadeloupe, Guam, Guatemala, Guinea, Guinea-Bissa, Guyana, Haiti, Honduras, Hong Kong, Hungary, Iceland, India, Iraq, Ireland, Israel, Italy, Ivory Coast, Jamaica, Japan, Jordan, Kazakhstan, Kenya, Kiribati, Kuwait, Kyrgyzstan, Laos, Latvia, Lebanon, Lesotho, Liberia, Martinique, Liechtenstein, Lithuania, Luxembourg, Macedonia, Madagascar, Malawi, Malaysia, Maldives, Mali, Malta, Marshall Islands, Mauritania, Mauritius, Mexico, Micronesia, Monaco, Mongolia, Montenegro, Morocco, Mozambique, Namibia, Nauru, Nepal, the Nether Antilles, the Netherlands, New Zealand, Nicaragua, Niger, Nigeria, Norway, Oman, Pakistan, Palau, Panama, Papua New Guinea, Paraguay, Puerto Rico, Peru, Philippines, Poland, Portugal, Qatar, Republic of Moldova, Romania, Russia, Rwanda, Samoa, San Marino, Sao Tome and Principe, Saudi Arabia, Senegal, Serbia and Montenegro, Seychelles, Sierra Leone, Singapore, Slovakia, Slovenia, Solomon Islands, Somalia, South Africa, South Korea, Spain, Sri Lanka, St. Kitts and Nevis, St. Lucia, St. Vincent and the Grenadines, Suriname, Swaziland, Sweden, Switzerland, Syria, Taiwan, Tajikistan, Tanzania, Thailand, Togo, Tonga, Trinidad and Tobago, Tunisia, Turkey, Turkmenistan, Tuvalu, Uganda, Ukraine, the United Arab Emirates, the United Kingdom, Uruguay, the United States, the US Virgin Islands, Uzbekistan, Vanuatu, Venezuela, Vietnam, Yemen, Zaire, Zambia, and Zimbabwe

630435-001

| Item   | Description | Spare part number |
|--------|-------------|-------------------|
| 100111 | Description | opaic pair namber |

Intel Centrino Advanced-N 6205 for use in Afghanistan, Albania, Algeria, Andorra, Angola, Antigua and Barbuda, Argentina, Armenia, Australia, Austria, Azerbaijan, Bahamas, Bahrain, Bangladesh, Barbados, Belarus, Belgium, Belize, Benin, Bermuda, Bhutan, Bolivia, Bosnia and Herzegovina, Botswana, Brazil, the British Virgin Islands, Brunei, Bulgaria, Burkina Faso, Burundi, Cambodia, Cameroon, Canada, Cape Verde, the Cayman Islands, Central African Republic, Chad, People's Republic of China, Colombia, Comoros, Congo, Costa Rica, Croatia, Cyprus, the Czech Republic, Denmark, Djibouti, Dominica, the Dominican Republic, East Timor, Ecuador, Egypt, El Salvador, Equitorial Guinea, Eritrea, Estonia, Ethiopia, Fiji, Finland, France, French Guiana, Gabon, Gambia, Georgia, Germany, Ghana, Gibraltar, Greece, Grenada, Guadeloupe, Guam, Guatemala, Guinea, Guinea-Bissa, Guyana, Haiti, Honduras, Hong Kong, Hungary, Iceland, India, Iraq, Ireland, Israel, Italy, Ivory Coast, Jamaica, Japan, Jordan, Kazakhstan, Kenya, Kiribati, Kuwait, Kyrgyzstan, Laos, Latvia, Lebanon, Lesotho, Liberia, Martinique, Liechtenstein, Lithuania, Luxembourg, Macedonia, Madagascar, Malawi, Malaysia, Maldives, Mali, Malta, Marshall Islands, Mauritania, Mauritius, Mexico, Micronesia, Monaco, Mongolia, Montenegro, Morocco, Mozambique, Namibia, Nauru, Nepal, the Nether Antilles, the Netherlands, New Zealand, Nicaragua, Niger, Nigeria, Norway, Oman, Pakistan, Palau, Panama, Papua New Guinea, Paraguay, Puerto Rico, Peru, Philippines, Poland, Portugal, Qatar, Republic of Moldova, Romania, Russia, Rwanda, Samoa, San Marino, Sao Tome and Principe, Saudi Arabia, Senegal, Serbia and Montenegro, Seychelles, Sierra Leone, Singapore, Slovakia, Slovenia, Solomon Islands, Somalia, South Africa, South Korea, Spain, Sri Lanka, St. Kitts and Nevis, St. Lucia, St. Vincent and the Grenadines, Suriname, Swaziland, Sweden, Switzerland, Syria, Taiwan, Tajikistan, Tanzania, Thailand, Togo, Tonga, Trinidad and Tobago, Tunisia, Turkey, Turkmenistan, Tuvalu, Uganda, Ukraine, the United Arab Emirates, the United Kingdom, Uruguay, the United States, the US Virgin Islands, Uzbekistan, Vanuatu, Venezuela, Vietnam, Yemen, Zaire, Zambia, and Zimbabwe

631954-001

| (12) | Processor                                                      |            |
|------|----------------------------------------------------------------|------------|
|      | Intel Core i7 processors, Quad Core                            |            |
|      | 2860QM, 2.5-GHz (turbo up to 3.6-GHz) processor, 8-MB L3 cache | 666175-001 |
|      | 2820QM, 2.3-GHz (turbo up to 3.4-GHz) processor, 8-MB L3 cache | 634694-001 |
|      | 2760QM, 2.4-GHz (turbo up to 3.5-GHz) processor, 6-MB L3 cache | 666174-001 |
|      | 2720QM, 2.2-GHz (turbo up to 3.3-GHz) processor, 6-MB L3 cache | 631254-001 |
|      | 2670QM, 2.2-GHz (turbo up to 3.1-GHz) processor, 6-MB L3 cache | 665116-001 |
|      | 2630QM, 2.0-GHz (turbo up to 2.9-GHz) processor, 6-MB L3 cache | 635501-001 |
|      | Intel Core i7 processors, Dual Core                            |            |
|      | 2640M, 2.8-GHz (turbo up to 3.5-GHz) processor, 4-MB L3 cache  | 666173-001 |
|      | 2620M, 2.7-GHz (turbo up to 3.4-GHz) processor, 4-MB L3 cache  | 631252-001 |
|      | Intel Core i5 processors, Dual Core                            |            |
|      | 2540M, 2.6-GHz (turbo up to 3.3-GHz) processor, 3-MB L3 cache  | 631255-001 |
|      | 2520M, 2.5-GHz (turbo up to 3.2-GHz) processor, 3-MB L3 cache  | 631253-001 |
|      | 2450M, 2.5-GHz (turbo up to 3.1-GHz) processor, 3-MB L3 cache  | 676359-001 |
|      | 2430M, 2.4-GHz (turbo up to 3.0-GHz) processor, 3-MB L3 cache  | 653341-001 |
|      | 2410M, 2.3-GHz (turbo up to 2.9-GHz) processor, 3-MB L3 cache  | 638039-001 |
|      | Intel Core i3 processors, Dual Core                            |            |
|      | 2370M, 2.4-GHz processor, 3-MB L3 cache                        | 677152-001 |
|      | 2330M, 2.2-GHz processor, 3-MB L3 cache                        | 653339-001 |

| Item | Description                                                                                                    | Spare part number |
|------|----------------------------------------------------------------------------------------------------|-------------------|
|      | 2310M, 2.1-GHz processor, 3-MB L3 cache                                                                                           | 638037-001        |
|      | NOTE: At temperatures above $86^{\circ}$ F ( $30^{\circ}$ C), the Intel Core i3-2310M processor may run at decreased performance. |                   |
|      | Intel Celeron processor, Dual Core                                                                                                |                   |
|      | B840, 1.9-GHz, with 2-MB L3 cache                                                                                                 | 664663-001        |
|      | B810, 1.6-GHz, with 2-MB L3 cache                                                                                                 | 646760-001        |
| (13) | Fan                                                                                                    | 641839-001        |
| (14) | Memory modules (PC3-10600, 1333-MHz, DDR3)                                                                                        |                   |
|      | 8-GB                                                                                                    | 634091-001        |
|      | 4-GB                                                                                                    | 621569-001        |
|      | 2-GB                                                                                                    | 621565-001        |
| (15) | WWAN modules                                                                                                    |                   |
|      | HP hs2340 HSPA+ Mobile Broadband Module                                                                                           | 632155-001        |
|      | HP un2430 EV-DO/HSPA Mobile Broadband Module                                                                                      | 634400-001        |
|      | HP lt2510 EV-DO/LTE Mobile Broadband Module                                                                                       | 634513-001        |
| (16) | Heat sink (includes replacement thermal material)                                                                                 |                   |
|      | For use in models with UMA graphics                                                                                               | 642766-001        |
|      | For use in models with discrete graphics                                                                                          | 642767-001        |
| (17) | Optical drive                                                                                                    |                   |
|      | For use in 6460b/8460p models:                                                                                                    |                   |
|      | Blu-ray BD-R/RE DVD±RW SuperMulti DL Drive                                                                                        | 643912-001        |
|      | Blu-ray ROM DVD±RW SuperMulti DL Drive                                                                                            | 643913-001        |
|      | DVD±RW and CD-RW SuperMulti DL Combo Drive                                                                                        | 643911-001        |
|      | DVD-ROM Drive                                                                                                    | 643910-001        |
|      | For use in 8460w models:                                                                                                    |                   |
|      | Blu-ray ROM DVD±RW SuperMulti DL Drive                                                                                            | 659769-001        |
|      | DVD±RW and CD-RW SuperMulti DL Combo Drive                                                                                        | 659767-001        |
|      | DVD-ROM Drive                                                                                                    | 659766-001        |
| (18) | Hard drive                                                                                                    |                   |
|      | 750-GB, 7200-rpm                                                                                                    | 633252-001        |
|      | 640-GB, 5400-rpm                                                                                                    | 637312-001        |
|      | 500-GB, 7200-rpm                                                                                                    | 634919-001        |
|      | 500-GB, 7200-rpm (for use in the upgrade bay)                                                                                     | 656424-001        |
|      | 500-GB, 5400-rpm                                                                                                    | 634932-001        |
|      | 320-GB, 7200-rpm, Self-Encrypting Drive (SED)                                                                                     | 626978-001        |

| Item | Description                                                                                                    | Spare part number |
|------|----------------------------------------------------------------------------------------------------|-------------------|
|      | 320-GB, 7200-rpm                                                                                                    | 627731-001        |
|      | 320-GB, 5400-rpm                                                                                                    | 622643-001        |
|      | 250-GB, 7200-rpm                                                                                                    | 635225-001        |
|      | 256-GB solid-state drive                                                                                                    | 669684-001        |
|      | 256-GB solid-state drive, Self-Encrypting Drive (SED)                                                                                                    | 684565-001        |
|      | 256-GB solid-state drive, SATA III                                                                                                    | 681123-001        |
|      | 160-GB solid-state drive                                                                                                    | 643916-001        |
|      | 128-GB solid-state drive                                                                                                    | 643917-001        |
|      | 128-GB solid-state drive, SATA III                                                                                                    | 681122-001        |
|      | 120-GB solid-state drive                                                                                                    | 669685-001        |
| (19) | Speaker assembly                                                                                                    | 641840-001        |
| (20) | Bluetooth module (does not include Bluetooth module cable)                                                                                                    | 537921-001        |
|      | <b>NOTE:</b> The Bluetooth module spare part kit does not include a Bluetooth module cable. The Bluetooth module cable is included in the Cable Kit, spare part number 641830-001. See <u>Cable Kit on page 39</u> for more Cable Kit spare part number information. |                   |
| (21) | Battery, Li-ion                                                                                                    |                   |
|      | 9-cell (100 WHr, 3.0 Ah; CC09100-CL)                                                                                                    | 631243-001        |
|      | 9-cell (100 WHr, 3.0 Ah; BB09100-CL)                                                                                                    | 634087-001        |
|      | 9-cell (73 WHr, 2.8 Ah)                                                                                                    | 634089-001        |
|      | 6-cell (62 WHr, 2.8 Ah)                                                                                                    | 628668-001        |
|      | 6-cell (55 WHr, 2.8 Ah, long life)                                                                                                    | 628670-001        |
|      | 6-cell (2.55 Ah) (1-year warranty)                                                                                                    | 659083-001        |
|      | 3-cell (31 WHr, 2.8 Ah)                                                                                                    | 628664-001        |
| (22) | Base enclosure (includes rubber feet)                                                                                                    |                   |
|      | For use with HP ProBook 6460b computer models                                                                                                    | 641838-001        |
|      | For use with HP EliteBook 8460p and 8460w computer models                                                                                                    | 642749-001        |
|      | Cable Kit (not illustrated; see Cable Kit on page 39 for more Cable Kit spare part number information)                                                                                                    | 641830-001        |
|      | USB 3.0 board (not illustrated)                                                                                                    | 642762-001        |

# **Display components**

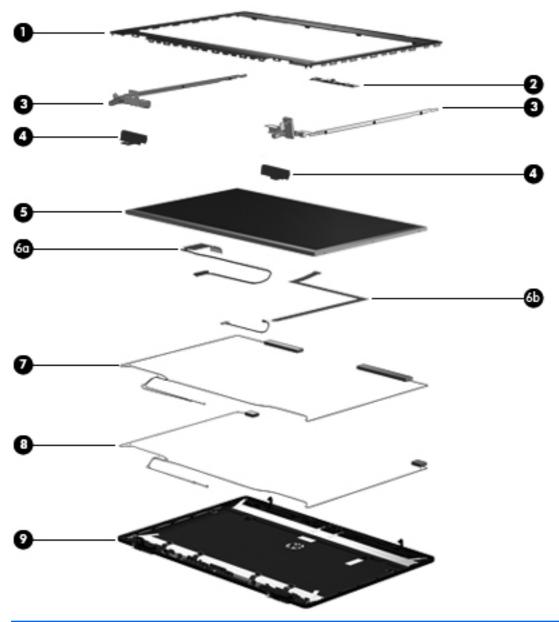

| Item | Description                                                | Spare part number |
|------|------------------------------------------------------------|-------------------|
| (1)  | Display bezel (for use on models with or without a webcam) |                   |
|      | For use with HP ProBook 6460b models                       | 643918-001        |
|      | For use with HP EliteBook 8460p models                     | 643919-001        |
|      | For use with HP EliteBook 8460w models                     | 643920-001        |
| (2)  | Webcam module with microphone                              |                   |
|      | For use with HP ProBook 6460b models                       | 642795-001        |
|      | For use with HP EliteBook 8460p/w models                   | 642796-001        |

| Item | Description                                                                        | Spare part number |
|------|------------------------------------------------------------------------------------|-------------------|
|      | Microphone module (not illustrated)                                                |                   |
|      | For use with HP ProBook 6460b models                                               | 642797-001        |
|      | For use with HP EliteBook 8460p/w models                                           | 642798-001        |
| (3)  | Display hinges (includes left and right hinges)                                    |                   |
|      | For use with HP ProBook 6460b models                                               | 641836-001        |
|      | For use with HP EliteBook 8460p/w models                                           | 642782-001        |
| (4)  | Display hinge covers                                                               |                   |
|      | For use with HP ProBook 6460b models (includes left and right covers)              | 642783-001        |
|      | For use with HP EliteBook 8460p/w models (includes left, right, and middle covers) | 642784-001        |
| (5)  | Display panel                                                                      |                   |
|      | For use with HP ProBook 6460b models                                               |                   |
|      | 35.6-cm (14.0-in), HD, anti-glare, LED, LVDS (does not include cable)              | 643914-001        |
|      | 35.6-cm (14.0-in), HD+, anti-glare, LED, LVDS (does not include cable)             | 643915-001        |
|      | For use with HP EliteBook 8460p/w models                                           |                   |
|      | 35.6-cm (14.0-in), HD anti-glare, LED, SVA, LVDS (does not include cable)          | 653039-001        |
|      | 35.6-cm (14.0-in), HD+ anti-glare, LED, SVA, LVDS (does not include cable)         | 653040-001        |
|      | Display Cable Kit                                                                  |                   |
| (6a) | Display cable                                                                      |                   |
| (6b) | Webcam cable                                                                       |                   |
|      | For use in HP ProBook 6460b models with HD displays                                | 642789-001        |
|      | For use in HP ProBook 6460b models with HD+ displays                               | 642792-001        |
|      | For use in HP EliteBook 8460p models with HD displays                              | 642790-001        |
|      | For use in HP EliteBook 8460p models with HD+ displays                             | 642793-001        |
|      | For use in HP EliteBook 8460w models with HD displays                              | 642791-001        |
|      | For use in HP EliteBook 8460w models with HD+ displays                             | 642794-001        |
| (7)  | WLAN antennas                                                                      |                   |
|      | For use in HP ProBook 6460b models; includes two antennas                          | 642799-001        |
|      | For use in HP EliteBook 8460p/w models; includes three antennas                    | 642800-001        |
| (8)  | WWAN antennas                                                                      |                   |
|      | For use in HP ProBook 6460b models                                                 | 642801-001        |
|      | For use in HP EliteBook 8460p/w models                                             | 642802-001        |
| (9)  | Display enclosure                                                                  |                   |
|      | For use in HP ProBook 6460b models                                                 | 642778-001        |
|      | For use in HP EliteBook 8460p models                                               | 642779-001        |

| Item | Description                                                      | Spare part number |
|------|------------------------------------------------------------------|-------------------|
|      | For use in HP EliteBook 8460w models (includes backlight module) | 642780-001        |
|      | Display Latch Kit (not illustrated)                              | 641841-001        |
|      | Display Screw Kit (not illustrated)                              |                   |
|      | For use in HP ProBook 6460b models                               | 642787-001        |
|      | For use in HP EliteBook 8460p/w models                           | 642788-001        |
|      | Display Rubber Kit (not illustrated)                             | 642785-001        |
|      | Display Panel Support Kit, includes:                             |                   |
|      | WLAN antenna kit                                                 |                   |
|      | WWAN antenna kit                                                 |                   |
|      | Display HD cable kit                                             |                   |
|      | Display HD+ cable kit                                            |                   |
|      | Display enclosure                                                |                   |
|      | For use in 6460b models                                          | 657836-001        |
|      | For use in 8460p models                                          | 657837-001        |
|      | For use in 8460w models                                          | 657838-001        |

## **Cable Kit**

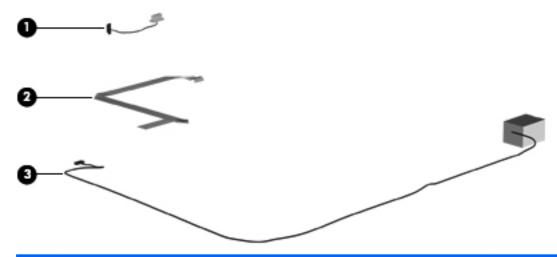

| Item | Description            | Spare part number |
|------|------------------------|-------------------|
|      | Cable Kit:             | 641830-001        |
| (1)  | Bluetooth module cable |                   |
| (2)  | Pointing stick cable   |                   |
| (3)  | RJ-11 connector cable  |                   |

## **Plastics Kit**

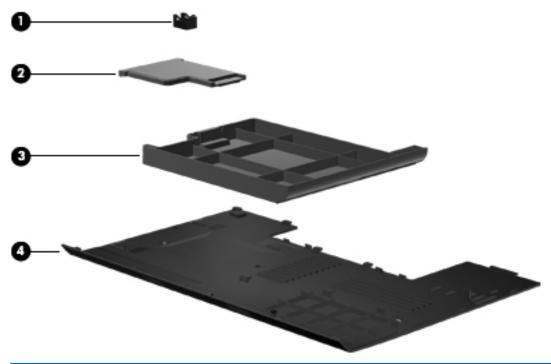

| Item | Description                                             | Spare part number |
|------|---------------------------------------------------------|-------------------|
|      | Plastics Kit for use in HP ProBook 6460b models         | 641832-001        |
|      | Plastics Kit for use in HP EliteBook 8460p/8460w models | 642804-001        |
| (1)  | RJ-11 jack                                              |                   |
| (2)  | ExpressCard slot protective insert                      |                   |
| (3)  | Optical drive protective insert                         |                   |
| (4)  | Bottom door                                             |                   |

# **Mass storage devices**

| Description                                                      | Spare part number |
|------------------------------------------------------------------|-------------------|
| Optical drive                                                    |                   |
| For use in 6460b/8460p models:                                   |                   |
| Blu-ray BD-R/RE DVD±RW SuperMulti DL Drive                       | 643912-001        |
| Blu-ray Disc ROM with SuperMulti DVD±R/RW DL Drive               | 643913-001        |
| DVD±RW and CD-RW SuperMulti DL Combo Drive                       | 643911-001        |
| DVD-ROM Drive                                                    | 643910-001        |
| For use in 8460w models:                                         |                   |
| Blu-ray Disc ROM with SuperMulti DVD±R/RW DL Drive               | 659769-001        |
| DVD±RW and CD-RW SuperMulti DL Combo Drive                       | 659769-001        |
| DVD-ROM Drive                                                    | 659769-001        |
| Hard drive                                                       |                   |
| 750-GB, 7200-rpm                                                 | 633252-001        |
| 640-GB, 5400-rpm                                                 | 637312-001        |
| 500-GB, 7200-rpm                                                 | 634919-001        |
| 500-GB, 7200-rpm (for use in the upgrade bay)                    | 656424-001        |
| 500-GB, 5400-rpm                                                 | 634932-001        |
| 320-GB, 7200-rpm, Self-Encrypting Drive (SED)                    | 626978-001        |
| 320-GB, 7200-rpm                                                 | 627731-001        |
| 320-GB, 5400-rpm                                                 | 622643-001        |
| 250-GB, 7200-rpm                                                 | 635225-001        |
| 256-GB solid-state drive                                         | 669684-001        |
| 256-GB solid-state drive, Self-Encrypting Drive (SED)            | 684565-001        |
| 256-GB solid-state drive, SATA III                               | 681123-001        |
| 160-GB solid-state drive                                         | 643916-001        |
| 128-GB solid-state drive                                         | 643917-001        |
| 128-GB solid-state drive, SATA III                               | 681122-001        |
| 120-GB solid-state drive                                         | 669685-001        |
| Hard Drive Hardware Kit (includes hard drive bracket and screws) | 642774-001        |
| Upgrade Bay – Hard Drive Adapter Kit                             | 643921-001        |

# **Miscellaneous parts**

| Description                                               | Spare part number |
|-----------------------------------------------------------|-------------------|
| AC adapters                                               |                   |
| 65-W AC adapter                                           | 609939-001        |
| 65-W AC adapter for use in India                          | 609948-001        |
| 90-W AC adapter                                           | 609940-001        |
| 90-W AC adapter for use in India                          | 609947-001        |
| Power cords:                                              |                   |
| For use in Argentina                                      | 490371-D01        |
| For use in Australia                                      | 490371-011        |
| For use in Thailand                                       | 490371-201        |
| For use in Brazil                                         | 490371-202        |
| For use in Denmark                                        | 490371-081        |
| For use in Europe, the Middle East, and Africa            | 490371-021        |
| For use in India                                          | 490371-D61        |
| For use in Israel                                         | 490371-BB1        |
| For use in Italy                                          | 490371-061        |
| For use in Japan                                          | 490371-291        |
| For use in the People's Republic of China                 | 490371-AA1        |
| For use in South Africa                                   | 490371-AR1        |
| For use in South Korea                                    | 490371-AD1        |
| For use in Switzerland                                    | 490371-111        |
| For use in Taiwan                                         | 490371-AB1        |
| For use in the United Kingdom                             | 490371-031        |
| For use in the United States                              | 490371-001        |
| Rubber Kit (includes rubber feet and rubber screw covers) |                   |
| For use with model 6460b                                  | 641831-001        |
| For use with model 8460p/w                                | 642768-001        |
| Screw Kit                                                 | 641833-001        |
| Mouse, optical, 2-button                                  | 390632-001        |
| HP optical travel mouse                                   | 434594-001        |
| HP basic carrying case                                    | 455084-001        |
| Professional slim, top load case                          | 592923-001        |
| Notebook combination lock                                 | 591699-001        |

| Description         | Spare part number |  |
|---------------------|-------------------|--|
| HP keyed cable lock | 626729-001        |  |
| Nylon case          | 612757-001        |  |

# **Sequential part number listing**

| Spare part number | Description                                               |
|-------------------|-----------------------------------------------------------|
| 390632-001        | Mouse, optical                                            |
| 434594-001        | Mouse, USB, travel                                        |
| 455084-001        | HP Basic Carrying Case                                    |
| 490371-001        | Power cord for use in North America                       |
| 490371-011        | Power cord for use in Australia                           |
| 490371-021        | Power cord for use in Europe, the Middle East, and Africa |
| 490371-031        | Power cord for use in the United Kingdom                  |
| 490371-061        | Power cord for use in Italy                               |
| 490371-081        | Power cord for use in Denmark                             |
| 490371-111        | Power cord for use in Switzerland                         |
| 490371-201        | Power cord for use in Thailand                            |
| 490371-202        | Power cord for use in Brazil                              |
| 490371-291        | Power cord for use in Japan                               |
| 490371-AA1        | Power cord for use in the People's Republic of China      |
| 490371-AB1        | Power cord for use in Taiwan                              |
| 490371-AD1        | Power cord for use in South Korea                         |
| 490371-AR1        | Power cord for use in South Africa                        |
| 490371-BB1        | Power cord for use in Israel                              |
| 490371-D01        | Power cord for use in Argentina                           |
| 490371-D61        | Power cord for use in India                               |
| 537921-001        | Bluetooth module                                          |

| Spare part number | Description                                                                                                    |
|-------------------|----------------------------------------------------------------------------------------------------|
| 572511-001        | Intel Wi-Fi Link 6300, 802.11a/b/g/n WLAN module for use in Andorra, Antigua and Barbuda, Argentina, Aruba, Australia, Austria, Azerbaijan, Bahamas, Bahrain, Barbados, Belgium, Bermuda, Bolivia, Bosnia and Herzegovina, Brazil, Brunei, Bulgaria, Canada, Cayman Islands, Chile, the People's Republic of China, Colombia, Costa Rica, Croatia, Cyprus, Czech Republic, Denmark, Dominican Republic, Ecuador, Egypt, El Salvador, Estonia, Finland, France, French Guiana, Georgia, Germany, Ghana, Greece, Guadeloupe, Guam, Guatemala, Haiti, Honduras, Hong Kong, Hungary, Iceland, India, Indonesia, Ireland, Israel, Italy, Ivory Coast, Jamaica, Japan, Jordan, Kenya, South Korea, Kuwait, Kyrgyzstan, Latvia, Lebanon, Martinique, US Virgin Islands, Puerto Rico, Nether Antilles, Liechtenstein, Lithuania, Luxembourg, Malawi, Malaysia, Malta, Mauritius, Mexico, Monaco, Montenegro, Morocco, the Netherlands, New Zealand, Nicaragua, Nigeria, Norway, Oman, Pakistan, Panama, Paraguay, Peru, Philippines, Poland, Portugal, Qatar, Romania, San Marino, Saudi Arabia, Senegal, Singapore, Slovakia, Slovenia, South Africa, Spain, Sri Lanka, Sweden, Switzerland, Taiwan, Tanzania, Thailand, Trinidad and Tobago, Turkey, the United Arab Emirates, the United Kingdom, the United States, Uruguay, Venezuela, and Vietnam                                                                                                    |
| 582564-001        | Broadcom 43224AGN 802.11a/b/g/draft-n WiFi Adapter for use in Antigua and Barbuda, Aruba, the Bahamas, Barbados, Belize, Canada, Guam, Guinea, Haiti, Jamaica, the Nether Antilles, Puerto Rico, St. Kitts and Nevis, St. Lucia, St. Vincent and the Grenadines, Suriname, the US Virgin Islands, and the United States                                                                                                    |
| 582564-002        | Broadcom 43224AGN 802.11a/b/g/draft-n WiFi Adapter for use in Albania, Algeria, Andorra, Angola, Argentina, Armenia, Australia, Austria, Azerbaijan, Bahrain, Belarus, Belgium, Benin, Bermuda, Bhutan, Bolivia, Bosnia and Herzegovina, Botswana, Brazil, the British Virgin Islands, Brunei, Bulgaria, Burkina Faso, Burundi, Cambodia, Cameroon, Cape Verde, the Cayman Islands, Central African Republic, Chad, Chile, People's Republic of China, Colombia, Comoros, Congo, Costa Rica, Croatia, Cyprus, the Czech Republic, Denmark, Djibouti, Dominica, the Dominican Republic, East Timor, Ecuador, Egypt, El Salvador, Equitorial Guinea, Eritrea, Estonia, Ethiopia, Fiji Finland, France, French Guiana, Gabon, Gambia, Georgia, Germany, Ghana, Gibraltar, Greece, Grenada, Guadeloupe, Guatemala, Guinea, Guinea-Bissa, Honduras, Hong Kong, Hungary, Iceland, India, Ireland, Italy, Ivory Coast, Japan, Jordan, Kazakhstan, Kenya, Kiribati, Kuwait, Kyrgyzstan, Laos, Latvia, Lebanon, Lesotho, Liberia, Liechtenstein, Lithuania, Luxembourg, Macedonia, Madagascar, Malawi, Malaysia Maldives, Mali, Malta, Marshall Islands, Martinique, Mauritania, Mauritius, Mexico, Micronesia, Monaco, Mongolia, Montenegro, Morocco, Mozambique, Namibia, Nauru, Nepal, Netherlands, New Zealand, Nicaragua, Niger, Nigeria, Norway, Oman, Palau, Panama, Papua New Guinea, Paraguay, Peru, Philippines, Poland, Portugal, Qatar, Republic of Moldova, Romania, Rwanda, Samoa, San Marino, Sao Tome and Principe, Saudi Arabia, Senegal, Serbia and Montenegro, Seychelles, Sierra Leone, Singapore, Slovakia, Slovenia, Solomon Islands, Somalia, South Africa, South Korea, Spain, Sri Lanka, Swaziland, Sweden, Switzerland, Taiwan, Tajikistan, Tanzania, Thailand, Togo, Tonga, Trinidad and Tobago, Tunisia, Turkey, Turkmenistan, Tuvalu, Uganda, United Arab Emirates, United Kingdom, Uruguay, Uzbekistan, Vanuatu, Venezuela, Vietnam, Yemen, Zaire, Zambia, and Zimbabwe |
| 591699-001        | Combination lock                                                                                                    |
| 592923-001        | Professional, slim top load case                                                                                                    |
| 593530-001        | Intel Wi-Fi Link 1000 for use in Andorra, Antigua and Barbuda, Argentina, Aruba, Australia, Austria, Azerbaijan, Bahamas, Bahrain, Barbados, Belgium, Bermuda, Bolivia, Bosnia and Herzegovina, Brazil, Brunei, Bulgaria, Canada, the Cayman Islands, Chile, People's Republic of China, Colombia, Costa Rica, Croatia, Cyprus, the Czech Republic, Denmark, the Dominican Republic, Ecuador, Egypt, El Salvador, Estonia, Finland, France, French Guiana, Georgia, Germany, Ghana, Greece, Guadeloupe, Guam, Guatemala, Haiti, Honduras, Hong Kong, Hungary, Iceland, India, Indonesia, Ireland, Israel, Italy, Ivory Coast, Jamaica, Japan, Jordan, Kenya, Kuwait, Kyrgyzstan, Latvia, Lebanon, Liechtenstein, Lithuania, Luxembourg, Malawi, Malaysia, Malta, Martinique, Mauritius, Mexico, Monaco, Montenegro, Morocco, the Nether Antilles, Netherlands, New Zealand, Nicaragua, Nigeria, Norway, Oman, Pakistan, Panama, Paraguay, Peru, Philippines, Poland, Portugal, Puerto Rico, Qatar, Romania, San Marino, Saudi Arabia, Senegal, Singapore, Slovakia, Slovenia, South Africa, South Korea, Spain, Sri Lanka, Sweden, Switzerland, Taiwan, Tanzania, Thailand, Trinidad and Tobago, Turkey, Ukraine, United Arab Emirates, United Kingdom, Uruguay, the US Virgin Islands, the United States, Venezuela, and Vietnam                                                                                                    |

| Spare part number | Description                                                                                                    |
|-------------------|----------------------------------------------------------------------------------------------------|
| 593836-001        | Broadcom 4313AGN 802.11a/b/g/draft-n WiFi Adapter for use in Afghanistan, Albania, Algeria, Andorra, Angola, Antigua and Barbuda, Argentina, Armenia, Aruba, Australia, Austria, Azerbaijan, Bahamas, Bahrain, Bangladesh, Barbados, Belarus, Belgium, Belize, Benin, Bermuda, Bhutan, Bolivia, Bosnia and Herzegovina, Botswana, Brazil, the British Virgin Islands, Brunei, Bulgaria, Burkina Faso, Burundi, Cambodia, Cameroon, Canada, Cape Verde, the Cayman Islands, Central African Republic, Chad, People's Republic of China, Colombia, Comoros, Congo, Costa Rica, Croatia, Cyprus, the Czech Republic, Denmark, Djibouti, Dominica, the Dominican Republic, East Timor, Ecuador, Egypt, El Salvador, Equitorial Guinea, Eritrea, Estonia, Ethiopia, Fiji, Finland, France, French Guiana, Gabon, Gambia, Georgia, Germany, Ghana, Gibraltar, Greece, Grenada, Guadeloupe, Guam, Guatemala, Guinea, Guinea-Bissa, Guyana, Haiti, Honduras, Hong Kong, Hungary, Iceland, India, Iraq, Ireland, Israel, Italy, Ivory Coast, Jamaica, Japan, Jordan, Kazakhstan, Kenya, Kiribati, Kuwait, Kyrgyzstan, Laos, Latvia, Lebanon, Lesotho, Liberia, Martinique, Liechtenstein, Lithuania, Luxembourg, Macedonia, Madagascar, Malawi, Malaysia, Maldives, Mali, Malta, Marshall Islands, Mauritania, Mauritius, Mexico, Micronesia, Monaco, Mongolia, Montenegro, Morocco, Mozambique, Namibia, Nauru, Nepal, the Nether Antilles, the Netherlands, New Zealand, Nicaragua, Niger, Nigeria, Norway, Oman, Pakistan, Palau, Panama, Papua New Guinea, Paraguay, Puerto Rico, Peru, Philippines, Poland, Portugal, Qatar, Republic of Moldova, Romania, Russia, Rwanda, Samoa, San Marino, Sao Tome and Principe, Saudi Arabia, Senegal, Serbia and Montenegro, Seychelles, Sierra Leone, Singapore, Slovakia, Slovenia, Solomon Islands, Somalia, South Africa, South Korea, Spain, Sri Lanka, St. Kitts and Nevis, St. Lucia, St. Vincent and the Grenadines, Suriname, Swaziland, Sweden, Switzerland, Syria, Taiwan, Tajikistan, Tanzania, Thailand, Togo, Tonga, Trinidad and Tobago, Tunisia, Turkey, Turkmenistan, Tuval |
| 609939-001        | 65-W AC adapter                                                                                                    |
| 609940-001        | 90-W AC adapter                                                                                                    |
| 609947-001        | 90-W AC adapter for use in India                                                                                                    |
| 609948-001        | 65-W AC adapter for use in India                                                                                                    |
| 612757-001        | Nylon case                                                                                                    |
| 621565-001        | 2-GB memory module (PC3-10600, 1333-MHz, DDR3)                                                                                                    |
| 621569-001        | 4-GB memory module (PC3-10600, 1333-MHz, DDR3)                                                                                                    |
| 622643-001        | 320-GB, 5400-rpm hard drive                                                                                                    |
| 626729-001        | HP keyed cable lock                                                                                                    |
| 626978-001        | 320-GB, 7200-rpm Self-Encrypting Drive (SED) hard drive                                                                                                    |
| 627731-001        | 320-GB, 7200-rpm hard drive                                                                                                    |
| 628664-001        | 3-cell, 31 WHr, 2.8 Ah Li-ion battery                                                                                                    |
| 628668-001        | 6-cell, 62 WHr, 2.8 Ah Li-ion battery                                                                                                    |
| 628670-001        | 6-cell, 55 WHr, 2.8 Ah, long life Li-ion battery                                                                                                    |
| 628824-001        | Modem module                                                                                                    |
|                   | <b>NOTE:</b> The modem module spare part kit does not include a modem module cable. The modem module cable is included in the Cable Kit, spare part number 641830-001. See <u>Cable Kit on page 39</u> for more Cable Kit spare part number information.                                                                                                    |

| Spare part number | Description                                                                                                    |
|-------------------|----------------------------------------------------------------------------------------------------|
| 630435-001        | Atheros HB112AGN 802.11a/b/g/n 3x3 WiFi Adapter for use in Afghanistan, Albania, Algeria, Andorra, Angola, Antigua and Barbuda, Argentina, Armenia, Aruba, Australia, Austria, Azerbaijan, Bahamas, Bahrain, Bangladesh, Barbados, Belarus, Belgium, Belize, Benin, Bermuda, Bhutan, Bolivia, Bosnia and Herzegovina, Botswana, Brazil, the British Virgin Islands, Brunei, Bulgaria, Burkina Faso, Burundi, Cambodia, Cameroon, Canada, Cape Verde, the Cayman Islands, Central African Republic, Chad, People's Republic of China, Colombia, Comoros, Congo, Costa Rica, Croatia, Cyprus, the Czech Republic, Denmark, Djibouti, Dominica, the Dominican Republic, East Timor, Ecuador, Egypt, El Salvador, Equitorial Guinea, Eritrea, Estonia, Ethiopia, Fiji, Finland, France, French Guiana, Gabon, Gambia, Georgia, Germany, Ghana, Gibraltar, Greece, Grenada, Guadeloupe, Guam, Guatemala, Guinea, Guinea-Bissa, Guyana, Haiti, Honduras, Hong Kong, Hungary, Iceland, India, Iraq, Ireland, Israel, Italy, Ivory Coast, Jamaica, Japan, Jordan, Kazakhstan, Kenya, Kiribati, Kuwait, Kyrgyzstan, Laos, Latvia, Lebanon, Lesotho, Liberia, Martinique, Liechtenstein, Lithuania, Luxembourg, Macedonia, Madagascar, Malawi, Malaysia, Maldives, Mali, Malta, Marshall Islands, Mauritania, Mauritius, Mexico, Micronesia, Monaco, Mongolia, Montenegro, Morocco, Mozambique, Namibia, Nauru, Nepal, the Nether Antilles, the Netherlands, New Zealand, Nicaragua, Niger, Nigeria, Norway, Oman, Pakistan, Palau, Panama, Papua New Guinea, Paraguay, Puerto Rico, Peru, Philippines, Poland, Portugal, Qatar, Republic of Moldova, Romania, Russia, Rwanda, Samoa, San Marino, Sao Tome and Principe, Saudi Arabia, Senegal, Serbia and Montenegro, Seychelles, Sierra Leone, Singapore, Slovakia, Slovenia, Solomon Islands, Somalia, South Africa, South Korea, Spain, Sri Lanka, St. Kitts and Nevis, St. Lucia, St. Vincent and the Grenadines, Suriname, Swaziland, Sweden, Switzerland, Syria, Taiwan, Tajikistan, Tanzania, Thailand, Togo, Tonga, Trinidad and Tobago, Tunisia, Turkey, Turkmenistan, Tuvalu, |
| 631243-001        | 9-cell, 100 WHr, 3.0 Ah Li-ion battery (CC09100-CL)                                                                                                    |
| 631252-001        | Intel Core i7 processor, 2620M, 2.7-GHz (turbo up to 3.4-GHz) processor, 4-MB L3 cache                                                                                                    |
| 631253-001        | Intel Core i5 processor, 2520M, 2.5-GHz (turbo up to 3.2-GHz) processor, 3-MB L3 cache                                                                                                    |
| 631254-001        | Intel Core i7 processor, 2720QM, 2.2-GHz (turbo up to 3.3-GHz) processor, 6-MB L3 cache                                                                                                    |
| 631255-001        | Intel Core i7 processor, 2540M, 2.6-GHz (turbo up to 3.3-GHz) processor, 3-MB L3 cache                                                                                                    |
| 631954-001        | Intel Centrino Advanced-N 6205 for use in Afghanistan, Albania, Algeria, Andorra, Angola, Antigua and Barbuda, Argentina, Armenia, Australia, Austria, Azerbaijan, Bahamas, Bahrain, Bangladesh, Barbados, Belarus, Belgium, Belize, Benin, Bermuda, Bhutan, Bolivia, Bosnia and Herzegovina, Botswana, Brazil, the British Virgin Islands, Brunei, Bulgaria, Burkina Faso, Burundi, Cambodia, Cameroon, Canada, Cape Verde, the Cayman Islands, Central African Republic, Chad, People's Republic of China, Colombia, Comoros, Congo, Costa Rica, Croatia, Cyprus, the Czech Republic, Denmark, Djibouti, Dominica, the Dominican Republic, East Timor, Ecuador, Egypt, El Salvador, Equitorial Guinea, Eritrea, Estonia, Ethiopia, Fiji, Finland, France, French Guiana, Gabon, Gambia, Georgia, Germany, Ghana, Gibraltar, Greece, Grenada, Guadeloupe, Guam, Guatemala, Guinea, Guinea-Bissa, Guyana, Haiti, Honduras, Hong Kong, Hungary, Iceland, India, Iraq, Ireland, Israel, Italy, Ivory Coast, Jamaica, Japan, Jordan, Kazakhstan, Kenya, Kiribati, Kuwait, Kyrgyzstan, Laos, Latvia, Lebanon, Lesotho, Liberia, Martinique, Liechtenstein, Lithuania, Luxembourg, Macedonia, Madagascar, Malawi, Malaysia, Maldives, Mali, Malta, Marshall Islands, Mauritania, Mauritius, Mexico, Micronesia, Monaco, Mongolia, Montenegro, Morocco, Mozambique, Namibia, Nauru, Nepal, the Nether Antilles, the Netherlands, New Zealand, Nicaragua, Niger Nigeria, Norway, Oman, Pakistan, Palau, Panama, Papua New Guinea, Paraguay, Puerto Rico, Peru, Philippines, Poland, Portugal, Qatar, Republic of Moldova, Romania, Russia, Rwanda, Samoa, San Marino Sao Tome and Principe, Saudi Arabia, Senegal, Serbia and Montenegro, Seychelles, Sierra Leone, Singapore, Slovakia, Slovenia, Solomon Islands, Somalia, South Africa, South Korea, Spain, Sri Lanka, St. Kitts and Nevis, St. Lucia, St. Vincent and the Grenadines, Suriname, Swaziland, Sweden, Switzerland, Syria, Taiwan, Tajikistan, Tanzania, Thailand, Togo, Tonga, Trinidad and Tobago, Tunisia, Turkey, Turkmenistan, Tuvalu, Uganda, Ukraine, the Unit |
| 632155-001        | HP hs2340 HSPA+ Mobile Broadband Module                                                                                                    |
| 633252-001        | 750-GB, 7200-rpm hard drive                                                                                                    |
| 634087-001        | 9-cell, 100 WHr, 3.0 Ah Li-ion battery (BB09100-CL)                                                                                                    |

| Spare part number | Description                                                                                                    |
|-------------------|----------------------------------------------------------------------------------------------------|
| 634089-001        | 9-cell, 73 WHr, 2.2 Ah Li-ion battery                                                                                             |
| 634091-001        | 8-GB memory module (PC3-10600, 1333-MHz, DDR3)                                                                                    |
| 634400-001        | HP un2430 EV-DO/HSPA Mobile Broadband Module                                                                                      |
| 634513-001        | HP lt2510 EV-DO/LTE Mobile Broadband Module                                                                                       |
| 634694-001        | Intel Core i7 processor, 2820QM, 2.3-GHz (turbo up to 3.4-GHz) processor, 8-MB L3 cache                                           |
| 634919-001        | 500-GB, 7200-rpm hard drive                                                                                                    |
| 634932-001        | 500-GB, 5400-rpm hard drive                                                                                                    |
| 635225-001        | 250-GB, 7200-rpm hard drive                                                                                                    |
| 635501-001        | Intel Core i7 processor, 2630QM, 2.0-GHz (turbo up to 2.9-GHz), 6-MB L3 cache                                                     |
| 637312-001        | 640-GB, 5400-rpm hard drive                                                                                                    |
| 638037-001        | Intel Core i3 processor, 2310M, 2.1-GHz, 3-MB L3 cache                                                                            |
| 638039-001        | Intel Core i5 processor, 2410M, 2.3-GHz (turbo up to 2.9-GHz), 3-MB L3 cache                                                      |
| 641830-001        | Cable Kit (see Cable Kit on page 39 for more Cable Kit spare part information)                                                    |
| 641831-001        | Rubber Kit for use with model 6460b (includes rubber feet and rubber screw covers)                                                |
| 641832-001        | Plastics Kit for use in HP ProBook 6460b models (see <u>Plastics Kit on page 40</u> for more Plastics Kit spare part information) |
| 641833-001        | Screw Kit                                                                                                    |
| 641834-001        | Keyboard without pointing stick for use in HP ProBook 6460b models in the United States (includes keyboard cable)                 |
| 641834-031        | Keyboard without pointing stick for use in HP ProBook 6460b models in the United Kingdom (includes keyboard cable)                |
| 641834-041        | Keyboard without pointing stick for use in HP ProBook 6460b models in Germany (includes keyboard cable)                           |
| 641834-051        | Keyboard without pointing stick for use in HP ProBook 6460b models in France (includes keyboard cable)                            |
| 641834-061        | Keyboard without pointing stick for use in HP ProBook 6460b models in Italy (includes keyboard cable)                             |
| 641834-071        | Keyboard without pointing stick for use in HP ProBook 6460b models in Spain (includes keyboard cable)                             |
| 641834-081        | Keyboard without pointing stick for use in HP ProBook 6460b models in Denmark (includes keyboard cable)                           |
| 641834-091        | Keyboard without pointing stick for use in HP ProBook 6460b models in Norway (includes keyboard cable)                            |
| 641834-121        | Keyboard without pointing stick for use in HP ProBook 6460b models in French Canada (includes keyboard cable)                     |
| 641834-131        | Keyboard without pointing stick for use in HP ProBook 6460b models in Portugal (includes keyboard cable)                          |
| 641834-141        | Keyboard without pointing stick for use in HP ProBook 6460b models in Turkey (includes keyboard cable)                            |
| 641834-161        | Keyboard without pointing stick for use in HP ProBook 6460b models in Latin America (includes keyboard cable)                     |
| 641834-171        | Keyboard without pointing stick for use in HP ProBook 6460b models in Saudi Arabia (includes keyboard cable)                      |
| 641834-201        | Keyboard without pointing stick for use in HP ProBook 6460b models in Brazil (includes keyboard cable)                            |

| Spare part number | Description                                                                                                    |
|-------------------|----------------------------------------------------------------------------------------------------|
| 641834-211        | Keyboard without pointing stick for use in HP ProBook 6460b models in Hungary (includes keyboard cable)                             |
| 641834-251        | Keyboard without pointing stick for use in HP ProBook 6460b models in Russia (includes keyboard cable)                              |
| 641834-261        | Keyboard without pointing stick for use in HP ProBook 6460b models in Bulgaria (includes keyboard cable)                            |
| 641834-281        | Keyboard without pointing stick for use in HP ProBook 6460b models in Thailand (includes keyboard cable)                            |
| 641834-291        | Keyboard without pointing stick for use in HP ProBook 6460b models in Japan (includes keyboard cable)                               |
| 641834-A41        | Keyboard without pointing stick for use in HP ProBook 6460b models in Belgium (includes keyboard cable)                             |
| 641834-A81        | Keyboard without pointing stick for use in HP ProBook 6460b models in the Czech Republic (includes keyboard cable)                  |
| 641834-AB1        | Keyboard without pointing stick for use in HP ProBook 6460b models in Taiwan (includes keyboard cable)                              |
| 641834-AD1        | Keyboard without pointing stick for use in HP ProBook 6460b models in South Korea (includes keyboard cable)                         |
| 641834-B31        | Keyboard without pointing stick for use in HP ProBook 6460b models in the Netherlands and Europe (includes keyboard cable)          |
| 641834-B71        | Keyboard without pointing stick for use in HP ProBook 6460b models in Sweden (includes keyboard cable)                              |
| 641834-BA1        | Keyboard without pointing stick for use in HP ProBook 6460b models in Slovenia (includes keyboard cable)                            |
| 641834-BB1        | Keyboard without pointing stick for use in HP ProBook 6460b models in Israel (includes keyboard cable)                              |
| 641834-BG1        | Keyboard without pointing stick for use in HP ProBook 6460b models in Switzerland (includes keyboard cable)                         |
| 641834-D61        | Keyboard without pointing stick for use in HP ProBook 6460b models in India (includes keyboard cable)                               |
| 641834-DD1        | Keyboard without pointing stick for use in HP ProBook 6460b models in Iceland (includes keyboard cable)                             |
| 641834-DJ1        | Keyboard without pointing stick for use in HP ProBook 6460b models in Greece (includes keyboard cable)                              |
| 641834-DW1        | Keyboard without pointing stick for use in HP ProBook 6460b models in the French Arabic region (includes keyboard cable)            |
| 641835-001        | Keyboard with pointing stick for use in HP ProBook 6460b models in the United States (includes keyboard and pointing stick cables)  |
| 641835-031        | Keyboard with pointing stick for use in HP ProBook 6460b models in the United Kingdom (includes keyboard and pointing stick cables) |
| 641835-041        | Keyboard with pointing stick for use in HP ProBook 6460b models in Germany (includes keyboard and pointing stick cables)            |
| 641835-051        | Keyboard with pointing stick for use in HP ProBook 6460b models in France (includes keyboard and pointing stick cables)             |
| 641835-061        | Keyboard with pointing stick for use in HP ProBook 6460b models in Italy (includes keyboard and pointing stick cables)              |
| 641835-071        | Keyboard with pointing stick for use in HP ProBook 6460b models in Spain (includes keyboard and pointing stick cables)              |
| 641835-081        | Keyboard with pointing stick for use in HP ProBook 6460b models in Denmark (includes keyboard and pointing stick cables)            |
| 641835-091        | Keyboard with pointing stick for use in HP ProBook 6460b models in Norway (includes keyboard and pointing stick cables)             |

| Spare part number | Description                                                                                                    |
|-------------------|----------------------------------------------------------------------------------------------------|
| 641835-121        | Keyboard with pointing stick for use in HP ProBook 6460b models in French Canada (includes keyboard and pointing stick cables)              |
| 641835-131        | Keyboard with pointing stick for use in HP ProBook 6460b models in Portugal (includes keyboard and pointing stick cables)                   |
| 641835-141        | Keyboard with pointing stick for use in HP ProBook 6460b models in Turkey (includes keyboard and pointing stick cables)                     |
| 641835-161        | Keyboard with pointing stick for use in HP ProBook 6460b models in Latin America (includes keyboard and pointing stick cables)              |
| 641835-171        | Keyboard with pointing stick for use in HP ProBook 6460b models in Saudi Arabia (includes keyboard and pointing stick cables)               |
| 641835-201        | Keyboard with pointing stick for use in HP ProBook 6460b models in Brazil (includes keyboard and pointing stick cables)                     |
| 641835-211        | Keyboard with pointing stick for use in HP ProBook 6460b models in Hungary (includes keyboard and pointing stick cables)                    |
| 641835-251        | Keyboard with pointing stick for use in HP ProBook 6460b models in Russia (includes keyboard and pointing stick cables)                     |
| 641835-261        | Keyboard with pointing stick for use in HP ProBook 6460b models in Bulgaria (includes keyboard and pointing stick cables)                   |
| 641835-281        | Keyboard with pointing stick for use in HP ProBook 6460b models in Thailand (includes keyboard and pointing stick cables)                   |
| 641835-291        | Keyboard with pointing stick for use in HP ProBook 6460b models in Japan (includes keyboard and pointing stick cables)                      |
| 641835-A41        | Keyboard with pointing stick for use in HP ProBook 6460b models in Belgium (includes keyboard and pointing stick cables)                    |
| 641835-A81        | Keyboard with pointing stick for use in HP ProBook 6460b models in the Czech Republic (includes keyboard cable)                             |
| 641835-AB1        | Keyboard with pointing stick for use in HP ProBook 6460b models in Taiwan (includes keyboard and pointing stick cables)                     |
| 641835-AD1        | Keyboard with pointing stick for use in HP ProBook 6460b models in South Korea (includes keyboard and pointing stick cables)                |
| 641835-B31        | Keyboard with pointing stick for use in HP ProBook 6460b models in the Netherlands and Europe (includes keyboard and pointing stick cables) |
| 641835-B71        | Keyboard with pointing stick for use in HP ProBook 6460b models in Sweden (includes keyboard and pointing stick cables)                     |
| 641835-BA1        | Keyboard with pointing stick for use in HP ProBook 6460b models in Slovenia (includes keyboard and pointing stick cables)                   |
| 641835-BB1        | Keyboard with pointing stick for use in HP ProBook 6460b models in Israel (includes keyboard and pointing stick cables)                     |
| 641835-BG1        | Keyboard with pointing stick for use in HP ProBook 6460b models in Switzerland (includes keyboard and pointing stick cables)                |
| 641835-D61        | Keyboard with pointing stick for use in HP ProBook 6460b models in India (includes keyboard and pointing stick cables)                      |
| 641835-DD1        | Keyboard with pointing stick for use in HP ProBook 6460b models in Iceland (includes keyboard and pointing stick cables)                    |

| Spare part number | Description                                                                                                    |
|-------------------|----------------------------------------------------------------------------------------------------|
| 641835-DJ1        | Keyboard with pointing stick for use in HP ProBook 6460b models in Greece (includes keyboard and pointing stick cables)                                               |
| 641835-DW1        | Keyboard with pointing stick for use in HP ProBook 6460b models in the French Arabic region (includes keyboard cable)                                                 |
| 641836-001        | Display hinges for use in HP ProBook 6460b models (includes left and right hinge)                                                                                     |
| 641838-001        | Base enclosure for use with HP ProBook 6460b computer models                                                                                                    |
| 641839-001        | Fan                                                                                                    |
| 641840-001        | Speaker assembly                                                                                                    |
| 641841-001        | Display Latch Kit                                                                                                    |
| 642741-001        | Top cover for use with 6460b models that include a 2-button touchpad and fingerprint reader                                                                           |
| 642742-001        | Top cover for use with 6460b models that include a 2-button touchpad without a fingerprint reader                                                                     |
| 642743-001        | Top cover for use with 6460b models that include a 4-button touchpad and a fingerprint reader                                                                         |
| 642744-001        | Top cover for use with 8460p models that include a 4-button touchpad and a fingerprint reader                                                                         |
| 642745-001        | Top cover for use with 8460w models that include a 4-button touchpad and a fingerprint reader                                                                         |
| 642746-001        | Top cover for use with 6460b models that include a 4-button touchpad without a fingerprint reader                                                                     |
| 642747-001        | Top cover for use with 8460p models that include a 4-button touchpad without a fingerprint reader                                                                     |
| 642749-001        | Base enclosure for use with HP EliteBook 8460p and 8460w computer models                                                                                              |
| 642751-001        | System board for use in all countries and regions except for Russia and China in computers with discrete graphics and with WLAN, with WWAN, no vPro (4M)              |
| 642753-001        | System board for use in all countries and regions except for Russia and China in computers with discrete graphics and with vPro (8M), WLAN, WWAN, and 512-MB graphics |
| 642754-001        | System board for use in all countries and regions except for Russia and China in computers with discrete graphics and with vPro (8M), WLAN, WWAN, and 1-GB graphics   |
| 642755-001        | System board for use in all countries and regions except for Russia and China in computers with UMA graphics and with WLAN, no WWAN, no vPro (4M)                     |
| 642756-001        | System board for use in all countries and regions except for Russia and China computers with UMA graphics and with WLAN, with WWAN, no vPro (4M)                      |
| 642758-001        | System board for use in all countries and regions except for Russia and China computers with UMA graphics and with vPro (8M), WLAN, WWAN                              |
| 642759-001        | System board for use in all countries and regions except for Russia and China computers with UMA graphics and with vPro (8M), WLAN, WWAN, and USB 3.0 ports           |
| 642760-001        | Keyboard with pointing stick for use in HP EliteBook 8460p models in the United States (includes keyboard and pointing stick cables)                                  |
| 642760-031        | Keyboard with pointing stick for use in HP EliteBook 8460p models in the United Kingdom (includes keyboard and pointing stick cables)                                 |
| 642760-041        | Keyboard with pointing stick for use in HP EliteBook 8460p models in Germany (includes keyboard and pointing stick cables)                                            |
| 642760-051        | Keyboard with pointing stick for use in HP EliteBook 8460p models in France (includes keyboard and pointing stick cables)                                             |

| Spare part number | Description                                                                                                    |
|-------------------|----------------------------------------------------------------------------------------------------|
| 642760-061        | Keyboard with pointing stick for use in HP EliteBook 8460p models in Italy (includes keyboard and pointing stick cables)                      |
| 642760-071        | Keyboard with pointing stick for use in HP EliteBook 8460p models in Spain (includes keyboard and pointing stick cables)                      |
| 642760-081        | Keyboard with pointing stick for use in HP EliteBook 8460p models in Denmark (includes keyboard and pointing stick cables)                    |
| 642760-091        | Keyboard with pointing stick for use in HP EliteBook 8460p models in Norway (includes keyboard and pointing stick cables)                     |
| 642760-121        | Keyboard with pointing stick for use in HP EliteBook 8460p models in French Canada (includes keyboard and pointing stick cables)              |
| 642760-131        | Keyboard with pointing stick for use in HP EliteBook 8460p models in Portugal (includes keyboard and pointing stick cables)                   |
| 642760-141        | Keyboard with pointing stick for use in HP EliteBook 8460p models in Turkey (includes keyboard and pointing stick cables)                     |
| 642760-161        | Keyboard with pointing stick for use in HP EliteBook 8460p models in Latin America (includes keyboard and pointing stick cables)              |
| 642760-171        | Keyboard with pointing stick for use in HP EliteBook 8460p models in Saudi Arabia (includes keyboard and pointing stick cables)               |
| 642760-201        | Keyboard with pointing stick for use in HP EliteBook 8460p models in Brazil (includes keyboard and pointing stick cables)                     |
| 642760-211        | Keyboard with pointing stick for use in HP EliteBook 8460p models in Hungary (includes keyboard and pointing stick cables)                    |
| 642760-251        | Keyboard with pointing stick for use in HP EliteBook 8460p models in Russia (includes keyboard and pointing stick cables)                     |
| 642760-261        | Keyboard with pointing stick for use in HP EliteBook 8460p models in Bulgaria (includes keyboard and pointing stick cables)                   |
| 642760-281        | Keyboard with pointing stick for use in HP EliteBook 8460p models in Thailand (includes keyboard and pointing stick cables)                   |
| 642760-291        | Keyboard with pointing stick for use in HP EliteBook 8460p models in Japan (includes keyboard and pointing stick cables)                      |
| 642760-A41        | Keyboard with pointing stick for use in HP EliteBook 8460p models in Belgium (includes keyboard and pointing stick cables)                    |
| 642760-A81        | Keyboard with pointing stick for use in HP EliteBook 8460p models in the Czech Republic (includes keyboard and pointing stick cables)         |
| 642760-AB1        | Keyboard with pointing stick for use in HP EliteBook 8460p models in Taiwan (includes keyboard and pointing stick cables)                     |
| 642760-AD1        | Keyboard with pointing stick for use in HP EliteBook 8460p models in South Korea (includes keyboard and pointing stick cables)                |
| 642760-B31        | Keyboard with pointing stick for use in HP EliteBook 8460p models in the Netherlands and Europe (includes keyboard and pointing stick cables) |
| 642760-B71        | Keyboard with pointing stick for use in HP EliteBook 8460p models in Sweden (includes keyboard and pointing stick cables)                     |
| 642760-BA1        | Keyboard with pointing stick for use in HP EliteBook 8460p models in Slovenia (includes keyboard and pointing stick cables)                   |

| Spare part number | Description                                                                                                    |
|-------------------|----------------------------------------------------------------------------------------------------|
| 642760-BB1        | Keyboard with pointing stick for use in HP EliteBook 8460p models in Israel (includes keyboard and pointing stick cables)            |
| 642760-BG1        | Keyboard with pointing stick for use in HP EliteBook 8460p models in Switzerland (includes keyboard and pointing stick cables)       |
| 642760-D61        | Keyboard with pointing stick for use in HP EliteBook 8460p models in India (includes keyboard and pointing stick cables)             |
| 642760-DD1        | Keyboard with pointing stick for use in HP EliteBook 8460p models in Iceland (includes keyboard and pointing stick cables)           |
| 642760-DJ1        | Keyboard with pointing stick for use in HP EliteBook 8460p models in Greece (includes keyboard and pointing stick cables)            |
| 642760-DW1        | Keyboard with pointing stick for use in HP EliteBook 8460p models in the French Arabic region (includes keyboard cable)              |
| 642761-001        | Keyboard with pointing stick for use in HP EliteBook 8460w models in the United States (includes keyboard and pointing stick cables) |
| 642761-121        | Keyboard with pointing stick for use in HP EliteBook 8460w models in French Canada (includes keyboard and pointing stick cables)     |
| 642761-161        | Keyboard with pointing stick for use in HP EliteBook 8460w models in Latin America (includes keyboard and pointing stick cables)     |
| 642761-201        | Keyboard with pointing stick for use in HP EliteBook 8460w models in Brazil (includes keyboard and pointing stick cables)            |
| 642761-281        | Keyboard with pointing stick for use in HP EliteBook 8460w models in Thailand (includes keyboard and pointing stick cables)          |
| 642761-291        | Keyboard with pointing stick for use in HP EliteBook 8460w models in Japan (includes keyboard and pointing stick cables)             |
| 642761-AB1        | Keyboard with pointing stick for use in HP EliteBook 8460w models in Taiwan (includes keyboard and pointing stick cables)            |
| 642761-AD1        | Keyboard with pointing stick for use in HP EliteBook 8460w models in South Korea (includes keyboard and pointing stick cables)       |
| 642761-D61        | Keyboard with pointing stick for use in HP EliteBook 8460w models in India (includes keyboard and pointing stick cables)             |
| 642762-001        | USB 3.0 board                                                                                                    |
| 642763-001        | ExpressCard assembly                                                                                                    |
| 642764-001        | Fingerprint reader board (includes cable)                                                                                            |
| 642765-001        | Lid switch board with cable                                                                                                    |
| 642766-001        | Heat sink for use in computers with UMA graphics                                                                                     |
| 642767-001        | Heat sink for use in computers with discrete graphics                                                                                |
| 642768-001        | Rubber Kit for use with model 8460p/w (includes rubber feet and rubber screw covers)                                                 |
| 642769-001        | Smart card reader for use with model 8460p/w                                                                                         |
| 642774-001        | Hard Drive Hardware Kit (includes hard drive bracket and screws)                                                                     |
| 642778-001        | Display enclosure for use in HP ProBook 6460b models                                                                                 |

| Spare part number | Description                                                                                                    |  |
|-------------------|----------------------------------------------------------------------------------------------------|--|
| 642779-001        | Display enclosure for use in HP EliteBook 8460p models                                                                                |  |
| 642780-001        | Display enclosure for use in HP EliteBook 8460w models (includes backlight module)                                                    |  |
| 642782-001        | Display Hinge Kit for use in HP EliteBook 8460p/w models                                                                              |  |
| 642783-001        | Display hinge covers for use in HP ProBook 6460b models (includes left and right covers)                                              |  |
| 642784-001        | Display hinge covers for use in HP EliteBook 8460p/w models (includes left, right, and middle covers)                                 |  |
| 642785-001        | Display Rubber Kit                                                                                                    |  |
| 642787-001        | Display Screw Kit for use in HP ProBook 6460b models                                                                                  |  |
| 642788-001        | Display Screw Kit for use in HP EliteBook 8460p/w models                                                                              |  |
| 642789-001        | Display Cable Kit for use in HP ProBook 6460b models with HD displays (includes display cable and webcam cable)                       |  |
| 642790-001        | Display Cable Kit for use in HP EliteBook 8460p models with HD displays (includes display cable and webcam cable)                     |  |
| 642791-001        | Display Cable Kit for use in HP EliteBook 8460w models with HD displays (includes display cable and webcam cable)                     |  |
| 642792-001        | Display Cable Kit for use in HP ProBook 6460b models with HD+ displays (includes display cable and webcam cable)                      |  |
| 642793-001        | Display Cable Kit for use in HP EliteBook 8460p models with HD+ displays (includes display cable and webcam cable)                    |  |
| 642794-001        | Display Cable Kit for use in HP EliteBook 8460w models with HD+ displays (includes display cable and webcam cable)                    |  |
| 642795-001        | Webcam module with microphone for use in HP ProBook 6460b models                                                                      |  |
| 642796-001        | Webcam module with microphone for use in HP ProBook 8460p/w models                                                                    |  |
| 642797-001        | Microphone module for use in HP ProBook 6460b models                                                                                  |  |
| 642798-001        | Microphone module for use in HP ProBook 8460p/w models                                                                                |  |
| 642799-001        | WLAN antennas for use in HP ProBook 6460b models (includes two antennas)                                                              |  |
| 642800-001        | WLAN antennas for use in HP EliteBook 8460p/w models (includes three antennas)                                                        |  |
| 642801-001        | WWAN antennas for use in HP ProBook 6460b models                                                                                      |  |
| 642802-001        | WWAN antennas for use in HP EliteBook 8460p/w models                                                                                  |  |
| 642804-001        | Plastics Kit for use in HP EliteBook 8460p/w models (see <u>Plastics Kit on page 40</u> for more Plastics Kit spare part information) |  |
| 643910-001        | DVD-ROM drive                                                                                                    |  |
| 643911-001        | DVD±RW and CD-RW SuperMulti DL combo drive                                                                                            |  |
| 643912-001        | Blu-ray BD-R/RE DVD±RW SuperMulti DL Drive                                                                                            |  |
| 643913-001        | Blu-ray ROM DVD±RW SuperMulti DL Drive                                                                                                |  |
| 643914-001        | Display panel, 35.6-cm (14.0-in), HD anti-glare, LED, SVA, LVDS (does not include cable) for use with HP ProBook 6460b models         |  |
| 643915-001        | Display panel, 35.6-cm (14.0-in), HD+, anti-glare, LED, LVDS (does not include cable) for use with HP ProBook 6460b models            |  |

| Spare part number | Description                                                                                                    |  |
|-------------------|----------------------------------------------------------------------------------------------------|--|
| 643916-001        | 160-GB solid-state drive (SSD)                                                                                                    |  |
| 643917-001        | 128-GB solid-state drive (SSD)                                                                                                    |  |
| 643918-001        | Display bezel for use with HP ProBook 6460b models with or without a webcam                                                        |  |
| 643919-001        | Display bezel for use with HP EliteBook 8460p models with or without a webcam                                                      |  |
| 643920-001        | Display bezel for use with HP EliteBook 8460w models with or without a webcam                                                      |  |
| 643921-001        | Upgrade Bay – Hard Drive Adapter Kit                                                                                               |  |
| 646316-002        | System board for use in only Russia and China in computers with discrete graphics with WLAN, with WWAN, no vPro (4M)               |  |
| 646318-002        | System board for use in only Russia and China in computers with discrete graphics with vPro (8M), WLAN, WWAN, and 512-MB graphics  |  |
| 646319-002        | System board for use in only Russia and China in computers with discrete graphics with vPro (8M), WLAN, WWAN, and 1-GB graphics    |  |
| 646320-002        | System board for use in only Russia and China in computers with UMA graphics with WLAN, no WWAN, n vPro (4M)                       |  |
| 646321-002        | System board for use in only Russia and China in computers with UMA graphics with WLAN and WWAN, no vPro (4M)                      |  |
| 646323-002        | System board for use in only Russia and China in computers with UMA graphics with vPro (8M), WLAN, WWAN, and 512-MB graphics       |  |
| 646324-002        | System board for use in only Russia and China in computers with UMA graphics and with vPro (8M), WLAN, WWAN, and USB 3.0 ports     |  |
| 646760-001        | Intel Celeron processor, B810, 1.6-GHz, with 2-MB L3 cache                                                                         |  |
| 651948-001        | RTC battery                                                                                                    |  |
| 653039-001        | Display panel, 35.6-cm (14.0-in), HD anti-glare, LED, SVA, LVDS (does not include cable) for use with HP EliteBook 8460p/w models  |  |
| 653040-001        | Display panel, 35.6-cm (14.0-in), HD+ anti-glare, LED, SVA, LVDS (does not include cable) for use with HP EliteBook 8460p/w models |  |
| 653075-001        | Ambient light sensor                                                                                                    |  |
| 653339-001        | Intel Core i3 processor, 2330M, 2.2-GHz, 3-MB L3 cache                                                                             |  |
| 653341-001        | Intel Core i5 processor, 2430M, 2.4-GHz (turbo up to 3.0-GHz), 3-MB L3 cache                                                       |  |
| 654823-001        | Smart card reader for use with model 6460b                                                                                         |  |
| 656424-001        | 500-GB, 7200-rpm hard drive (for use in the upgrade bay)                                                                           |  |
| 657836-001        | Display panel support kit for use in 6460b models                                                                                  |  |
| 657837-001        | Display panel support kit for use in 8460p models                                                                                  |  |
| 657838-001        | Display panel support kit for use in 8460w models                                                                                  |  |
| 659083-001        | 6-cell, 2.55 Ah Li-ion battery (1-year warranty)                                                                                   |  |
| 659766-001        | DVD-ROM Drive                                                                                                    |  |
| 659767-001        | DVD±RW and CD-RW SuperMulti DL Combo Drive                                                                                         |  |
| 659769-001        | Blu-ray ROM DVD±RW SuperMulti DL Drive                                                                                             |  |

| Spare part number | Description                                                                                                    |  |
|-------------------|----------------------------------------------------------------------------------------------------|--|
| 660576-001        | Optical drive bezel                                                                                                    |  |
| 664663-001        | Intel Celeron Dual-Core processor, B840, 1.9-GHz, 2-MB L3 cache                                                                                                    |  |
| 665116-001        | Intel Core i7 processor, 2670QM, 2.2-GHz (turbo up to 3.1-GHz), 6-MB L3 cache                                                                                                    |  |
| 666173-001        | Intel Core i7 processor, 2640M, 2.8-GHz (turbo up to 3.5-GHz), 4-MB L3 cache                                                                                                    |  |
| 666174-001        | Intel Core i7 processor, 2760QM, 2.4-GHz (turbo up to 3.5-GHz), 6-MB L3 cache                                                                                                    |  |
| 666175-001        | Intel Core i7 processor, 2860QM, 2.5-GHz (turbo up to 3.6-GHz), 8-MB L3 cache                                                                                                    |  |
| 669684-001        | 256-GB solid-state drive (SSD)                                                                                                    |  |
| 669685-001        | 120-GB solid-state drive (SSD)                                                                                                    |  |
| 670123-001        | System board for use in computers with vPro (8M), WLAN, WWAN, 1-GB graphics, and USB 3.0 ports in all countries and regions except for Ukraine and the People's Republic of China |  |
| 670124-001        | System board for use in computers with vPro (8M), WLAN, WWAN, 1-GB graphics, and USB 3.0 ports only in Ukraine and the People's Republic of China                                 |  |
| 676359-001        | Intel Core i5 processor, 2450M, 2.5-GHz (turbo up to 3.1-GHz), 3-MB L3 cache                                                                                                    |  |
| 677152-001        | Intel Core i3 processor, 2370M, 2.4-GHz, 3-MB L3 cache                                                                                                    |  |
| 681122-001        | 128-GB solid-state drive (SSD), SATA III                                                                                                    |  |
| 681123-001        | 256-GB solid-state drive (SSD), SATA III                                                                                                    |  |
| 684565-001        | 256-GB solid-state drive (SSD), Self-Encrypting Drive (SED)                                                                                                    |  |

# Removal and replacement procedures

## **Preliminary replacement requirements**

### **Tools required**

You will need the following tools to complete the removal and replacement procedures:

- Flat-bladed screwdriver
- Phillips P0 and P1 screwdrivers
- Torx T8 screwdriver

#### Service considerations

The following sections include some of the considerations that you must keep in mind during disassembly and assembly procedures.

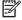

NOTE: As you remove each subassembly from the computer, place the subassembly (and all accompanying screws) away from the work area to prevent damage.

#### **Plastic parts**

A CAUTION: Using excessive force during disassembly and reassembly can damage plastic parts. Use care when handling the plastic parts. Apply pressure only at the points designated in the maintenance instructions.

#### Cables and connectors

∧ CAUTION: When servicing the computer, be sure that cables are placed in their proper locations during the reassembly process. Improper cable placement can damage the computer.

Cables must be handled with extreme care to avoid damage. Apply only the tension required to unseat or seat the cables during removal and insertion. Handle cables by the connector whenever possible. In all cases, avoid bending, twisting, or tearing cables. Be sure that cables are routed in such a way that they cannot be caught or snagged by parts being removed or replaced. Handle flex cables with extreme care; these cables tear easily.

#### **Drive handling**

↑ CAUTION: Drives are fragile components that must be handled with care. To prevent damage to the computer, damage to a drive, or loss of information, observe these precautions:

Before removing or inserting a hard drive, shut down the computer. If you are unsure whether the computer is off or in Hibernation, turn the computer on, and then shut it down through the operating system.

Before handling a drive, be sure that you are discharged of static electricity. While handling a drive, avoid touching the connector.

Before removing a diskette drive or optical drive, be sure that a diskette or disc is not in the drive and be sure that the optical drive tray is closed.

Handle drives on surfaces covered with at least one inch of shock-proof foam.

Avoid dropping drives from any height onto any surface.

After removing a hard drive, an optical drive, or a diskette drive, place it in a static-proof bag.

Avoid exposing a hard drive to products that have magnetic fields, such as monitors or speakers.

Avoid exposing a drive to temperature extremes or liquids.

If a drive must be mailed, place the drive in a bubble pack mailer or other suitable form of protective packaging and label the package "FRAGILE."

### **Grounding guidelines**

### Electrostatic discharge damage

Electronic components are sensitive to electrostatic discharge (ESD). Circuitry design and structure determine the degree of sensitivity. Networks built into many integrated circuits provide some protection, but in many cases, ESD contains enough power to alter device parameters or melt silicon junctions.

A discharge of static electricity from a finger or other conductor can destroy static-sensitive devices or microcircuitry. Even if the spark is neither felt nor heard, damage may have occurred.

An electronic device exposed to ESD may not be affected at all and can work perfectly throughout a normal cycle. Or the device may function normally for a while, and then degrade in the internal layers, reducing its life expectancy.

<u>CAUTION</u>: To prevent damage to the computer when you are removing or installing internal components, observe these precautions:

Keep components in their electrostatic-safe containers until you are ready to install them.

Use nonmagnetic tools.

Before touching an electronic component, discharge static electricity by using the guidelines described in this section.

Avoid touching pins, leads, and circuitry. Handle electronic components as little as possible.

If you remove a component, place it in an electrostatic-safe container.

The following table shows how humidity affects the electrostatic voltage levels generated by different activities.

CAUTION: A product can be degraded by as little as 700 V.

| Typical electrostatic voltage levels |                   |          |         |  |  |
|--------------------------------------|-------------------|----------|---------|--|--|
|                                      | Relative humidity |          |         |  |  |
| Event                                | 10%               | 40%      | 55%     |  |  |
| Walking across carpet                | 35,000 V          | 15,000 V | 7,500 V |  |  |
| Walking across vinyl floor           | 12,000 V          | 5,000 V  | 3,000 V |  |  |
| Motions of bench worker              | 6,000 V           | 800 V    | 400 V   |  |  |
| Removing DIPS from plastic tube      | 2,000 V           | 700 V    | 400 V   |  |  |
| Removing DIPS from vinyl tray        | 11,500 V          | 4,000 V  | 2,000 V |  |  |
| Removing DIPS from Styrofoam         | 14,500 V          | 5,000 V  | 3,500 V |  |  |
| Removing bubble pack from PCB        | 26,500 V          | 20,000 V | 7,000 V |  |  |
| Packing PCBs in foam-lined box       | 21,000 V          | 11,000 V | 5,000 V |  |  |

#### Packaging and transporting guidelines

Follow these grounding guidelines when packaging and transporting equipment:

- To avoid hand contact, transport products in static-safe tubes, bags, or boxes.
- Protect ESD-sensitive parts and assemblies with conductive or approved containers or packaging.
- Keep ESD-sensitive parts in their containers until the parts arrive at static-free workstations.
- Place items on a grounded surface before removing items from their containers.
- Always be properly grounded when touching a component or assembly.
- Store reusable ESD-sensitive parts from assemblies in protective packaging or nonconductive foam.
- Use transporters and conveyors made of antistatic belts and roller bushings. Be sure that mechanized equipment used for moving materials is wired to ground and that proper materials are selected to avoid static charging. When grounding is not possible, use an ionizer to dissipate electric charges.

#### Workstation guidelines

Follow these grounding workstation guidelines:

- Cover the workstation with approved static-shielding material.
- Use a wrist strap connected to a properly grounded work surface and use properly grounded tools and equipment.
- Use conductive field service tools, such as cutters, screwdrivers, and vacuums.
- When fixtures must directly contact dissipative surfaces, use fixtures made only of static-safe materials.
- Keep the work area free of nonconductive materials, such as ordinary plastic assembly aids and Styrofoam.
- Handle ESD-sensitive components, parts, and assemblies by the case or PCM laminate. Handle these items only at static-free workstations.
- Avoid contact with pins, leads, or circuitry.
- Turn off power and input signals before inserting or removing connectors or test equipment.

#### **Equipment guidelines**

Grounding equipment must include either a wrist strap or a foot strap at a grounded workstation.

- When seated, wear a wrist strap connected to a grounded system. Wrist straps are flexible straps with a minimum of one megohm ±10% resistance in the ground cords. To provide proper ground, wear a strap snugly against the skin at all times. On grounded mats with banana-plug connectors, use alligator clips to connect a wrist strap.
- When standing, use foot straps and a grounded floor mat. Foot straps (heel, toe, or boot straps)
  can be used at standing workstations and are compatible with most types of shoes or boots. On
  conductive floors or dissipative floor mats, use foot straps on both feet with a minimum of one
  megohm resistance between the operator and ground. To be effective, the conductive strips
  must be worn in contact with the skin.

The following grounding equipment is recommended to prevent electrostatic damage:

- Antistatic tape
- Antistatic smocks, aprons, and sleeve protectors
- Conductive bins and other assembly or soldering aids
- Nonconductive foam
- Conductive tabletop workstations with ground cords of one megohm resistance
- Static-dissipative tables or floor mats with hard ties to the ground
- Field service kits
- Static awareness labels
- Material-handling packages
- Nonconductive plastic bags, tubes, or boxes
- Metal tote boxes
- Electrostatic voltage levels and protective materials

The following table lists the shielding protection provided by antistatic bags and floor mats.

| Material              | Use        | Voltage protection level |
|-----------------------|------------|--------------------------|
| Antistatic plastic    | Bags       | 1,500 V                  |
| Carbon-loaded plastic | Floor mats | 7,500 V                  |
| Metallized laminate   | Floor mats | 5,000 V                  |

## **Component replacement procedures**

This chapter provides removal and replacement procedures.

There are as many as 95 screws and screw locks, in 15 different sizes, that must be removed, replaced, or loosened when servicing the computer. Make special note of each screw and screw lock size and location during removal and replacement.

### **Service tag**

When ordering parts or requesting information, provide the computer serial number and model description provided on the service tag.

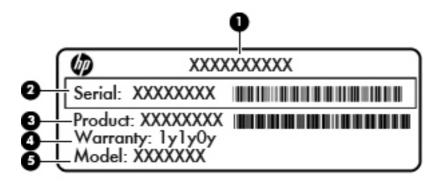

- Product name (1). This is the product name affixed to the front of the computer.
- Serial number (s/n) (2). This is an alphanumeric identifier that is unique to each product.
- Part number/Product number (p/n) (3). This number provides specific information about the product's hardware components. The part number helps a service technician to determine what components and parts are needed.
- Warranty period **(4)**. This number describes the duration (in years) of the warranty period for the computer.
- Model description (5). This is the alphanumeric identifier used to locate documents, drivers, and support for the computer.

### **Computer feet**

The computer feet are adhesive-backed rubber pads. The feet are included in the Rubber Kit, spare part number 641831-001 for HP ProBook 6460b models and 642768-001 for HP EliteBook 8460p/w models. There are 6 rubber feet that attach to the base enclosure in the locations illustrated below.

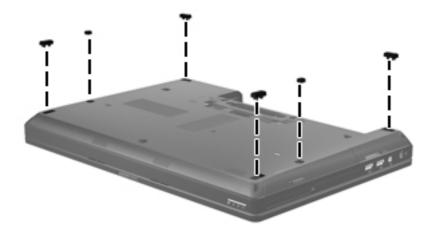

### **Battery**

| Description                                         | Spare part number |
|-----------------------------------------------------|-------------------|
| 9-cell, 100 WHr, 3.0 Ah Li-ion battery (CC09100-CL) | 631243-001        |
| 9-cell, 100 WHr, 3.0 Ah Li-ion battery (BB09100-CL) | 634087-001        |
| 9-cell, 73 WHr, 2.2 Ah Li-ion battery               | 634089-001        |
| 6-cell, 62 WHr, 2.8 Ah, Li-ion battery              | 628668-001        |
| 6-cell, 55 WHr, 2.8 Ah, long life Li-ion battery    | 628670-001        |
| 6-cell, 2.55 Ah Li-ion battery (1-year warranty)    | 659083-001        |
| 3-cell, 31 WHr, 2.8 Ah Li-ion battery               | 628664-001        |

#### Before disassembling the computer, follow these steps:

- 1. Shut down the computer. If you are unsure whether the computer is off or in Hibernation, turn the computer on, and then shut it down through the operating system.
- 2. Disconnect all external devices connected to the computer.
- 3. Disconnect the power from the computer by first unplugging the power cord from the AC outlet, and then unplugging the AC adapter from the computer.

#### Remove the battery:

- 1. Position the computer upside-down on a flat surface, with the battery bay toward you.
- 2. Slide the battery release latch (1) to release the battery.
- 3. Remove the battery (2) from the computer.

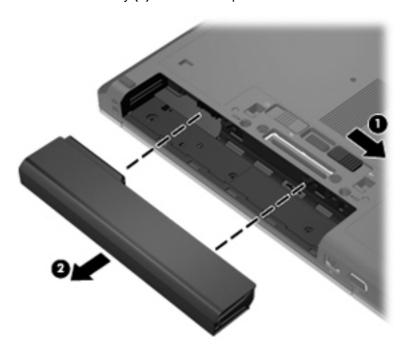

Install the battery by inserting it into the battery bay until you hear a click.

#### SIM

NOTE: This section applies only to computer models with WWAN capability.

**NOTE:** If there is a SIM inserted in the SIM slot, it must be removed before disassembling the computer. Be sure that the SIM is reinserted in the SIM slot after reassembling the computer.

Before removing the SIM, follow these steps:

- 1. Shut down the computer. If you are unsure whether the computer is off or in Hibernation, turn the computer on, and then shut it down through the operating system.
- Disconnect all external devices connected to the computer.
- 3. Disconnect the power from the computer by first unplugging the power cord from the AC outlet, and then unplugging the AC adapter from the computer.
- 4. Remove the battery (see <u>Battery on page 63</u>).

#### Remove the SIM:

- 1. Press in on the SIM (1). (The module is partially ejected from the SIM slot.)
- 2. Remove the SIM (2) from the SIM slot.

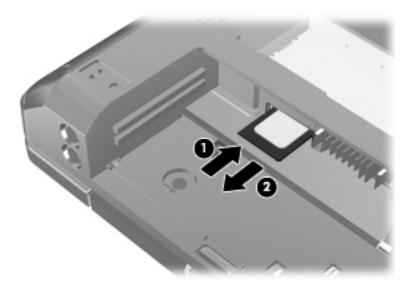

Reverse this procedure to install the SIM.

# Display assembly components (panel, bezel, webcam, microphone)

All display assemblies include WLAN antenna transceivers and cables. WWAN models also include 2 WWAN antenna transceivers and cables.

Full hinge-up displays are not spared.

This section describes removing components that do not require that you entirely remove the display assembly from the computer. You can remove the display bezel, webcam/microphone module, and display panel with the display assembly still attached to the computer.

To remove the remaining display components, including the display brackets, antennas, cable, and enclosure, you must remove the entire display assembly from the computer. See <u>Display assembly components</u> (cable, antennas, hinges, enclosure) on page 110 for more information about removing the remaining components.

| Description                                                                  | Spare part number |
|------------------------------------------------------------------------------|-------------------|
| Display panels                                                               |                   |
| For use with HP ProBook 6460b models                                         |                   |
| 35.6-cm (14.0-in), HD+, anti-glare, LED, LVDS (does not include cable)       | 643915-001        |
| 35.6-cm (14.0-in), HD anti-glare, LED, SVA, LVDS (does not include cable)    | 643914-001        |
| For use with HP EliteBook 8460p/w models                                     |                   |
| • 35.6-cm (14.0-in), HD, anti-glare, LED, LVDS (does not include cable)      | 653039-001        |
| • 35.6-cm (14.0-in), HD+ anti-glare, LED, SVA, LVDS (does not include cable) | 653040-001        |
| Display bezels                                                               |                   |
| For use with HP ProBook 6460b models with or without a webcam                | 643918-001        |
| For use with HP EliteBook 8460p models with or without a webcam              | 643919-001        |
| For use with HP EliteBook 8460w models with or without a webcam              | 643920-001        |
| Webcam module with microphone                                                |                   |
| For use in HP ProBook 6460b models                                           | 642795-001        |
| For use in HP EliteBook 8460p/w models                                       | 642796-001        |
| Microphone modules                                                           |                   |
| For use in HP ProBook 6460b models                                           | 642797-001        |
| For use in HP EliteBook 8460p/w models                                       | 642798-001        |
| Display Screw Kit                                                            |                   |
| For use in HP ProBook 6460b models                                           | 642787-001        |
| For use in HP EliteBook 8460p/w models                                       | 642788-001        |
| Display Rubber Kit                                                           | 642785-001        |

Before removing the display panel, follow these steps:

- 1. Shut down the computer. If you are unsure whether the computer is off or in Hibernation, turn the computer on, and then shut it down through the operating system.
- Disconnect all external devices connected to the computer.
- 3. Disconnect the power from the computer by first unplugging the power cord from the AC outlet, and then unplugging the AC adapter from the computer.
- 4. Remove the battery (see <u>Battery on page 63</u>).

Remove the display assembly components:

- 1. Position the computer upright, with the front toward you.
- 2. Open the computer as far as possible.
- 3. To remove the display bezel, remove the two rubber screw covers (1) and the two Phillips PM2.5×5.0 screws (2) in the bottom corners of the display bezel.

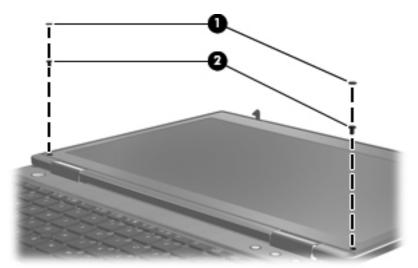

4. Flex the top (1) of the bezel, the inside edges of the left and right sides (2), and then the bottom (3) of the bezel until it disengages from the display enclosure.

5. Remove the display bezel (4).

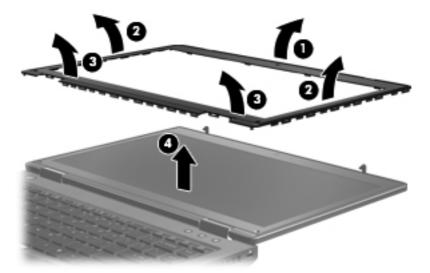

6. If it is necessary to replace the webcam module, gently pull the module away from the double-sided tape on the display enclosure (1), disconnect the webcam cable from the module (2), and then remove the webcam.

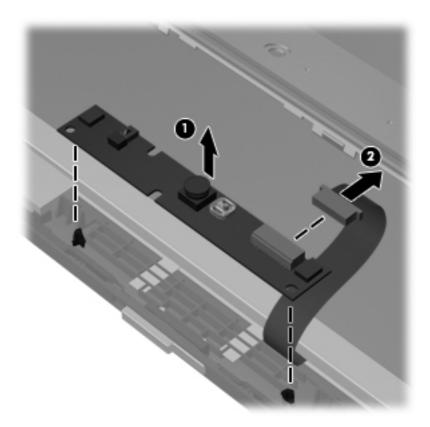

- 7. If it is necessary to replace the display panel, remove the four Phillips PM2.5×5.0 screws (1) at the bottom of the display panel.
- 8. Remove the two broadhead Phillips PM2.0×4.0 screws (2) at the top of the display panel.

9. Pivot the display panel upward until it sits at a 90 degree angle (3).

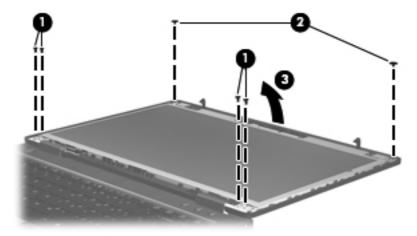

- 10. Disconnect the display panel cable from the back of the display panel (1).
- 11. Remove the six Phillips PM2.5×5.0 screws (2) that secure the display panel to the brackets.
- 12. Slide the display panel up and out of the hinges (3).

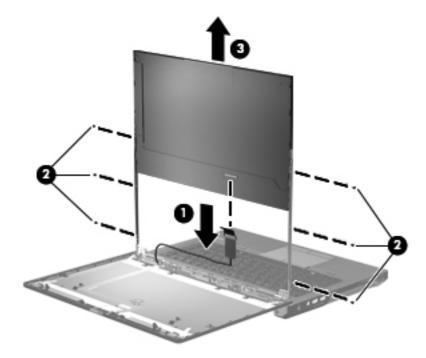

Reverse this procedure to reassemble and install the display assembly components.

When replacing the display panel, after connecting the display cable, slide the panel into the bracket (1), replace the screws (2), and then rotate the panel assembly downward so it lies flat in the enclosure (3). Make sure to insert the display panel brackets into the notches in the corners of the display enclosure (4).

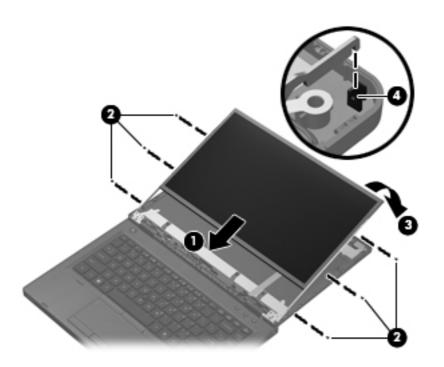

# **Bottom door**

The bottom door is available in the Plastics Kit, spare part number 641832-001 for HP ProBook 6460b models and 642804-001 for HP EliteBook 8460p/w models.

Before disassembling the computer, follow these steps:

- 1. Shut down the computer. If you are unsure whether the computer is off or in Hibernation, turn the computer on, and then shut it down through the operating system.
- 2. Disconnect all external devices connected to the computer.
- 3. Disconnect the power from the computer by first unplugging the power cord from the AC outlet, and then unplugging the AC adapter from the computer.
- 4. Remove the battery (see <u>Battery on page 63</u>).

### Remove the bottom door:

- Position the computer upside-down on a flat surface, with the battery bay toward you.
- 2. Slide the release latch (1) and remove the locking screw (if installed) (2).
- 3. Slide the release latch (3) to disengage the door from the computer.
- 4. Slide the door toward the front of the computer (4), and then lift the door off the computer (5).

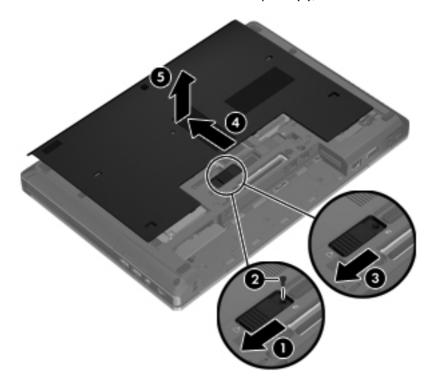

Reverse the removal procedures to install the bottom door.

# **Smart card reader**

| Description                                          | Spare part number |
|------------------------------------------------------|-------------------|
| Smart card reader assembly for use in 8460p/w models | 642769-001        |
| Smart card reader assembly for use in 6460b models   | 654823-001        |

Before removing the smart card reader assembly, follow these steps:

- 1. Shut down the computer. If you are unsure whether the computer is off or in Hibernation, turn the computer on, and then shut it down through the operating system.
- 2. Disconnect all external devices connected to the computer.
- Disconnect the power from the computer by first unplugging the power cord from the AC outlet, and then unplugging the AC adapter from the computer.
- 4. Remove the battery (see <u>Battery on page 63</u>).
- **5.** Remove the bottom door (see <u>Bottom door on page 70</u>).

Remove the smart card reader assembly:

- 1. Position the bottom cover upside-down with the front toward you.
- 2. Disconnect the cable from the system board connector (1).
- 3. Flex the tabs (2) that secure the board to the plastic holder, and then remove the board from the plastic holder (3).

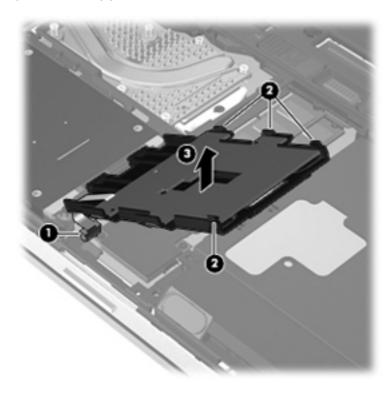

Reverse this procedure to install the smart card reader assembly.

# **Optical drive**

| Description                                | Spare part number |
|--------------------------------------------|-------------------|
| For use in 6460b/8460p models:             |                   |
| Blu-ray BD-R/RE DVD±RW SuperMulti DL Drive | 643912-001        |
| Blu-ray ROM DVD±RW SuperMulti DL Drive     | 643913-001        |
| DVD±RW and CD-RW SuperMulti DL Combo Drive | 643911-001        |
| DVD-ROM Drive                              | 643910-001        |
| For use in 8460w models:                   |                   |
| Blu-ray ROM DVD±RW SuperMulti DL Drive     | 659769-001        |
| DVD±RW and CD-RW SuperMulti DL Combo Drive | 659767-001        |
| DVD-ROM Drive                              | 659766-001        |

## Before removing the optical drive, follow these steps:

- 1. Shut down the computer. If you are unsure whether the computer is off or in Hibernation, turn the computer on, and then shut it down through the operating system.
- 2. Disconnect all external devices connected to the computer.
- 3. Disconnect the power from the computer by first unplugging the power cord from the AC outlet, and then unplugging the AC adapter from the computer.
- 4. Remove the battery (see <u>Battery on page 63</u>).
- 5. Remove the bottom door (see <u>Bottom door on page 70</u>).

### Remove the optical drive:

- 1. Position the computer upside-down with the right side toward you.
- 2. Loosen the captive Phillips screw (1) that secures the optical drive to the computer.
- 3. Push the optical drive tab (2) to release the optical drive from the computer.

Remove the optical drive (3) from the computer.

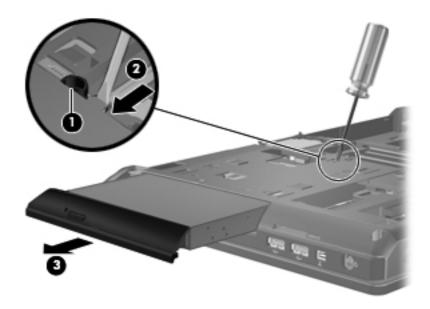

- If it is necessary to replace the optical drive bracket, position the optical drive with the rear toward you.
- Remove the three Phillips PM2.0×3.0 screws (1) that secure the optical drive bracket to the 6. optical drive.
- Remove the optical drive bracket (2). 7.

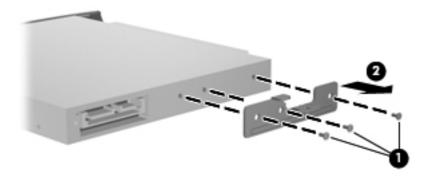

Reverse this procedure to install an optical drive.

# **Upgrade** bay

| Description                                             | Spare part number |
|---------------------------------------------------------|-------------------|
| Upgrade Bay – Hard Drive Adapter Kit                    | 643921-001        |
| 500-GB, 7200-rpm (for use in the upgrade bay)           | 656424-001        |
| 320-GB, 7200-rpm Self-Encrypting Drive (SED) hard drive | 626978-001        |

Before removing a drive from the upgrade bay, follow these steps:

- 1. Shut down the computer. If you are unsure whether the computer is off or in Hibernation, turn the computer on, and then shut it down through the operating system.
- Disconnect all external devices connected to the computer.
- 3. Disconnect the power from the computer by first unplugging the power cord from the AC outlet, and then unplugging the AC adapter from the computer.
- 4. Remove the battery (see <u>Battery on page 63</u>).
- Remove the bottom door (see <u>Bottom door on page 70</u>).

Remove the drive from the upgrade bay:

- 1. Position the computer upside-down with the right side toward you.
- 2. Remove the four Phillips PM2.0×4.0 screws that secure the drive assembly into the upgrade bay.

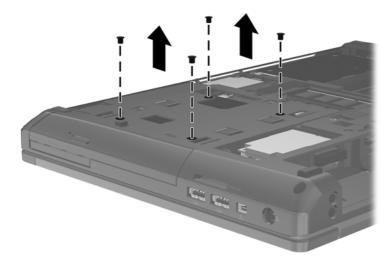

- 3. Loosen the captive Phillips screw that secures the drive in the bay (1).
- 4. Push the drive tab (2) to release the drive from the computer.

Remove the drive assembly (3) from the computer.

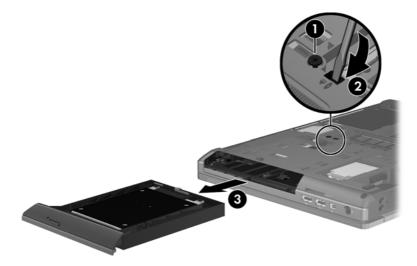

Reverse this procedure to install the hard drive into the upgrade bay.

# **Hard drive**

NOTE: All hard drive spare part kits include a hard drive bracket and screws.

| Description                                              | Spare part number |
|----------------------------------------------------------|-------------------|
| 750-GB, 7200-rpm hard drive                              | 633252-001        |
| 640-GB, 5400-rpm hard drive                              | 637312-001        |
| 500-GB, 7200-rpm hard drive                              | 634919-001        |
| 500-GB, 7200-rpm hard drive (for use in the upgrade bay) | 656424-001        |
| 500-GB, 5400-rpm hard drive                              | 634932-001        |
| 320-GB, 7200-rpm, Self-Encrypting Drive (SED) hard drive | 626978-001        |
| 320-GB, 7200-rpm hard drive                              | 627731-001        |
| 320-GB, 5400-rpm hard drive                              | 622643-001        |
| 250-GB, 7200-rpm hard drive                              | 635225-001        |
| 256-GB solid-state drive                                 | 669684-001        |
| 256-GB solid-state drive, Self-Encrypting Drive (SED)    | 684565-001        |
| 256-GB solid-state drive, SATA III                       | 681123-001        |
| 160-GB solid-state drive                                 | 643916-001        |
| 128-GB solid-state drive                                 | 643917-001        |
| 128-GB solid-state drive, SATA III                       | 681122-001        |
| 120-GB solid-state drive                                 | 669685-001        |
| Upgrade Bay - Hard Drive Adapter Kit                     | 643921-001        |

### Before disassembling the computer, follow these steps:

- 1. Shut down the computer. If you are unsure whether the computer is off or in Hibernation, turn the computer on, and then shut it down through the operating system.
- Disconnect all external devices connected to the computer.
- 3. Disconnect the power from the computer by first unplugging the power cord from the AC outlet, and then unplugging the AC adapter from the computer.
- **4.** Remove the battery (see <u>Battery on page 63</u>).
- 5. Remove the bottom door (see Bottom door on page 70).

### Remove the hard drive:

- 1. Position the computer upside-down, with the battery bay toward you.
- If necessary, lift the smart card reader out of the way.
- Loosen the three captive Phillips screws (1) that secure the hard drive to the computer.

- **4.** Grasp the Mylar tab on the hard drive and slide the hard drive to the right **(2)** to disconnect it from the system board connector.
- 5. Remove the hard drive (3) from the hard drive bay.

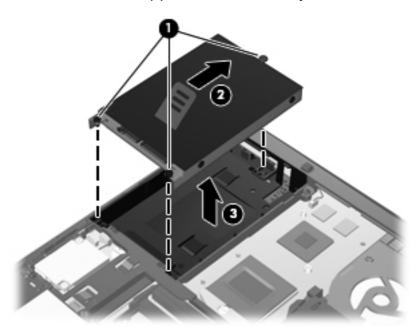

- 6. If it is necessary to replace the hard drive bracket, remove the two Phillips PM3.0×5.0 hard drive bracket screws (1) from each side of the hard drive (4 total screws).
- 7. Lift the bracket (2) straight up to remove it from the hard drive.

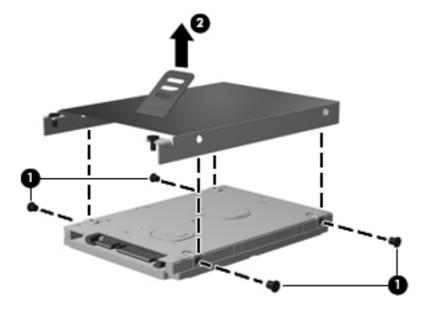

Reverse this procedure to reassemble and install the hard drive.

# **RTC** battery

| Description | Spare part number |
|-------------|-------------------|
| RTC battery | 651948-001        |

## Before removing the RTC battery, follow these steps:

- 1. Shut down the computer. If you are unsure whether the computer is off or in Hibernation, turn the computer on, and then shut it down through the operating system.
- Disconnect all external devices connected to the computer.
- 3. Disconnect the power from the computer by first unplugging the power cord from the AC outlet, and then unplugging the AC adapter from the computer.
- 4. Remove the battery (see <u>Battery on page 63</u>).
- 5. Remove the bottom door (see <u>Bottom door on page 70</u>).

## Remove the RTC battery:

- 1. Position the computer upside-down, with the front toward you.
- 2. Insert a small tool into the slot (1) to disengage the battery from the socket.
- 3. Remove the battery from the computer (2).

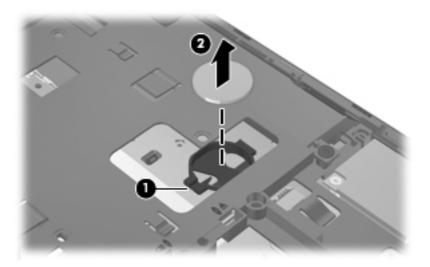

Reverse this procedure to install the RTC battery.

# **Memory modules**

NOTE: Primary and expansion memory is installed in a stacked configuration in the bottom of the computer.

| Description                      | Spare part number |
|----------------------------------|-------------------|
| 2-GB (PC3-10600, 1333-MHz, DDR3) | 621565-001        |
| 4-GB (PC3-10600, 1333-MHz, DDR3) | 621569-001        |
| 8-GB (PC3-10600, 1333-MHz, DDR3) | 634091-001        |

## Update BIOS before adding memory modules

Before adding new memory, make sure you update the computer to the latest BIOS.

CAUTION: Failure to update the computer to the latest BIOS prior to installing new memory may result in various system problems.

### To update BIOS:

- Navigate to <u>www.hp.com</u>.
- 2. Click Support & Drivers > click Drivers & Software.
- In the Enter a product name/number box, type the computer model information, and then click Search.
- Click the link for the computer model.
- Select the operating system, and then click Next.
- Under Step 2: Select a Download, click the BIOS link.
- Click the link for the most recent BIOS.
- 8. Click the **Download** button, and then follow the on-screen instructions.

Before removing the memory module, follow these steps:

- 1. Shut down the computer. If you are unsure whether the computer is off or in Hibernation, turn the computer on, and then shut it down through the operating system.
- Disconnect all external devices connected to the computer.
- Disconnect the power from the computer by first unplugging the power cord from the AC outlet, and then unplugging the AC adapter from the computer.
- 4. Remove the battery (see <u>Battery on page 63</u>).
- **5.** Remove the bottom door (see <u>Bottom door on page 70</u>).

### Remove the memory module:

- 1. Position the computer upside-down with the battery bay toward you.
- 2. Spread the retaining tabs (1) on each side of the memory module slot to release the memory module. (The edge of the module opposite the slot rises away from the computer.)

- 3. Remove the memory module (2) by pulling the module away from the slot at an angle.
- NOTE: Memory modules are designed with a notch (3) to prevent incorrect insertion into the memory module slot.
- NOTE: The computer uses two memory slots. The top slot houses the expansion memory module and is shown in the first image below. The bottom slot houses the primary memory module and is shown in the second image below.

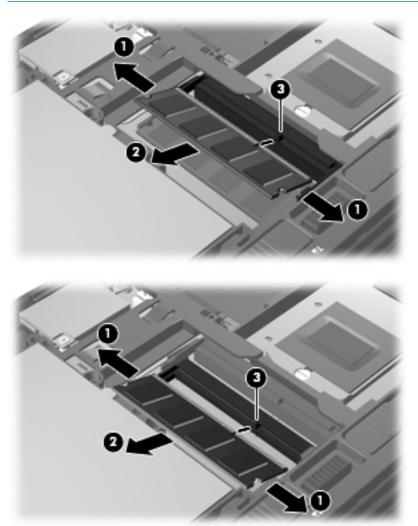

Reverse this procedure to install a memory module.

# **WWAN** module

↑ CAUTION: The WWAN module and the WLAN module are not interchangeable.

| Description                                  | Spare part number |
|----------------------------------------------|-------------------|
| HP hs2340 HSPA+ Mobile Broadband Module      | 632155-001        |
| HP un2430 EV-DO/HSPA Mobile Broadband Module | 634400-001        |
| HP lt2510 EV-DO/LTE Mobile Broadband Module  | 634513-001        |

## Before removing the WWAN module, follow these steps:

- 1. Shut down the computer. If you are unsure whether the computer is off or in Hibernation, turn the computer on, and then shut it down through the operating system.
- 2. Disconnect all external devices connected to the computer.
- Disconnect the power from the computer by first unplugging the power cord from the AC outlet, and then unplugging the AC adapter from the computer.
- 4. Remove the battery (see Battery on page 63).
- 5. Remove the SIM (see SIM on page 64).
- **6.** Remove the bottom door (see <u>Bottom door on page 70</u>).

### Remove the WWAN module:

- Disconnect the WWAN antenna cables (1) from the terminals on the WWAN module.
- NOTE: The red WWAN antenna cable is connected to the WWAN module "Main" terminal. The blue WWAN antenna cable is connected to the WWAN module "Aux" terminal.
- 2. Remove the two Phillips PM2.0×3.0 screws (2) that secure the WWAN module to the computer. (The edge of the module opposite the slot rises away from the computer.)

3. Remove the WWAN module (3) by pulling the module away from the slot at an angle.

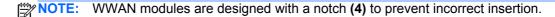

Figure 4-1 Removing the WWAN module

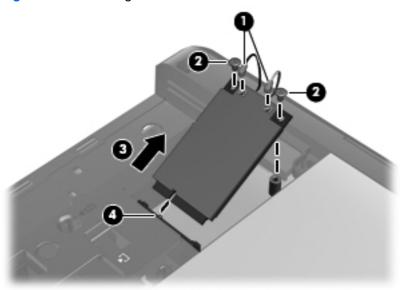

NOTE: If the WWAN antennas are not connected to the terminals on the WWAN module, the protective sleeves must be installed on the antenna connectors, as shown in the following illustration.

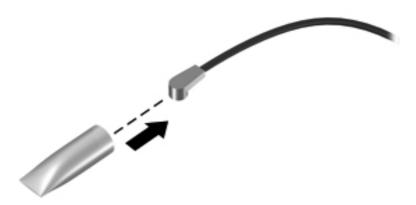

Reverse this procedure to install the WWAN module.

# **WLAN** module

<u>CAUTION</u>: The WLAN module and the WWAN module are not interchangeable.

| Description                                                                                                    | Spare part number |
|----------------------------------------------------------------------------------------------------|-------------------|
| Intel Wi-Fi Link 6300, 802.11a/b/g/n WLAN module for use in Andorra, Antigua and Barbuda, Argentina, Aruba, Australia, Azerbaijan, Bahamas, Bahrain, Barbados, Belgium, Bermuda, Bolivia, Bosnia and Herzegovina, Brazil, Brunei, Bulgaria, Canada, Cayman Islands, Chile, the People's Republic of China, Colombia, Costa Rica, Croatia, Cyprus, Czech Republic, Denmark, Dominican Republic, Ecuador, Egypt, El Salvador, Estonia, Finland, France, French Guiana, Georgia, Germany, Ghana, Greece, Guadeloupe, Guam, Guatemala, Haiti, Honduras, Hong Kong, Hungary, Iceland, India, Indonesia, Ireland, Israel, Italy, Ivory Coast, Jamaica, Japan, Jordan, Kenya, South Korea, Kuwait, Kyrgyzstan, Latvia, Lebanon, Martinique, US Virgin Islands, Puerto Rico, Nether Antilles, Liechtenstein, Lithuania, Luxembourg, Malawi, Malaysia, Malta, Mauritius, Mexico, Monaco, Montenegro, Morocco, the Netherlands, New Zealand, Nicaragua, Nigeria, Norway, Oman, Pakistan, Panama, Paraguay, Peru, Philippines, Poland, Portugal, Qatar, Romania, San Marino, Saudi Arabia, Senegal, Singapore, Slovakia, Slovenia, South Africa, Spain, Sri Lanka, Sweden, Switzerland, Taiwan, Tanzania, Thailand, Trinidad and Tobago, Turkey, the United Arab Emirates, the United Kingdom, the United States, Uruguay, Venezuela, and Vietnam                                                                                                    | 572511-001        |
| Broadcom 43224AGN 802.11a/b/g/draft-n WiFi Adapter for use in Antigua and Barbuda, Aruba, the Bahamas, Barbados, Belize, Canada, Guam, Guinea, Haiti, Jamaica, the Nether Antilles, Puerto Rico, St. Kitts and Nevis, St. Lucia, St. Vincent and the Grenadines, Suriname, the US Virgin Islands, and the United States                                                                                                    | 582564-001        |
| Broadcom 43224AGN 802.11a/b/g/draft-n WiFi Adapter for use in Albania, Algeria, Andorra, Angola, Argentina, Armenia, Australia, Austria, Azerbaijan, Bahrain, Belarus, Belgium, Benin, Bermuda, Bhutan, Bolivia, Bosnia and Herzegovina, Botswana, Brazil, the British Virgin Islands, Brunei, Bulgaria, Burkina Faso, Burundi, Cambodia, Cameroon, Cape Verde, the Cayman Islands, Central African Republic, Chad, Chile, People's Republic of China, Colombia, Comoros, Congo, Costa Rica, Croatia, Cyprus, the Czech Republic, Denmark, Djibouti, Dominica, the Dominican Republic, East Timor, Ecuador, Egypt, El Salvador, Equitorial Guinea, Eritrea, Estonia, Ethiopia, Fiji Finland, France, French Guiana, Gabon, Gambia, Georgia, Germany, Ghana, Gibraltar, Greece, Grenada, Guadeloupe, Guatemala, Guinea, Guinea-Bissa, Honduras, Hong Kong, Hungary, Iceland, India, Ireland, Italy, Ivory Coast, Japan, Jordan, Kazakhstan, Kenya, Kiribati, Kuwait, Kyrgyzstan, Laos, Latvia, Lebanon, Lesotho, Liberia, Liechtenstein, Lithuania, Luxembourg, Macedonia, Madagascar, Malawi, Malaysia Maldives, Mali, Malta, Marshall Islands, Martinique, Mauritania, Mauritius, Mexico, Micronesia, Monaco, Mongolia, Montenegro, Morocco, Mozambique, Namibia, Nauru, Nepal, Netherlands, New Zealand, Nicaragua, Niger, Nigeria, Norway, Oman, Palau, Panama, Papua New Guinea, Paraguay, Peru, Philippines, Poland, Portugal, Qatar, Republic of Moldova, Romania, Rwanda, Samoa, San Marino, Sao Tome and Principe, Saudi Arabia, Senegal, Serbia and Montenegro, Seychelles, Sierra Leone, Singapore, Slovakia, Slovenia, Solomon Islands, Somalia, South Africa, South Korea, Spain, Sri Lanka, Swaziland, Sweden, Switzerland, Taiwan, Tajikistan, Tanzania, Thailand, Togo, Tonga, Trinidad and Tobago, Tunisia, Turkey, Turkmenistan, Tuvalu, Uganda, United Arab Emirates, United Kingdom, Uruguay, Uzbekistan, Vanuatu, Venezuela, Vietnam, Yemen, Zaire, Zambia, and Zimbabwe | 582564-002        |

Description Spare part number

Broadcom 4313AGN 802.11a/b/g/draft-n WiFi Adapter for use in Afghanistan, Albania, Algeria, Andorra, Angola, Antigua and Barbuda, Argentina, Armenia, Aruba, Australia, Austria, Azerbaijan, Bahamas, Bahrain, Bangladesh, Barbados, Belarus, Belgium, Belize, Benin, Bermuda, Bhutan, Bolivia, Bosnia and Herzegovina, Botswana, Brazil, the British Virgin Islands, Brunei, Bulgaria, Burkina Faso, Burundi, Cambodia, Cameroon, Canada, Cape Verde, the Cayman Islands, Central African Republic, Chad, People's Republic of China, Colombia, Comoros, Congo, Costa Rica, Croatia, Cyprus, the Czech Republic, Denmark, Djibouti, Dominica, the Dominican Republic, East Timor, Ecuador, Egypt, El Salvador, Eguitorial Guinea, Eritrea, Estonia, Ethiopia, Fiji, Finland, France, French Guiana, Gabon, Gambia, Georgia, Germany, Ghana, Gibraltar, Greece, Grenada, Guadeloupe, Guam, Guatemala, Guinea, Guinea-Bissa, Guyana, Haiti, Honduras, Hong Kong, Hungary, Iceland, India, Iraq, Ireland, Israel, Italy, Ivory Coast, Jamaica, Japan, Jordan, Kazakhstan, Kenya, Kiribati, Kuwait, Kyrgyzstan, Laos, Latvia, Lebanon, Lesotho, Liberia, Martinique, Liechtenstein, Lithuania, Luxembourg, Macedonia, Madagascar, Malawi, Malaysia, Maldives, Mali, Malta, Marshall Islands, Mauritania, Mauritius, Mexico, Micronesia, Monaco, Mongolia, Montenegro, Morocco, Mozambique, Namibia, Nauru, Nepal, the Nether Antilles, the Netherlands, New Zealand, Nicaragua, Niger, Nigeria, Norway, Oman, Pakistan, Palau, Panama, Papua New Guinea, Paraguay, Puerto Rico, Peru, Philippines, Poland, Portugal, Qatar, Republic of Moldova, Romania, Russia, Rwanda, Samoa, San Marino, Sao Tome and Principe, Saudi Arabia, Senegal, Serbia and Montenegro, Seychelles, Sierra Leone, Singapore, Slovakia, Slovenia, Solomon Islands, Somalia, South Africa, South Korea, Spain, Sri Lanka, St. Kitts and Nevis, St. Lucia, St. Vincent and the Grenadines, Suriname, Swaziland, Sweden, Switzerland, Syria, Taiwan, Tajikistan, Tanzania, Thailand, Togo, Tonga, Trinidad and Tobago, Tunisia, Turkey, Turkmenistan, Tuvalu, Uganda, Ukraine, the United Arab Emirates, the United Kingdom, Uruguay, the United States, the US Virgin Islands, Uzbekistan, Vanuatu, Venezuela, Vietnam, Yemen, Zaire, Zambia, and Zimbabwe

593836-001

Intel Wi-Fi Link 1000 for use in Andorra, Antigua and Barbuda, Argentina, Aruba, Australia, Austria, Azerbaijan, Bahamas, Bahrain, Barbados, Belgium, Bermuda, Bolivia, Bosnia and Herzegovina, Brazil, Brunei, Bulgaria, Canada, the Cayman Islands, Chile, People's Republic of China, Colombia, Costa Rica, Croatia, Cyprus, the Czech Republic, Denmark, the Dominican Republic, Ecuador, Egypt, El Salvador, Estonia, Finland, France, French Guiana, Georgia, Germany, Ghana, Greece, Guadeloupe, Guam, Guatemala, Haiti, Honduras, Hong Kong, Hungary, Iceland, India, Indonesia, Ireland, Israel, Italy, Ivory Coast, Jamaica, Japan, Jordan, Kenya, Kuwait, Kyrgyzstan, Latvia, Lebanon, Liechtenstein, Lithuania, Luxembourg, Malawi, Malaysia, Malta, Martinique, Mauritius, Mexico, Monaco, Montenegro, Morocco, the Nether Antilles, Netherlands, New Zealand, Nicaragua, Nigeria, Norway, Oman, Pakistan, Panama, Paraguay, Peru, Philippines, Poland, Portugal, Puerto Rico, Qatar, Romania, San Marino, Saudi Arabia, Senegal, Singapore, Slovakia, Slovenia, South Africa, South Korea, Spain, Sri Lanka, Sweden, Switzerland, Taiwan, Tanzania, Thailand, Trinidad and Tobago, Turkey, Ukraine, United Arab Emirates, United Kingdom, Uruguay, the US Virgin Islands, the United States, Venezuela, and Vietnam

593530-001

Description Spare part number

Atheros HB112AGN 802.11a/b/g/n 3x3 WiFi Adapter for use in Afghanistan, Albania, Algeria, Andorra, Angola, Antigua and Barbuda, Argentina, Armenia, Aruba, Australia, Austria, Azerbaijan, Bahamas, Bahrain, Bangladesh, Barbados, Belarus, Belgium, Belize, Benin, Bermuda, Bhutan, Bolivia, Bosnia and Herzegovina, Botswana, Brazil, the British Virgin Islands, Brunei, Bulgaria, Burkina Faso, Burundi, Cambodia, Cameroon, Canada, Cape Verde, the Cayman Islands, Central African Republic, Chad, People's Republic of China, Colombia, Comoros, Congo, Costa Rica, Croatia, Cyprus, the Czech Republic, Denmark, Djibouti, Dominica, the Dominican Republic, East Timor, Ecuador, Egypt, El Salvador, Eguitorial Guinea, Eritrea, Estonia, Ethiopia, Fiji, Finland, France, French Guiana, Gabon, Gambia, Georgia, Germany, Ghana, Gibraltar, Greece, Grenada, Guadeloupe, Guam, Guatemala, Guinea, Guinea-Bissa, Guyana, Haiti, Honduras, Hong Kong, Hungary, Iceland, India, Iraq, Ireland, Israel, Italy, Ivory Coast, Jamaica, Japan, Jordan, Kazakhstan, Kenya, Kiribati, Kuwait, Kyrgyzstan, Laos, Latvia, Lebanon, Lesotho, Liberia, Martinique, Liechtenstein, Lithuania, Luxembourg, Macedonia, Madagascar, Malawi, Malaysia, Maldives, Mali, Malta, Marshall Islands, Mauritania, Mauritius, Mexico, Micronesia, Monaco, Mongolia, Montenegro, Morocco, Mozambique, Namibia, Nauru, Nepal, the Nether Antilles, the Netherlands, New Zealand, Nicaragua, Niger, Nigeria, Norway, Oman, Pakistan, Palau, Panama, Papua New Guinea, Paraguay, Puerto Rico, Peru, Philippines, Poland, Portugal, Qatar, Republic of Moldova, Romania, Russia, Rwanda, Samoa, San Marino, Sao Tome and Principe, Saudi Arabia, Senegal, Serbia and Montenegro, Seychelles, Sierra Leone, Singapore, Slovakia, Slovenia, Solomon Islands, Somalia, South Africa, South Korea, Spain, Sri Lanka, St. Kitts and Nevis, St. Lucia, St. Vincent and the Grenadines, Suriname, Swaziland, Sweden, Switzerland, Syria, Taiwan, Tajikistan, Tanzania, Thailand, Togo, Tonga, Trinidad and Tobago, Tunisia, Turkey, Turkmenistan, Tuvalu, Uganda, Ukraine, the United Arab Emirates, the United Kingdom, Uruguay, the United States, the US Virgin Islands, Uzbekistan, Vanuatu, Venezuela, Vietnam, Yemen, Zaire, Zambia, and Zimbabwe

630435-001

Intel Centrino Advanced-N 6205 for use in Afghanistan, Albania, Algeria, Andorra, Angola, Antigua and Barbuda, Argentina, Armenia, Australia, Austria, Azerbaijan, Bahamas, Bahrain, Bangladesh, Barbados, Belarus, Belgium, Belize, Benin, Bermuda, Bhutan, Bolivia, Bosnia and Herzegovina, Botswana, Brazil, the British Virgin Islands, Brunei, Bulgaria, Burkina Faso, Burundi, Cambodia, Cameroon, Canada, Cape Verde, the Cayman Islands, Central African Republic, Chad, People's Republic of China, Colombia, Comoros, Congo, Costa Rica, Croatia, Cyprus, the Czech Republic, Denmark, Djibouti, Dominica, the Dominican Republic, East Timor, Ecuador, Egypt, El Salvador, Equitorial Guinea, Eritrea, Estonia, Ethiopia, Fiji, Finland, France, French Guiana, Gabon, Gambia, Georgia, Germany, Ghana, Gibraltar, Greece, Grenada, Guadeloupe, Guam, Guatemala, Guinea, Guinea-Bissa, Guyana, Haiti, Honduras, Hong Kong, Hungary, Iceland, India, Iraq, Ireland, Israel, Italy, Ivory Coast, Jamaica, Japan, Jordan, Kazakhstan, Kenya, Kiribati, Kuwait, Kyrgyzstan, Laos, Latvia, Lebanon, Lesotho, Liberia, Martinique, Liechtenstein, Lithuania, Luxembourg, Macedonia, Madagascar, Malawi, Malaysia, Maldives, Mali, Malta, Marshall Islands, Mauritania, Mauritius, Mexico, Micronesia, Monaco, Mongolia, Montenegro, Morocco, Mozambique, Namibia, Nauru, Nepal, the Nether Antilles, the Netherlands, New Zealand, Nicaragua, Niger, Nigeria, Norway, Oman, Pakistan, Palau, Panama, Papua New Guinea, Paraguay, Puerto Rico, Peru, Philippines, Poland, Portugal, Qatar, Republic of Moldova, Romania, Russia, Rwanda, Samoa, San Marino, Sao Tome and Principe, Saudi Arabia, Senegal, Serbia and Montenegro, Seychelles, Sierra Leone, Singapore, Slovakia, Slovenia, Solomon Islands, Somalia, South Africa, South Korea, Spain, Sri Lanka, St. Kitts and Nevis, St. Lucia, St. Vincent and the Grenadines, Suriname, Swaziland, Sweden, Switzerland, Syria, Taiwan, Tajikistan, Tanzania, Thailand, Togo, Tonga, Trinidad and Tobago, Tunisia, Turkey, Turkmenistan, Tuvalu, Uganda, Ukraine, the United Arab Emirates, the United Kingdom, Uruguay, the United States, the US Virgin Islands, Uzbekistan, Vanuatu, Venezuela, Vietnam, Yemen, Zaire, Zambia, and Zimbabwe

631954-001

## Before removing the WLAN module, follow these steps:

- 1. Shut down the computer. If you are unsure whether the computer is off or in Hibernation, turn the computer on, and then shut it down through the operating system.
- Disconnect all external devices connected to the computer.

- 3. Disconnect the power from the computer by first unplugging the power cord from the AC outlet, and then unplugging the AC adapter from the computer.
- 4. Remove the battery (see <u>Battery on page 63</u>).
- 5. Remove the bottom door (see <u>Bottom door on page 70</u>).

### Remove the WLAN module:

- 1. Position the computer right-side up with the battery bay toward you.
- 2. Disconnect the WLAN antenna cables (1) from the terminals on the WLAN module.
  - NOTE: The WLAN antenna cable labeled "1" connects to the WLAN module "Main" terminal labeled "1". The WLAN antenna cable labeled "2" connects to the WLAN module "Aux" terminal labeled "2". If the computer is equipped with an 802.11a/b/g/n WLAN module, the yellow WLAN antenna cable connects to the middle terminal on the WLAN module.
- 3. Remove the two Phillips PM2.0×3.0 screws (2) that secure the WLAN module to the computer. (The edge of the module opposite the slot rises away from the computer.)

4. Remove the WLAN module (3) by pulling the module away from the slot at an angle.

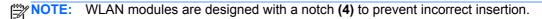

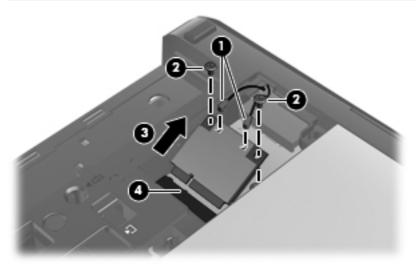

NOTE: If the WLAN antennas are not connected to the terminals on the WLAN module, the protective sleeves must be installed on the antenna connectors, as shown in the following illustration.

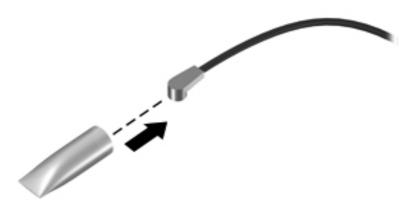

Reverse this procedure to install the WLAN module.

# **Bluetooth module**

NOTE: The Bluetooth module spare part kit does not include a Bluetooth module cable. The Bluetooth module cable is included in the Cable Kit, spare part number 641830-001. See Cable Kit on page 39 for more Cable Kit spare part number information.

| Description      | Spare part number |
|------------------|-------------------|
| Bluetooth module | 537921-001        |

Before removing the Bluetooth module, follow these steps:

- 1. Shut down the computer. If you are unsure whether the computer is off or in Hibernation, turn the computer on, and then shut it down through the operating system.
- Disconnect all external devices connected to the computer.
- 3. Disconnect the power from the computer by first unplugging the power cord from the AC outlet, and then unplugging the AC adapter from the computer.
- 4. Remove the battery (see <u>Battery on page 63</u>).
- 5. Remove the bottom door (see <u>Bottom door on page 70</u>).

### Remove the Bluetooth module:

- 1. Position the computer upside-down with the front toward you.
- 2. Lift the module straight up out of the computer (1), and then disconnect the cable (2) from the module.

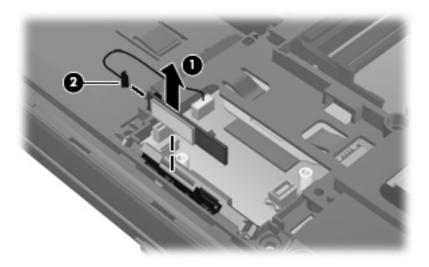

Remove the module from the computer.

Reverse this procedure to install the Bluetooth module.

# **Modem module**

NOTE: The modem module spare part kit does not include a modem module cable. The modem module cable is included in the Cable Kit, spare part number 641830-001. See <a href="Cable Kit on page 39">Cable Kit on page 39</a> for more Cable Kit spare part number information.

| Description  | Spare part number |
|--------------|-------------------|
| Modem module | 628824-001        |

Before removing the modem module, follow these steps:

- 1. Shut down the computer. If you are unsure whether the computer is off or in Hibernation, turn the computer on, and then shut it down through the operating system.
- 2. Disconnect all external devices connected to the computer.
- 3. Disconnect the power from the computer by first unplugging the power cord from the AC outlet, and then unplugging the AC adapter from the computer.
- 4. Remove the battery (see <u>Battery on page 63</u>).
- **5.** Remove the bottom door (see <u>Bottom door on page 70</u>).

### Remove the modem module:

- 1. Position the computer upside-down with the front toward you.
- 2. Remove the two Phillips PM2.0×3.0 screws (1) that secure the modem module to the system board.
- 3. Disconnect the modem module (2) from the system board by lifting it straight up.
- 4. Disconnect the modem module cable (3) from the modem module.

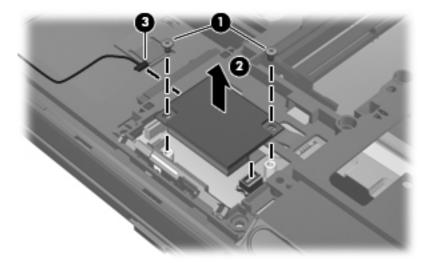

Reverse this procedure to install the modem module.

## Fan

| Description | Spare part number |
|-------------|-------------------|
| Fan         | 641839-001        |

## Before removing the fan, follow these steps:

- 1. Shut down the computer. If you are unsure whether the computer is off or in Hibernation, turn the computer on, and then shut it down through the operating system.
- 2. Disconnect all external devices connected to the computer.
- 3. Disconnect the power from the computer by first unplugging the power cord from the AC outlet, and then unplugging the AC adapter from the computer.
- **4.** Remove the battery (see <u>Battery on page 63</u>).
- Remove the bottom door (see <u>Bottom door on page 70</u>).

### Remove the fan:

- 1. Position the computer upside-down with the front toward you.
- 2. Loosen the two captive Phillips screws (1) that secure the fan to the base enclosure.
- 3. Rotate the right side of the fan upward at an angle (2), and then lift the fan up to gain access to the system board connector.
- 4. Disconnect the fan cable (3) from the system board.

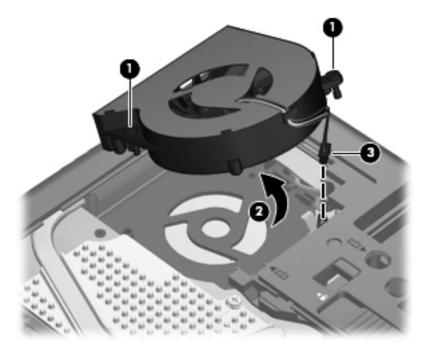

5. Remove the fan from the computer.

Reverse this procedure to install the fan.

NOTE: To properly ventilate the computer, allow at least a 7.6-cm (3-in) clearance on the left side of the computer.

The computer uses an electric fan for ventilation. The fan is controlled by a temperature sensor and is designed to turn on automatically when high temperature conditions exist. These conditions are affected by high external temperatures, system power consumption, power management/battery conservation configurations, battery fast charging, and software requirements. Exhaust air is displaced through the ventilation grill located on the left side of the computer.

## **Heat sink**

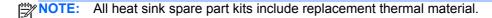

| Description                                           | Spare part number |
|-------------------------------------------------------|-------------------|
| Heat sink for use in computers with UMA graphics      | 642766-001        |
| Heat sink for use in computers with discrete graphics | 642767-001        |

Before removing the heat sink, follow these steps:

- 1. Shut down the computer. If you are unsure whether the computer is off or in Hibernation, turn the computer on, and then shut it down through the operating system.
- 2. Disconnect all external devices connected to the computer.
- 3. Disconnect the power from the computer by first unplugging the power cord from the AC outlet, and then unplugging the AC adapter from the computer.
- 4. Remove the battery (see Battery on page 63).
- 5. Remove the bottom door (see Bottom door on page 70).
- 6. Remove the fan (see Fan on page 90).

### Remove the heat sink:

- 1. Position the computer upside-down with the front toward you.
- In the order indicated on the heat sink, loosen the captive Phillips screws (1) that secure the
  heat sink to the system board. The discrete heat sink has six screws, while the UMA heat sink
  has four screws. Both heat sinks are illustrated below.
- Lift the right side of the heat sink up at an angle (2).

4. Pull the heat sink away from the side of the computer to remove it (3).

NOTE: The first image shows the discrete heat sink, the second image shows the UMA heat sink.

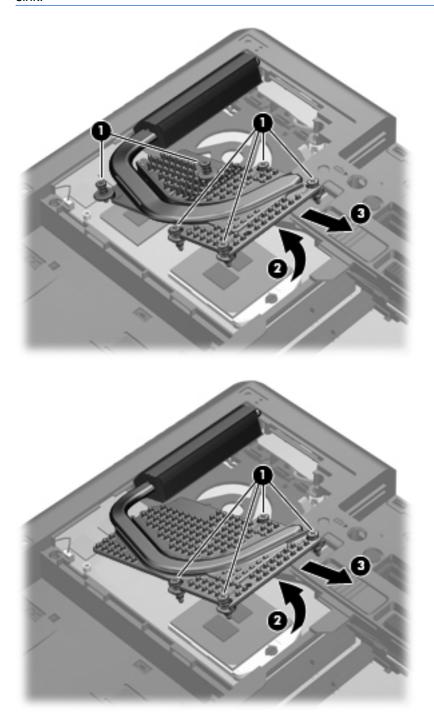

NOTE: For discrete models, thoroughly clean thermal material from the surfaces of the processor (1), the graphics processor (3), and the heat sink (2) and (4) each time you remove the heat sink. All heat sink and processor spare part kits include thermal material.

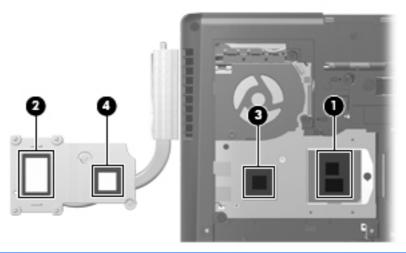

NOTE: For UMA models, thoroughly clean thermal material from the surfaces of the processor (1) and the heat sink (2) each time you remove the heat sink. All heat sink and processor spare part kits include thermal material.

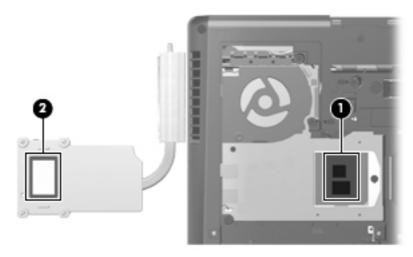

Reverse this procedure to install the heat sink.

# **Processor**

1999

NOTE: All processor spare part kits include replacement thermal material.

| Description                                                                                                    | Spare part number |
|----------------------------------------------------------------------------------------------------|-------------------|
| Intel Core i7 processors, Quad Core                                                                            |                   |
| 2860QM, 2.5-GHz (turbo up to 3.6-GHz) processor with 8-MB L3 cache                                             | 666175-001        |
| 2820QM, 2.3-GHz (turbo up to 3.4-GHz) processor with 8-MB L3 cache                                             | 634694-001        |
| 2760QM, 2.4-GHz (turbo up to 3.5-GHz) processor with 6-MB L3 cache                                             | 666174-001        |
| 2720QM, 2.2-GHz (turbo up to 3.3-GHz) processor with 6-MB L3 cache                                             | 631254-001        |
| 2670QM, 2.2-GHz (turbo up to 3.1-GHz) processor with 6-MB L3 cache                                             | 665116-001        |
| 2630QM, 2.0-GHz (turbo up to 2.9-GHz) processor with 6-MB L3 cache                                             | 635501-001        |
| Intel Core i7 processor, Dual Core                                                                             |                   |
| 2640M, 2.8-GHz (turbo up to 3.5-GHz) processor with 4-MB L3 cache                                              | 666173-001        |
| 2620M, 2.7-GHz (turbo up to 3.4-GHz) processor with 4-MB L3 cache                                              | 631252-001        |
| Intel Core i5 processors, Dual Core                                                                            |                   |
| 2540M, 2.6-GHz (turbo up to 3.3-GHz) processor with 3-MB L3 cache                                              | 631255-001        |
| 2520M, 2.5-GHz (turbo up to 3.2-GHz) processor with 3-MB L3 cache                                              | 631253-001        |
| 2450M, 2.5-GHz (turbo up to 3.1-GHz) processor with 3-MB L3 cache                                              | 676359-001        |
| 2430M, 2.4-GHz (turbo up to 3.0-GHz) processor with 3-MB L3 cache                                              | 653341-001        |
| 2410M, 2.3-GHz (turbo up to 2.9-GHz) processor with 3-MB L3 cache                                              | 638039-001        |
| Intel Core i3 processors, Dual Core                                                                            |                   |
| 2370M, 2.4-GHz processor with 3-MB L3 cache                                                                    | 677152-001        |
| 2330M, 2.2-GHz processor with 3-MB L3 cache                                                                    | 653339-001        |
| 2310M, 2.1-GHz processor with 3-MB L3 cache                                                                    | 638037-001        |
| NOTE: At temperatures above 86° F (30° C), the Intel Core i3-2310M processor may run at decreased performance. |                   |
| Intel Celeron processor, Dual Core                                                                             |                   |
| B840, 1.9-GHz, with 2-MB L3 cache                                                                              | 664663-001        |
| B810, 1.6-GHz, with 2-MB L3 cache                                                                              | 646760-001        |

Before removing the processor, follow these steps:

- 1. Shut down the computer. If you are unsure whether the computer is off or in Hibernation, turn the computer on, and then shut it down through the operating system.
- 2. Disconnect all external devices connected to the computer.
- 3. Disconnect the power from the computer by first unplugging the power cord from the AC outlet, and then unplugging the AC adapter from the computer.

- 4. Remove the battery (see <u>Battery on page 63</u>).
- **5.** Remove the bottom door (see <u>Bottom door on page 70</u>).
- 6. Remove the fan (see Fan on page 90).
- 7. Remove the heat sink (see <u>Heat sink on page 91</u>).

## Remove the processor:

- 1. Position the computer upside-down with the front toward you.
- 2. Use a flat-bladed screwdriver to turn the processor locking screw (1) one-half turn counterclockwise until you hear a click.
- 3. Lift the processor (2) straight up and remove it.
- NOTE: The gold triangle (3) on the processor must be aligned with the triangle (4) embossed on the processor slot when you install the processor.

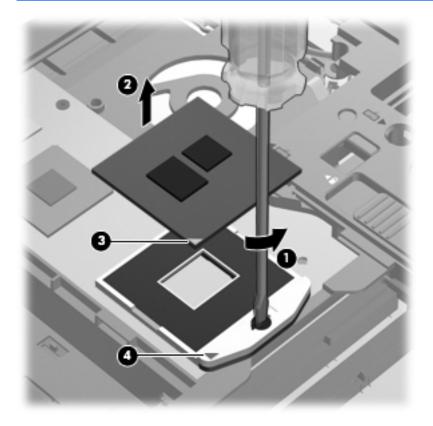

Reverse this procedure to install the processor.

# **Keyboard**

NOTE: For a detailed list of available keyboards, see Sequential part number listing on page 43.

| Description                                              | Spare part number |
|----------------------------------------------------------|-------------------|
| Keyboard for use in model 6460b without a pointing stick | 641834-xxx        |
| Keyboard for use in model 6460b with a pointing stick    | 641835-xxx        |
| Keyboard for use in model 8460p                          | 642760-xxx        |
| Keyboard for use in model 8460w                          | 642761-xxx        |

Before removing the keyboard, follow these steps:

- 1. Shut down the computer. If you are unsure whether the computer is off or in Hibernation, turn the computer on, and then shut it down through the operating system.
- 2. Disconnect all external devices connected to the computer.
- 3. Disconnect the power from the computer by first unplugging the power cord from the AC outlet, and then unplugging the AC adapter from the computer.
- 4. Remove the battery (see <u>Battery on page 63</u>).
- 5. Remove the bottom door (see <u>Bottom door on page 70</u>).

## Remove the keyboard:

- 1. Position the computer upside-down with the front toward you.
- 2. Loosen the three Phillips captive screws that secure the keyboard to the computer.

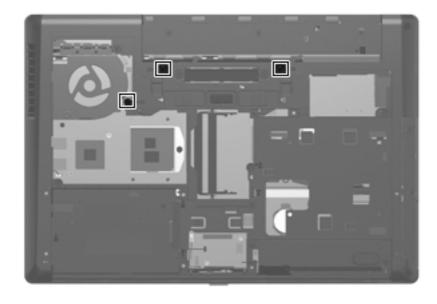

Using a flat-blade screwdriver, press on the tabs along the bottom of the computer to disengage the keyboard.

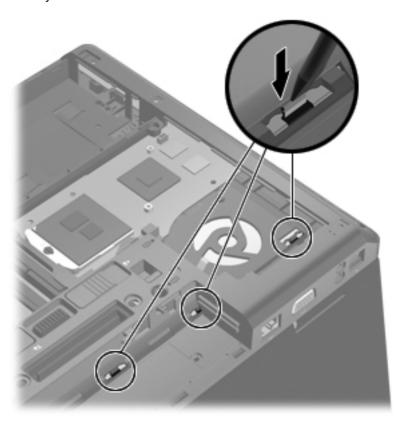

- Position the computer right-side up with the front toward you.
- Open the computer as far as possible. **5**.
- Lift and rotate the keyboard (1) until it rests upside-down on top of the Touchpad (2). 6.

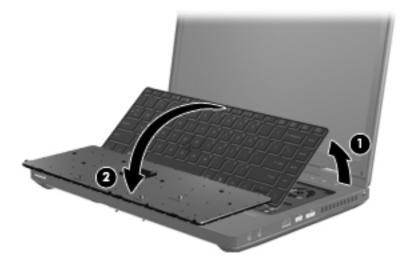

7. Disconnect the pointing stick cable from the rear of the keyboard (1). 8. Lift the keyboard connector latch (2), and then disconnect the keyboard cable from the system board (3).

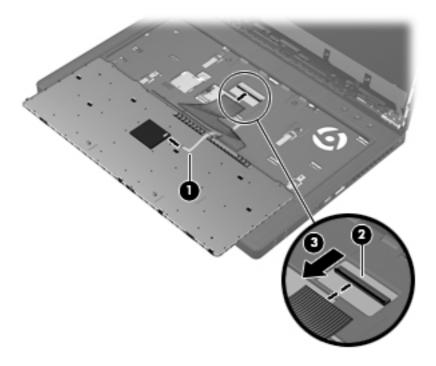

9. Remove the keyboard.

Reverse this procedure to install the keyboard.

# **Bottom cover**

| Description                                               | Spare part number |
|-----------------------------------------------------------|-------------------|
| For use in 6460b models:                                  |                   |
| Includes a 2-button touchpad and fingerprint reader       | 642741-001        |
| Includes a 2-button touchpad without a fingerprint reader | 642742-001        |
| Includes a 4-button touchpad with a fingerprint reader    | 642743-001        |
| Includes a 4-button touchpad without a fingerprint reader | 642746-001        |
| For use in 8460p models:                                  |                   |
| Includes a 4-button touchpad with a fingerprint reader    | 642744-001        |
| Includes a 4-button touchpad without a fingerprint reader | 642747-001        |
| For use in 8460w models:                                  |                   |
| Includes a 4-button touchpad with a fingerprint reader    | 642745-001        |

## Before removing the bottom cover, follow these steps:

- 1. Shut down the computer. If you are unsure whether the computer is off or in Hibernation, turn the computer on, and then shut it down through the operating system.
- 2. Disconnect all external devices connected to the computer.
- 3. Disconnect the power from the computer by first unplugging the power cord from the AC outlet, and then unplugging the AC adapter from the computer.
- 4. Remove the battery (see <u>Battery on page 63</u>).
- **5.** Remove the following components:
  - **a.** Bottom door (see Bottom door on page 70).
  - **b.** Hard drive (see <u>Hard drive on page 76</u>)
  - **c.** Optical drive (see Optical drive on page 72)
  - d. WLAN module (see WLAN module on page 83)
  - e. WWAN module (see WWAN module on page 81)
  - **f.** Fan (see Fan on page 90)
  - g. Heat sink (see <u>Heat sink on page 91</u>)
  - h. Keyboard (see Keyboard on page 96)

### Remove the bottom cover:

- 1. Position the computer upside-down with the front toward you.
- 2. Remove the following covers and screws that secure the bottom cover to the computer:
  - (1): 4 rubber screw covers
  - (2): 8 Torx PM2.5×8.0 screws
  - (3): 2 Phillips PM2.5×11.0 screws from the sides of the docking connector

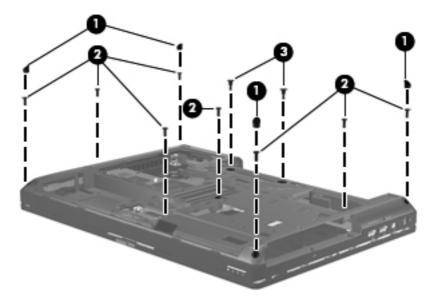

- Remove the following screws that secure the bottom cover to the computer:
  - (1): 1 Phillips PM2.0×3.0 screw from the hard drive bay
  - (2): 2 Phillips PM2.0×3.0 screws from the battery bay
  - (3): 1 Phillips broadhead PM2.0×4.0 screw from the battery bay
  - (4): 2 Phillips PM2.5×4.5 screws from the optical drive bay

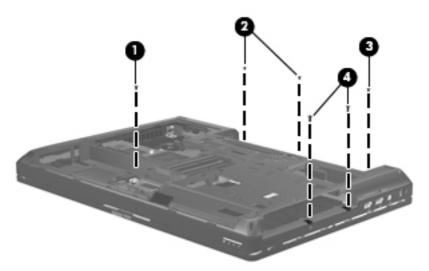

Remove the 4 Torx PM2.5×8.0 screws (1) from the rear of the computer.

Disconnect the speaker cable from the system board connector (2).

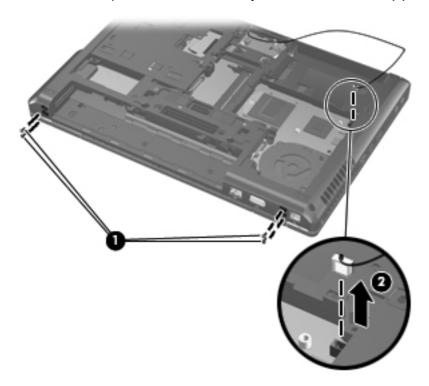

- Release the bottom cover by lifting the edges until it disengages from the computer. 6.
- **7**. Remove the bottom cover from the computer.

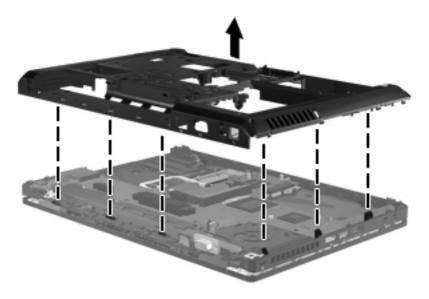

Reverse this procedure to install the bottom cover.

## Fingerprint reader board

| Description                               | Spare part number |
|-------------------------------------------|-------------------|
| Fingerprint reader board (includes cable) | 642764-001        |

Before removing the fingerprint reader board, follow these steps:

- Shut down the computer. If you are unsure whether the computer is off or in Hibernation, turn the computer on, and then shut it down through the operating system.
- Disconnect all external devices connected to the computer. 2.
- 3. Disconnect the power from the computer by first unplugging the power cord from the AC outlet, and then unplugging the AC adapter from the computer.
- Remove the battery (see <u>Battery on page 63</u>).
- Remove the following components:
  - Bottom door (see Bottom door on page 70). a.
  - b. Hard drive (see <u>Hard drive on page 76</u>)
  - Optical drive (see Optical drive on page 72) C.
  - d. WLAN module (see WLAN module on page 83)
  - WWAN module (see <a href="https://www.www.nodule"><u>WWAN module on page 81</u></a>)
  - Fan (see Fan on page 90) f.
  - Heat sink (see <u>Heat sink on page 91</u>) g.
  - h. Keyboard (see Keyboard on page 96)
  - i. Bottom cover (see Bottom cover on page 98)

Remove the fingerprint reader board:

Position the computer upside-down with the front toward you.

Disconnect the cable from the system board (1), and then lift the board straight up and off the computer (2). 2.

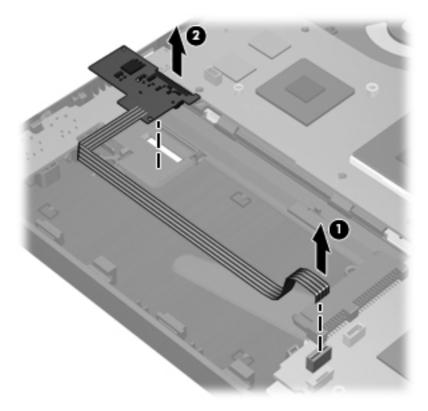

Reverse this procedure to install the fingerprint reader board.

#### Lid switch

| Description                       | Spare part number |
|-----------------------------------|-------------------|
| Lid switch board (includes cable) | 642765-001        |

#### Before removing the lid switch, follow these steps:

- Shut down the computer. If you are unsure whether the computer is off or in Hibernation, turn the computer on, and then shut it down through the operating system.
- 2. Disconnect all external devices connected to the computer.
- 3. Disconnect the power from the computer by first unplugging the power cord from the AC outlet, and then unplugging the AC adapter from the computer.
- 4. Remove the battery (see <u>Battery on page 63</u>).
- Remove the following components:
  - Remove the bottom door (see <u>Bottom door on page 70</u>). a.
  - b. Hard drive (see <u>Hard drive on page 76</u>)
  - Optical drive (see Optical drive on page 72) C.
  - d. WLAN module (see WLAN module on page 83)
  - WWAN module (see <a href="https://www.www.nodule"><u>WWAN module on page 81</u></a>)
  - f. Fan (see Fan on page 90)
  - Heat sink (see <u>Heat sink on page 91</u>) g.
  - Modem module (see Modem module on page 89) h.
  - i. Keyboard (see Keyboard on page 96)
  - j. Bottom cover (see Bottom cover on page 98)

#### Remove the lid switch:

Position the computer right-side up, with the front toward you.

Disconnect the cable from the system board (1), and then lift the lid switch and cable straight up and off the computer (2). 2.

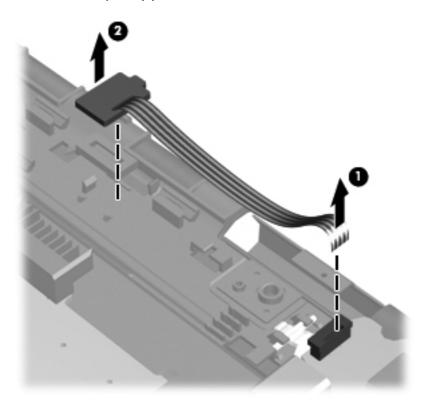

Reverse this procedure to install the lid switch.

## Speaker assembly

| Description      | Spare part number |
|------------------|-------------------|
| Speaker assembly | 641840-001        |

#### Before removing the speaker assembly, follow these steps:

- Shut down the computer. If you are unsure whether the computer is off or in Hibernation, turn the computer on, and then shut it down through the operating system.
- 2. Disconnect all external devices connected to the computer.
- 3. Disconnect the power from the computer by first unplugging the power cord from the AC outlet, and then unplugging the AC adapter from the computer.
- 4. Remove the battery (see <u>Battery on page 63</u>).
- Remove the following components:
  - Remove the bottom door (see <u>Bottom door on page 70</u>). a.
  - b. Hard drive (see <u>Hard drive on page 76</u>)
  - Optical drive (see Optical drive on page 72) C.
  - d. WLAN module (see WLAN module on page 83)
  - WWAN module (see <a href="https://www.www.nodule"><u>WWAN module on page 81</u></a>)
  - Fan (see Fan on page 90) f.
  - g. Heat sink (see Heat sink on page 91)
  - Modem module (see Modem module on page 89) h.
  - i. Keyboard (see Keyboard on page 96)
  - j. Bottom cover (see Bottom cover on page 98)

#### Remove the speaker assembly:

- Position the bottom cover with the front toward you.
- Remove the two Phillips PM2.0×5.0 screws (1) that secure the speaker assembly to the bottom cover.

Remove the speaker assembly (2) from the bottom cover.

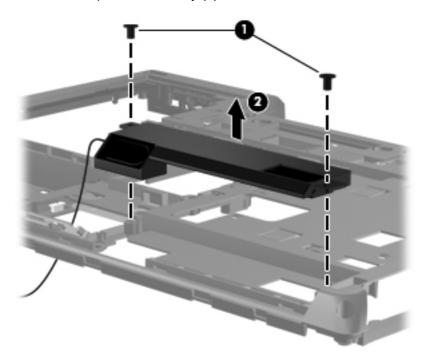

Turn the bottom cover over, and then remove the speaker cable (1) from the routing path (2) in the bottom cover. Note that the cable routes from the bottom to the top of the bottom cover.

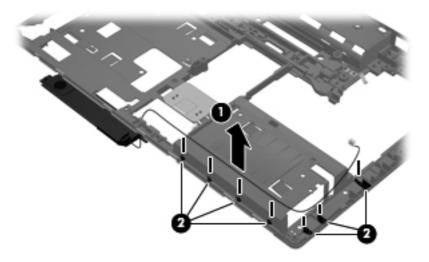

Reverse this procedure to install the speaker assembly.

#### **RJ-11 connector cable**

NOTE: The RJ-11 connector cable is included in the Cable Kit, spare part number 641830-001.

Before removing the RJ-11 connector cable, follow these steps:

- Shut down the computer. If you are unsure whether the computer is off or in Hibernation, turn the computer on, and then shut it down through the operating system.
- Disconnect all external devices connected to the computer. 2.
- 3. Disconnect the power from the computer by first unplugging the power cord from the AC outlet, and then unplugging the AC adapter from the computer.
- Remove the battery (see <u>Battery on page 63</u>).
- Remove the following components:
  - Remove the bottom door (see <u>Bottom door on page 70</u>).
  - Hard drive (see <u>Hard drive on page 76</u>) b.
  - Optical drive (see Optical drive on page 72) C.
  - d. WLAN module (see WLAN module on page 83)
  - e. WWAN module (see <u>WWAN module on page 81</u>)
  - f. Modem module (see Modem module on page 89)
  - Fan (see Fan on page 90) g.
  - Heat sink (see <u>Heat sink on page 91</u>) h.
  - i. Keyboard (see Keyboard on page 96)
  - Bottom cover (see Bottom cover on page 98) j.

#### Remove the RJ-11 connector cable:

- Position the bottom cover with the front toward you.
- 2. Remove the RJ-11 connector (1) from the clip built into the base enclosure.

Remove the RJ-11 connector cable from the clips and routing channel (2) built into the base 3. enclosure.

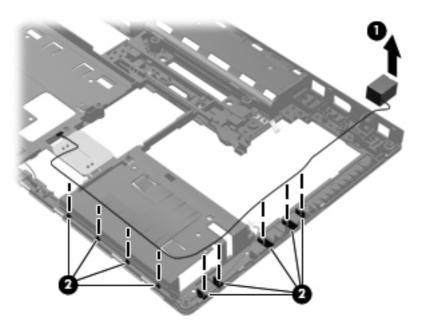

Remove the RJ-11 connector cable from the bottom cover.

Reverse this procedure to install the RJ-11 connector cable.

## Display assembly components (cable, antennas, hinges, enclosure)

This section describes removing components that require you to completely remove the display panel. For more information about removing display components that do not require that you remove the assembly from the computer, see Display assembly components (panel, bezel, webcam, microphone) on page 65.

All display assemblies include WLAN antenna transceivers and cables. WWAN models include 2 WWAN antenna transceivers and cables.

For a list of display spare parts, see <u>Display components on page 36</u>.

Before removing the display assembly, follow these steps:

- Shut down the computer. If you are unsure whether the computer is off or in Hibernation, turn the computer on, and then shut it down through the operating system.
- Disconnect all external devices connected to the computer.
- Disconnect the power from the computer by first unplugging the power cord from the AC outlet, and then unplugging the AC adapter from the computer.
- 4. Remove the battery (see Battery on page 63).
- 5. Remove the following components:
  - Remove the bottom door (see Bottom door on page 70). a.
  - b. Hard drive (see Hard drive on page 76)
  - Optical drive (see Optical drive on page 72) C.
  - d. WLAN module (see WLAN module on page 83)
  - WWAN module (see WWAN module on page 81) e.
  - Fan (see Fan on page 90) f.
  - Heat sink (see <u>Heat sink on page 91</u>) g.
  - h. Modem module (see Modem module on page 89)
  - i. Keyboard (see Keyboard on page 96)
  - j. Bottom cover (see Bottom cover on page 98)

Remove the display assembly:

Position the computer right-side up with the front toward you.

2. Disconnect the display cable (1) and webcam cable (2) from the system board.

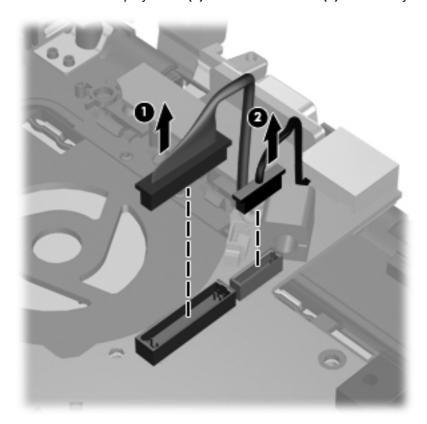

- Remove the antennas from the holes they route through in the computer (1) that secure the 3. display assembly to the computer.
- Remove the two Phillips PM2.5×4.5 screws (2).
- **5**. Lift the display assembly (3) straight up and remove it.

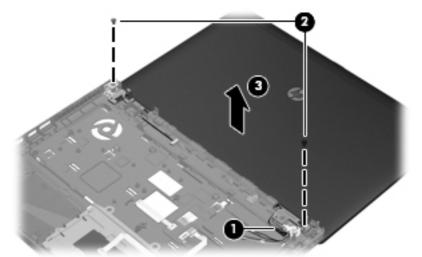

A CAUTION: When installing the display assembly, be sure that the wireless antenna cables are routed and arranged properly.

Failure to properly route the antennas can result in degradation of the computer's WLAN and WWAN performance.

To remove the display bezel, remove the two rubber screw covers (1) and the two Phillips PM2.5×5.0 screws (2) in the bottom corners of the display bezel.

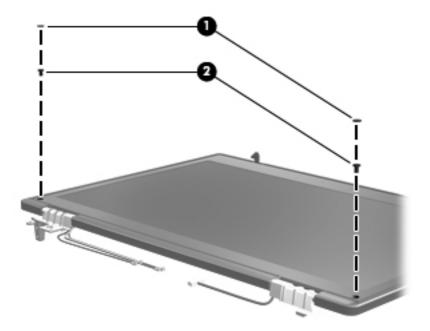

- Flex the top (1) of the bezel, the inside edges of the left and right sides (2), and then the bottom (3) of the bezel until it disengages from the display enclosure.
- Remove the display bezel (4). 8.

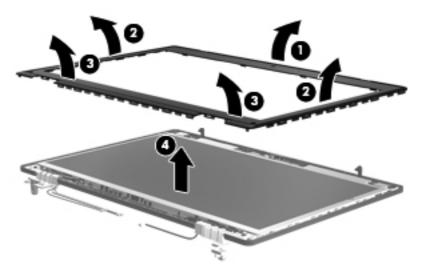

- If it is necessary to replace the display panel, remove the four Phillips PM2.5×5.0 screws (1) at the bottom of the display panel.
- **10.** Remove the two broadhead Phillips PM2.0×4.0 screws **(2)** at the top of the display panel.

11. Lift the display panel from the display enclosure (3).

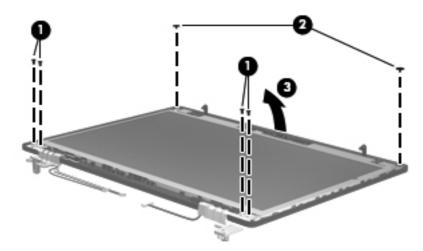

- 12. If it is necessary to remove the display panel/webcam cable, remove the display cable from its routing path (1) and the webcam cable from its routing path (2).
- 13. Disconnect the display panel cable from the back of the display panel (3), and then remove the display panel cable from the panel (4).

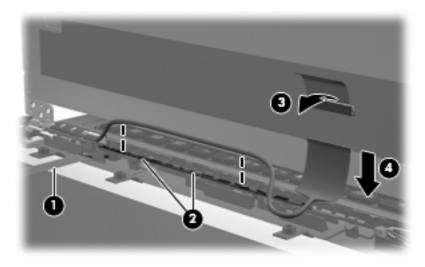

14. If you need to remove the hinge covers from the display hinges, pull the hinges toward one another to remove them.

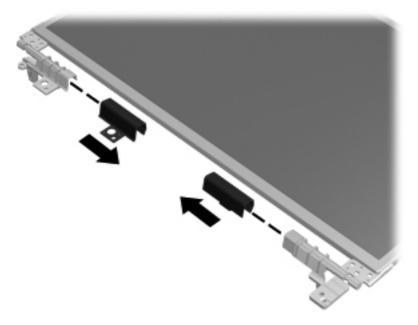

- 15. If it is necessary to replace the display hinges, remove the six Phillips PM2.5×3.0 screws (1) that secure each display hinge to the display panel.
- 16. Remove the display hinges (2).

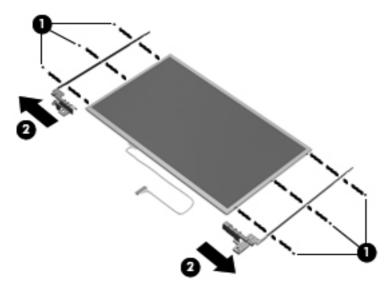

17. If you need to remove the WLAN antennas, remove the antenna cables from the clips (1) and routing paths built into the display enclosure.

18. Lift the antennas (2) and cables (3) straight up out of the display enclosure.

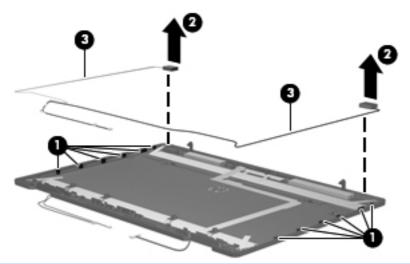

↑ CAUTION: When installing the display assembly, be sure that the wireless antenna cables are routed and arranged properly.

Failure to properly route the antennas can result in degradation of the computer's WLAN performance.

- 19. If you need to remove the WWAN antennas, remove the antenna cables from the clips (1) and routing paths built into the display enclosure.
- 20. Lift the antennas (2) and cables (3) straight up out of the display enclosure.

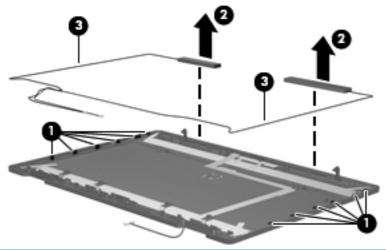

A CAUTION: When installing the display assembly, be sure that the wireless antenna cables are routed and arranged properly.

Failure to properly route the antennas can result in degradation of the computer's WWAN performance.

21. If you need to remove the display latch, from the inside of the top of the display, squeeze together the tabs that secure the latch to the display (1), and then remove the latch from the display (2).

22. Remove the latching mechanism from the tabs that hold it in place (3), slide the mechanism until it clears the tabs (4), and then lift the mechanism from the display (5).

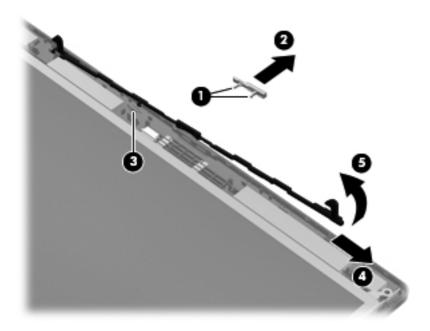

Reverse this procedure to reassemble and install the display assembly.

## **System board**

NOTE: All system board spare part kits include replacement thermal material.

| Description                                                                         | Spare part number |  |
|-------------------------------------------------------------------------------------|-------------------|--|
| For use in all countries and regions except for Russia and China:                   |                   |  |
| For use in computers with UMA graphics:                                             |                   |  |
| For use in computers with WLAN, no WWAN, no vPro (4M)                               | 642755-001        |  |
| For use in computers with WLAN, with WWAN, no vPro (4M)                             | 642756-001        |  |
| For use in computers with vPro (8M), WLAN, WWAN                                     | 642758-001        |  |
| For use in computers with vPro (8M), WLAN, WWAN, and USB 3.0 ports                  | 642759-001        |  |
| For use in computers with discrete graphics:                                        |                   |  |
| For use in computers with WLAN, with WWAN, no vPro (4M)                             | 642751-001        |  |
| For use in computers with vPro (8M), WLAN, WWAN, and 512-MB graphics                | 642753-001        |  |
| For use in computers with vPro (8M), WLAN, WWAN, and 1-GB graphics                  | 642754-001        |  |
| • For use in computers with vPro (8M), WLAN, WWAN, 1-GB graphics, and USB 3.0 ports | 670123-001        |  |
| For use only in Russia and China:                                                   |                   |  |
| For use in computers with UMA graphics:                                             |                   |  |
| For use in computers with WLAN, no WWAN, no vPro (4M)                               | 646320-002        |  |

| Description                                                     | Spare part number            |
|-----------------------------------------------------------------|------------------------------|
| For use in computers with WLAN, with WWAN, no vPro (4M)         | 646321-002                   |
| For use in computers with vPro (8M), WLAN, and WWAN             | 646323-002                   |
| For use in computers with vPro (8M), WLAN, WWAN, and USB 3.0 pc | orts 646324-002              |
| For use in computers with discrete graphics:                    |                              |
| For use in computers with WLAN, with WWAN, no vPro (4M)         | 646316-002                   |
| For use in computers with vPro (8M), WLAN, WWAN, and 512-MB gra | aphics 646318-002            |
| For use in computers with vPro (8M), WLAN, WWAN, and 1-GB graph | nics 646319-002              |
| For use in computers with vPro (8M), WLAN, WWAN, 1-GB graphics, | and USB 3.0 ports 670124-001 |

#### Before removing the system board, follow these steps:

- Shut down the computer. If you are unsure whether the computer is off or in Hibernation, turn the computer on, and then shut it down through the operating system.
- 2. Disconnect all external devices connected to the computer.
- Disconnect the power from the computer by first unplugging the power cord from the AC outlet, and then unplugging the AC adapter from the computer.
- Remove the battery (see Battery on page 63). 4.
- 5. Remove the following components:
  - Bottom door (see Bottom door on page 70). a.
  - b. Hard drive (see <u>Hard drive on page 76</u>)
  - Optical drive (see Optical drive on page 72) C.
  - d. Fan (see Fan on page 90)
  - Heat sink (see <u>Heat sink on page 91</u>) e.
  - f. Keyboard (see Keyboard on page 96)
  - Bottom cover (see Bottom cover on page 98)

When replacing the system board, be sure that the following components are removed from the defective system board and installed on the replacement system board:

- SIM (see SIM on page 64)
- Memory module (see Memory modules on page 79)
- WLAN module (see WLAN module on page 83)
- WWAN module (see WWAN module on page 81)
- Modem module (see Modem module on page 89)

- Processor (see <a href="Processor on page 94">Processor (see <a href="Processor on page 94">Processor on page 94</a>)
- USB 3.0 board (see USB 3.0 board on page 120)

#### Remove the system board:

- Position the computer right-side up, with the front toward you.
- Disconnect the following cables from the system board (as necessary): 2.
  - (1): Antenna cables from the rubber clamp
  - (2): Lid sensor board cable
  - (3): Display cable
  - (4): Webcam cable
  - (5): Fingerprint reader cable

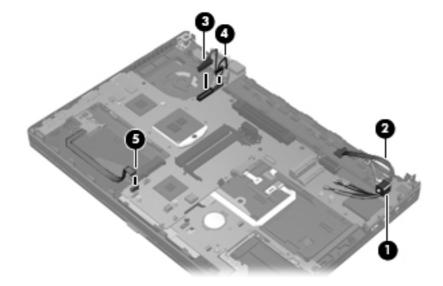

Remove the two Phillips PM2.5×4.0 screws that secure the system board to the base enclosure.

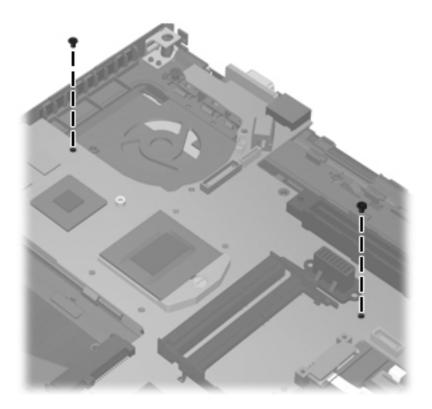

Lift the system board up at an angle (1), and then lift the system board up and out of the computer (2).

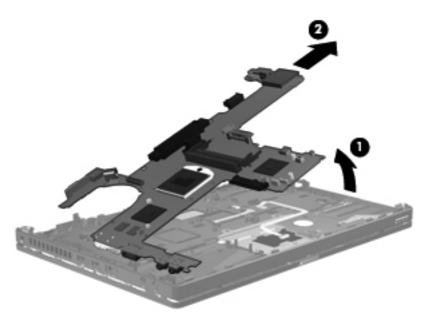

Remove the system board from the chassis.

Reverse the preceding procedure to install the system board.

#### **USB 3.0 board**

NOTE: When replacing the system board, be sure to remove the USB 3.0 board from the old system board and install it on the new system board.

| Description   | Spare part number |
|---------------|-------------------|
| USB 3.0 board | 642762-001        |

Before removing the USB 3.0 board, follow these steps:

- Shut down the computer. If you are unsure whether the computer is off or in Hibernation, turn the computer on, and then shut it down through the operating system.
- 2. Disconnect all external devices connected to the computer.
- 3. Disconnect the power from the computer by first unplugging the power cord from the AC outlet, and then unplugging the AC adapter from the computer.
- Remove the battery (see Battery on page 63).
- Remove the following components:
  - Bottom door (see Bottom door on page 70).
  - Hard drive (see Hard drive on page 76) b.
  - Optical drive (see Optical drive on page 72)
  - d. Fan (see Fan on page 90)
  - e. Heat sink (see <u>Heat sink on page 91</u>)
  - f. Keyboard (see Keyboard on page 96)
  - Bottom cover (see Bottom cover on page 98) g.
  - System board (see System board on page 116) h.

#### Remove the USB 3.0 board:

- Position the system board right-side up.
- 2. Remove the two Phillips PM2.0×3.0 screws (1) that secure the USB 3.0 board to the system board

Lift the USB 3.0 board from the connector and mounting posts, and remove it from the system board (2).

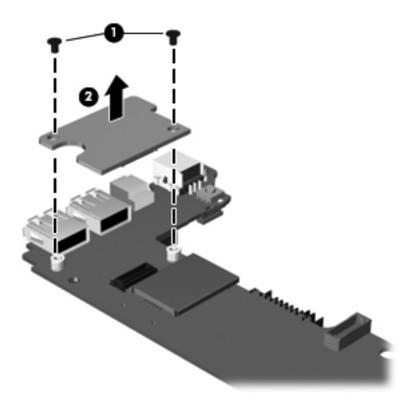

Reverse the preceding procedure to install the USB 3.0 board.

# **ExpressCard assembly**

| Description          | Spare part number |
|----------------------|-------------------|
| ExpressCard assembly | 642763-001        |

Before removing the ExpressCard assembly, follow these steps:

- Shut down the computer. If you are unsure whether the computer is off or in Hibernation, turn the computer on, and then shut it down through the operating system.
- 2. Disconnect all external devices connected to the computer.
- 3. Disconnect the power from the computer by first unplugging the power cord from the AC outlet, and then unplugging the AC adapter from the computer.
- 4. Remove the battery (see <u>Battery on page 63</u>).
- Remove the following components:
  - Remove the bottom door (see Bottom door on page 70).
  - Hard drive (see <u>Hard drive on page 76</u>)

- Optical drive (see Optical drive on page 72) C.
- Fan (see Fan on page 90) d.
- Heat sink (see <u>Heat sink on page 91</u>) e.
- f. Modem module (see Modem module on page 89)
- Keyboard (see Keyboard on page 96) g.
- h. Bottom cover (see Bottom cover on page 98)
- i. System board (see System board on page 116)

#### Remove the ExpressCard assembly:

- Position the computer upside-down with the front toward you.
- Remove the two Phillips PM2.0×3.0 screws (1) that secure the assembly to the computer. 2.
- 3. Remove the broadhead Phillips PM2.0×4.0 screw (2) that secures the assembly to the computer.
- Lift the assembly straight up and off the computer (3).

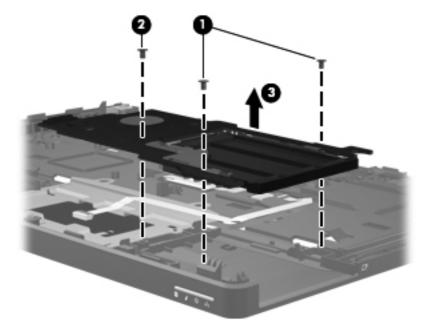

Reverse this procedure to install the ExpressCard assembly.

# Computer Setup (BIOS) and System **Diagnostics**

# **Using Computer Setup**

Computer Setup, or Basic Input/Output System (BIOS), controls communication between all the input and output devices on the system (such as disk drives, display, keyboard, mouse, and printer). Computer Setup includes settings for the types of devices installed, the startup sequence of the computer, and the amount of system and extended memory.

NOTE: Use extreme care when making changes in Computer Setup. Errors can prevent the computer from operating properly.

## **Starting Computer Setup**

NOTE: An external keyboard or mouse connected to a USB port can be used with Computer Setup only if USB legacy support is enabled.

To start Computer Setup, follow these steps:

- Turn on or restart the computer, and then press esc while the "Press the ESC key for Startup Menu" message is displayed at the bottom of the screen.
- Press f10 to enter Computer Setup.

# **Navigating and selecting in Computer Setup**

To navigate and select in Computer Setup, follow these steps:

- Turn on or restart the computer, and then press esc while the "Press the ESC key for Startup Menu" message is displayed at the bottom of the screen.
  - To select a menu or a menu item, use the tab key and the keyboard arrow keys and then press enter, or use a pointing device to click the item.
  - To scroll up and down, click the up arrow or the down arrow in the upper-right corner of the screen, or use the up arrow key or the down arrow key.
  - To close open dialog boxes and return to the main Computer Setup screen, press esc, and then follow the on-screen instructions.
- NOTE: You can use either a pointing device (TouchPad, pointing stick, or USB mouse) or the keyboard to navigate and make selections in Computer Setup.
- Press f10 to enter Computer Setup.

To exit Computer Setup menus, choose one of the following methods:

To exit Computer Setup menus without saving your changes:

Click the Exit icon in the lower-left corner of the screen, and then follow the on-screen instructions.

- or -

Use the tab key and the arrow keys to select File > Ignore Changes and Exit, and then press enter.

To save your changes and exit Computer Setup menus:

Cclick the Save icon in the lower-left corner of the screen, and then follow the on-screen instructions.

- or -

Use the tab key and the arrow keys to select File > Save Changes and Exit, and then press enter.

Your changes go into effect when the computer restarts.

## Restoring factory settings in Computer Setup

NOTE: Restoring defaults will not change the hard drive mode.

To return all settings in Computer Setup to the values that were set at the factory, follow these steps:

- Turn on or restart the computer, and then press esc while the "Press the ESC key for Startup Menu" message is displayed at the bottom of the screen.
- 2. Press f10 to enter Computer Setup.
- Use a pointing device or the arrow keys to select **File > Restore Defaults**.
- Follow the on-screen instructions.
- To save your changes and exit, click the **Save** icon in the lower-left corner of the screen, and then follow the on-screen instructions.

- or -

Use the arrow keys to select **File > Save Changes and Exit**, and then press enter.

Your changes go into effect when the computer restarts.

NOTE: Your password settings and security settings are not changed when you restore the factory settings.

## **Updating the BIOS**

Updated versions of the BIOS may be available on the HP Web site.

Most BIOS updates on the HP Web site are packaged in compressed files called SoftPags.

Some download packages contain a file named Readme.txt, which contains information regarding installing and troubleshooting the file.

#### **Determining the BIOS version**

To determine whether available BIOS updates contain later BIOS versions than those currently installed on the computer, you need to know the version of the system BIOS currently installed.

BIOS version information (also known as ROM date and System BIOS) can be displayed by pressing fn+esc (if you are already in Windows) or by using Computer Setup.

- 1. Start Computer Setup.
- 2. Use a pointing device or the arrow keys to select **File > System Information**.
- To exit Computer Setup without saving your changes, click the Exit icon in the lower-left corner of the screen, and then follow the on-screen instructions.

– or –

Use the tab key and the arrow keys to select File > Ignore Changes and Exit, and then press enter.

#### **Downloading a BIOS update**

A CAUTION: To reduce the risk of damage to the computer or an unsuccessful installation, download and install a BIOS update only when the computer is connected to reliable external power using the AC adapter. Do not download or install a BIOS update while the computer is running on battery power, docked in an optional docking device, or connected to an optional power source. During the download and installation, follow these instructions:

Do not disconnect power from the computer by unplugging the power cord from the AC outlet.

Do not shut down the computer or initiate Sleep or Hibernation.

Do not insert, remove, connect, or disconnect any device, cable, or cord.

- Select Start > Help and Support > Maintain.
- Follow the on-screen instructions to identify your computer and access the BIOS update you want to download.
- At the download area, follow these steps:
  - Identify the BIOS update that is later than the BIOS version currently installed on your computer. Make a note of the date, name, or other identifier. You may need this information to locate the update later, after it has been downloaded to your hard drive.
  - Follow the on-screen instructions to download your selection to the hard drive.

Make a note of the path to the location on your hard drive where the BIOS update is downloaded. You will need to access this path when you are ready to install the update. NOTE: If you connect your computer to a network, consult the network administrator before installing any software updates, especially system BIOS updates.

BIOS installation procedures vary. Follow any instructions that are displayed on the screen after the download is complete. If no instructions are displayed, follow these steps:

- Open Windows Explorer by selecting **Start > Computer**.
- Double-click your hard drive designation. The hard drive designation is typically Local Disk (C:).
- Using the hard drive path you recorded earlier, open the folder on your hard drive that contains the update.
- Double-click the file that has an .exe extension (for example, *filename*.exe).
  - The BIOS installation begins.
- Complete the installation by following the on-screen instructions.

NOTE: After a message on the screen reports a successful installation, you can delete the downloaded file from your hard drive.

# **Using System Diagnostics**

System Diagnostics allows you to run diagnostic tests to determine if the computer hardware is functioning properly. The following diagnostic tests are available in System Diagnostics:

- Start-up test—This test analyzes the main computer components that are required to start the computer.
- Run-in test—This test repeats the start-up test and checks for intermittent problems that the start-up test does not detect.
- Hard disk test—This test analyzes the physical condition of the hard drive, and then checks all data in every sector of the hard drive. If the test detects a damaged sector, it attempts to move the data to a good sector.
- Memory test—This test analyzes the physical condition of the memory modules. If it reports an error, replace the memory modules immediately.
- Battery test—This test analyzes the condition of the battery. If the battery fails the test, contact HP Customer Support to report the issue and purchase a replacement battery.

You can also view system information and error logs in the System Diagnostics window.

To start System Diagnostics:

- Turn on or restart the computer. While the "Press the ESC key for Startup Menu" message is displayed in the lower-left corner of the screen, press esc. When the Startup Menu is displayed, press f2.
- Click the diagnostic test you want to run, and then follow the on-screen instructions.

NOTE: If you need to stop a diagnostics test while it is running, press esc.

## **Specifications** 6

# **Computer specifications**

|                                                                                                    | Metric                            | U.S.                             |
|----------------------------------------------------------------------------------------------------|-----------------------------------|----------------------------------|
| Dimensions                                                                                            |                                   |                                  |
| Length                                                                                                | 23.1 cm                           | 9.11 in                          |
| Width                                                                                                 | 33.8 cm                           | 13.3 in                          |
| Height (front to rear)                                                                                | 3.4 to 3.6 cm                     | 1.34 to 1.42 in                  |
| Weight (equipped with UMA graphics, optical drive, 1 SODIMM, hard drive, WLAN module, 3 cell battery) | 2.20 kg                           | 4.85 lbs                         |
| Input power                                                                                           |                                   |                                  |
| Operating voltage                                                                                     | 19.0 V dc @ 4.74 A – 90           | W                                |
| Operating current                                                                                     | 4.74 A                            |                                  |
| Temperature                                                                                           |                                   |                                  |
| Operating (not writing to optical disc)                                                               | 0°C to 35°C                       | 32°F to 95°F                     |
| Operating (writing to optical disc)                                                                   | 5°C to 35°C                       | 41°F to 95°F                     |
| Nonoperating                                                                                          | -20°C to 60°C                     | -4°F to 140°F                    |
| Relative humidity                                                                                     |                                   |                                  |
| Operating                                                                                             | 10% to 90%                        |                                  |
| Nonoperating                                                                                          | 5% to 95%                         |                                  |
| Maximum altitude (unpressurized)                                                                      |                                   |                                  |
| Operating (14.7 to 10.1 psia)                                                                         | -15 m to 3,048 m                  | 50 ft to 10,000 ft               |
| Nonoperating (14.7 to 4.4 psia)                                                                       | -15 m to 12,192 m                 | -50 ft to 40,000 ft              |
| Shock                                                                                                 |                                   |                                  |
| Operating                                                                                             | 125 g, 2 ms, half-sine            |                                  |
| Nonoperating                                                                                          | 200 g, 2 ms, half-sine            |                                  |
| Random vibration                                                                                      |                                   |                                  |
| Operating                                                                                             | 0.75 g zero-to-peak, 10 F<br>rate | Hz to 500 Hz, 0.25 oct/min sweep |

|              | Metric                        | U.S.                           |
|--------------|-------------------------------|--------------------------------|
| Nonoperating | 1.50 g zero-to-peak, 10 Hz to | 500 Hz, 0.5 oct/min sweep rate |

NOTE: Applicable product safety standards specify thermal limits for plastic surfaces. The computer operates well within this range of temperatures.

# 35.6-cm (14.0-in), HD display specifications

|                      | Metric             | U.S.               |  |  |
|----------------------|--------------------|--------------------|--|--|
| Dimensions           |                    |                    |  |  |
| Height               | 19.2 cm            | 19.2 cm 7.56 in    |  |  |
| Width                | 32.4 cm            | 12.76 in           |  |  |
| Weight               | 350g max           | 12.35 oz           |  |  |
| Surface treatment    | Anti-glare         |                    |  |  |
| Contrast ratio       | 300:1 (typical)    | 300:1 (typical)    |  |  |
| Response time        | 8 ms               | 8 ms               |  |  |
| Brightness           | 200 nits (typical) | 200 nits (typical) |  |  |
| Luminance uniformity | 1.4 (typ)          | 1.4 (typ)          |  |  |
|                      | 1.5 (max)          | 1.5 (max)          |  |  |
| Color depth          | 6 bit              | 6 bit              |  |  |
| Format               | 1366 × 768         | 1366 × 768         |  |  |
| Color gamut          | 45% typ            | 45% typ            |  |  |
| Backlight            | LED                | LED                |  |  |
| DCLK                 | 69.3 MHz           | 69.3 MHz           |  |  |
| Viewing angle        | SVA                | SVA                |  |  |
|                      |                    |                    |  |  |

# 35.6-cm (14.0-in), HD+ display specifications

|                       | Metric                           | U.S. |  |
|-----------------------|----------------------------------|------|--|
| Dimensions            |                                  |      |  |
| Height                | 20.6 cm 8.11 in                  |      |  |
| Width                 | 32.1 cm 12.64 in                 |      |  |
| Weight                | 325 g max 11.46 oz               |      |  |
| Surface treatment     | Anti-glare                       |      |  |
| Contrast ratio        | 300:1 (typical)                  |      |  |
| Response time         | 8 ms                             |      |  |
| Brightness            | 200 nits (typical)               |      |  |
| Pixel resolution      |                                  |      |  |
| Pixel pitch           | 0.1935 mm × 0.1935 mm            |      |  |
| Resolution            | 1600 × 900                       |      |  |
| Active area           | 309.6 × 174.15                   |      |  |
| Backlight             | LED                              |      |  |
| Color gamut           | 45% NTSC @CIE1931                |      |  |
| DLCK                  | 107.8 MHz                        |      |  |
| Viewing angle @ CR>10 | 15/35/45/45 (Up/Down/Left/Right) |      |  |

# **Hard drive specifications**

|                                   | 750-GB*                     | 500-GB*       | 320-GB*      | 250-GB*      |
|-----------------------------------|-----------------------------|---------------|--------------|--------------|
| Dimensions                        |                             |               |              |              |
| Height                            | 9.5 mm                      | 9.5 mm        | 9.5 mm       | 9.5 mm       |
| Width                             | 70 mm                       | 70 mm         | 70 mm        | 70 mm        |
| Weight                            | 115 g                       | 101 g         | 101 g        | 101 g        |
| Interface type                    | SATA                        | SATA          | SATA         | SATA         |
| Transfer rate                     | 100 MB/sec                  | 100 MB/sec    | 100 MB/sec   | 100 MB/sec   |
| Security                          | ATA security                | ATA security  | ATA security | ATA security |
| Seek times (typical read, include | ding setting)               |               |              |              |
| Single track                      | 1.5 ms                      | 3 ms          | 3 ms         | 3 ms         |
| Average                           | 11 ms                       | 13 ms         | 13 ms        | 13 ms        |
| Maximum                           | 14 ms                       | 24 ms         | 24 ms        | 24 ms        |
| Logical blocks                    | 1,465,149,168               | 1,048,576,000 | 625,141,400  | 488,397,168  |
| Disc rotational speed             | 7200 rpm                    |               |              |              |
| Operating temperature             | 5°C to 55°C (41°F to 131°F) |               |              |              |

<sup>\*1</sup> GB = 1 billion bytes when referring to hard drive storage capacity. Actual accessible capacity is less. Actual drive specifications may differ slightly.

NOTE: Certain restrictions and exclusions apply. Contact technical support for details.

# **DVD±RW** and **CD-RW** SuperMulti **DL** Combo Drive specifications

| Applicable disc      | Read:                                                                                                    | Write:                                    |
|----------------------|----------------------------------------------------------------------------------------------------|-------------------------------------------|
|                      | CD-DA, CD+(E)G, CD-MIDI, CD-TEXT, CD-ROM, CD-ROM XA, MIXED MODE CD, CD-I,                                                                                                    | CD-R and CD-RW                            |
|                      | CD-I Bridge (Photo-CD, Video CD), Multisession CD (Photo-CD, CD-EXTRA, Portfolio, CD-R, CD-RW), CD-R, CD-RW, DVD- ROM (DVD-5, DVD-9, DVD-10, DVD-18), DVD- R, DVD-RW, DVD+R, DVD+RW, DVD-RAM | DVD+R, DVD+RW, DVD-R, DVD-<br>RW, DVD-RAM |
| Center hole diameter | 1.5 cm (0.59 in)                                                                                                    |                                           |
| Disc diameter        |                                                                                                    |                                           |
| Standard disc        | 12 cm (4.72 in)                                                                                                    |                                           |
| Mini disc            | 8 cm (3.15 in)                                                                                                    |                                           |
| Disc thickness       | 1.2 mm (0.047 in)                                                                                                    |                                           |
| Track pitch          | 0.74 μm                                                                                                    |                                           |
| Access time          | CD                                                                                                    | DVD                                       |
| Random               | < 175 ms                                                                                                    | < 230 ms                                  |
| Full stroke          | < 285 ms                                                                                                    | < 335 ms                                  |
| Audio output level   | Line-out, 0.7 Vrms                                                                                                    |                                           |
| Cache buffer         | 2 MB                                                                                                    |                                           |
| Data transfer rate   |                                                                                                    |                                           |
| 24X CD-ROM           | 3,600 KB/sec                                                                                                    |                                           |
| 8X DVD-ROM           | 10,800 KB/sec                                                                                                    |                                           |
| 24X CD-R             | 3,600 KB/sec                                                                                                    |                                           |
| 16X CD-RW            | 2,400 KB/sec                                                                                                    |                                           |
| 8X DVD+R             | 10,800 KB/sec                                                                                                    |                                           |
| 4X DVD+RW            | 5,400 KB/sec                                                                                                    |                                           |
| 8X DVD-R             | 10,800 KB/sec                                                                                                    |                                           |
| 4X DVD-RW            | 5,400 KB/sec                                                                                                    |                                           |
| 2.4X DVD+R(9)        | 2,700 KB/sec                                                                                                    |                                           |
| 5X DVD-RAM           | 6,750 KB/sec                                                                                                    |                                           |
| Transfer mode        | Multiword DMA Mode                                                                                                    |                                           |
| Startup time         | < 15 seconds                                                                                                    |                                           |
| Stop time            | < 6 seconds                                                                                                    |                                           |

# Blu-ray Disc ROM with SuperMulti DVD±R/RW DL Drive

| Applicable disc    | Read:                                                                                                    | Write:                                                                        |        |
|--------------------|----------------------------------------------------------------------------------------------------|-------------------------------------------------------------------------------|--------|
|                    | CD-DA, CD+(E)G, CD-MIDI, CDTEXT, CD-ROM, CD-ROM XA, MIXED MODE CD, CD-I, CD-I Bridge (Photo-CD, Video CD), Multisession CD (Photo-CD, CD-EXTRA, Portfolio, CD-R, CD-RW), CD-R, CD-RW, DVDROM (DVD-5, DVD-9, DVD-10, DVD-18), DVD-R, DVD-RW, DVD+R, DVD+RW, DVD-RAM, HD-ROM (Single Layer), HD-ROM (Dual Layer), HD DVD-R, HD DVD-R for Dual Layer, HD DVD-RW | CD-R and CD-RW DVD+R, DVD+R(9),<br>DVD+RW, DVD-R, DVD-R(9),DVD-RW,<br>DVD-RAM |        |
| Access time        | CD                                                                                                    | DVD                                                                           | HD     |
| Random             | 170 ms                                                                                                    | 170 ms                                                                        | 230 ms |
| Cache buffer       | 8 MB                                                                                                    |                                                                               |        |
| Data transfer rate |                                                                                                    |                                                                               |        |
| 24X CD-ROM         | 3,600 KB/sec                                                                                                    |                                                                               |        |
| 8X DVD             | 10,800 KB/sec                                                                                                    |                                                                               |        |
| 24X CD-R           | 3,600 KB/sec                                                                                                    |                                                                               |        |
| 16X CD-RW          | 2,400 KB/sec                                                                                                    |                                                                               |        |
| 8X DVD+R           | 10,800 KB/sec                                                                                                    |                                                                               |        |
| 4X DVD+RW          | 5,400 KB/sec                                                                                                    |                                                                               |        |
| 8X DVD-R           | 10,800 KB/sec                                                                                                    |                                                                               |        |
| 4X DVD-RW          | 5,400 KB/sec                                                                                                    |                                                                               |        |
| 2.4X DVD+R(9)      | 2,700 KB/sec                                                                                                    |                                                                               |        |
| 5X DVD-RAM         | 6,750 KB/sec                                                                                                    |                                                                               |        |
| 1X BD-ROM          | 4,500 KB/sec                                                                                                    |                                                                               |        |
| 1X BD-R read       | 4,500 KB/sec                                                                                                    |                                                                               |        |
| 1X BD-RE read      | 4,500 KB/sec                                                                                                    |                                                                               |        |
| Transfer mode      | Multiword DMA Mode                                                                                                    |                                                                               |        |

# Blu-ray BD-R/RE + DVDSM DL Drive

| Applicable disc                | Read:                                                                                                    | Write:                                                                                    |         |
|--------------------------------|----------------------------------------------------------------------------------------------------|-------------------------------------------------------------------------------------------|---------|
|                                | CD-DA, CD+(E)G, CD-MIDI, CD-TEXT, CD-ROM, CD-ROM XA, MIXED MODE CD, CD-I, CD-I Bridge (Photo-CD, Video CD), Multisession CD (Photo-CD, CD-EXTRA, Portfolio, CD-R, CD-RW), CD-R, CD-RW, DVD-ROM (DVD-5, DVD-9, DVD-10, DVD-18), DVD-R, DVD-RW, DVD-RM, BD-R, BD-RE | CD-R, CD-RW, DVD+R, DVD+R(9),<br>DVD+RW, DVD-R, DVD-R(9), DVD-RW,<br>DVD-RAM, BD-R, BD-RE |         |
| Access time                    | CD                                                                                                    | DVD                                                                                       | BD-ROM  |
| Random                         | <180 ms                                                                                                    | <180 ms                                                                                   | <230 ms |
| Maximum Media Capacity (read)  | 50 GB                                                                                                    |                                                                                           |         |
| Maximum Media Capacity (write) | 8.5 GB                                                                                                    |                                                                                           |         |
| Data transfer rate             |                                                                                                    |                                                                                           |         |
| 24X CD-ROM                     | 3,600 KB/sec                                                                                                    |                                                                                           |         |
| 8X DVD                         | 10,800 KB/sec                                                                                                    |                                                                                           |         |
| 2X BD-ROM                      | 9,000 KB/sec                                                                                                    |                                                                                           |         |
| 16X CD-R                       | 3,600 KB/sec                                                                                                    |                                                                                           |         |
| 16X CD-RW                      | 2,400 KB/sec                                                                                                    |                                                                                           |         |
| 8X DVD+R                       | 10,800 KB/sec                                                                                                    |                                                                                           |         |
| 6X DVD+RW                      | 8,100 KB/sec                                                                                                    |                                                                                           |         |
| 8X DVD-R                       | 10,800 KB/sec                                                                                                    |                                                                                           |         |
| 6X DVD-RW                      | 8,100 KB/sec                                                                                                    |                                                                                           |         |
| 4X DVD+R Dual Layer            | 5,400 KB/sec                                                                                                    |                                                                                           |         |
| 4X DVD-R Dual Layer            | 5,400 KB/sec                                                                                                    |                                                                                           |         |
| 5X DVD-RAM                     | 6,750 KB/sec                                                                                                    |                                                                                           |         |
| 2X BD-R                        | 9,000 KB/sec                                                                                                    |                                                                                           |         |
| 2X BD-RE                       | 9,000 KB/sec                                                                                                    |                                                                                           |         |

# **DVD-ROM Drive specifications**

| Applicable disc      | DVD-ROM (DVD-5, DVD-9, DVD-10, DVD-18, CD-ROM (Mode 1 and 2), CD Digital Audio, CD-XA ready (Mode 2, Form 1 and Form 2), CD-I (Mode 2, Form 1 and Form 2), CD-R, CD-RW, Photo CD (single and multisession), CD-Bridge |                                    |  |
|----------------------|----------------------------------------------------------------------------------------------------|------------------------------------|--|
| Center hole diameter | 1.5 cm (0.59 in)                                                                                                    |                                    |  |
| Disc diameter        |                                                                                                    |                                    |  |
| Standard disc        | 12 cm (4.72 in)                                                                                                    |                                    |  |
| Mini disc            | 8 cm (3.15 in)                                                                                                    | 8 cm (3.15 in)                     |  |
| Disc thickness       | 1.2 mm (0.047 in)                                                                                                    |                                    |  |
| Track pitch          | 0.74 μm                                                                                                    |                                    |  |
| Access time          | CD                                                                                                    | DVD                                |  |
| Random               | < 100 ms                                                                                                    | < 125 ms                           |  |
| Full stroke          | < 175 ms                                                                                                    | < 225 ms                           |  |
| Audio output level   | Line-out, 0.7 Vrms                                                                                                    |                                    |  |
| Cache buffer         | 512 KB                                                                                                    |                                    |  |
| Data transfer rate   |                                                                                                    |                                    |  |
| CD-R (24X)           | 3600 KB/s (150 KB/s at 1X CD rate)                                                                                                    |                                    |  |
| CD-RW (10X)          | 1500 KB/s (150 KB/s at 1X CD rate)                                                                                                    | 1500 KB/s (150 KB/s at 1X CD rate) |  |
| CD-ROM (24X)         | 3600 KB/s (150 KB/s at 1X CD rate)                                                                                                    | 3600 KB/s (150 KB/s at 1X CD rate) |  |
| DVD (8X)             | 10,800 KB/s (1,352 KB/s at 1X DVD rate)                                                                                                    |                                    |  |
| Multiword DMA mode 2 | 16.6 MB/s                                                                                                    |                                    |  |
| Startup time         | < 10 seconds                                                                                                    |                                    |  |
| Stop time            | < 3 seconds                                                                                                    |                                    |  |
|                      |                                                                                                    |                                    |  |

# **Specification information in Device Manager**

Device Manager allows you to view and control the hardware attached to the computer, as well as provides hardware specification information.

You can also add hardware or modify device configurations using Device Manager.

NOTE: Windows 7 and Windows Vista include the User Account Control feature to improve the security of your computer. You may be prompted for your permission or password for tasks such as installing software, running utilities, or changing Windows settings. Refer to Windows Help and Support for more information.

After you open Device Manager, drill-down to a device and double-click it to access its properties.

#### To access Device Manager in Windows 7:

- Select Start > Computer > System properties.
- In the left pane, click Device Manager.

#### To access Device Manager in Windows Vista:

- Select Start > Computer > System properties.
- In the left pane, click **Device Manager**.

#### To access Device Manager in Windows XP:

- Select Start > My Computer.
- 2. In the left pane of the System Tasks window, select View system information.
- 3. Select Hardware tab > Device Manager.

# **Backup and recovery**

## Windows 7

- Backing up your information
- Performing a system recovery

To protect your information, use Windows Backup and Restore to back up individual files and folders, back up your entire hard drive (select models only), create system repair discs (select models only) by using the installed optical drive (select models only) or an optional external optical drive, or create system restore points. In case of system failure, you can use the backup files to restore the contents of your computer.

Windows Backup and Restore provides the following options:

- Creating a system repair disc (select models only) by using the installed optical drive (select models only) or an optional external optical drive
- Backing up your information
- Creating a system image (select models only)
- Scheduling automatic backups (select models only)
- Creating system restore points
- Recovering individual files
- Restoring the computer to a previous state
- Recovering information using recovery tools

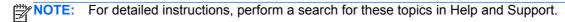

In case of system instability, HP recommends that you print the recovery procedures and save them for later use.

NOTE: Windows includes the User Account Control feature to improve the security of your computer. You may be prompted for your permission or password for tasks such as installing software, running utilities, or changing Windows settings. Refer to Help and Support for more information.

## **Backing up your information**

Recovery after a system failure is as good as your most recent backup. You should create system repair discs (select models only) by using the installed optical drive (select models only) or an optional external optical drive, and your initial backup immediately after software setup. As you add new software and data files, you should continue to back up your system on a regular basis to maintain a reasonably current backup. The system repair discs (select models only) are used to start up (boot) the computer and repair the operating system in case of system instability or failure. Your initial and subsequent backups allow you to restore your data and settings if a failure occurs.

You can back up your information to an optional external hard drive, a network drive, or discs.

Note the following when backing up:

- Store personal files in the Documents library, and back it up regularly.
- Back up templates that are stored in their associated programs.
- Save customized settings that appear in a window, toolbar, or menu bar by taking a screen shot
  of your settings. The screen shot can be a time-saver if you have to reset your preferences.
- When backing up to discs, use any of the following types of discs (purchased separately): CD-R, CD-RW, DVD+R, DVD+R DL, DVD-R, DVD-R DL, or DVD±RW. The discs you use will depend on the type of optical drive installed in your computer or the type of external optical drive you are using.
- NOTE: DVDs and DVDs with double-layer (DL) support store more information than CDs, so using them for backup reduces the number of recovery discs required.
- When backing up to discs, number each disc before inserting it into the optical drive of the computer.

To create a backup using Backup and Restore:

- NOTE: Be sure that the computer is connected to AC power before you start the backup process.
- NOTE: The backup process may take over an hour, depending on file size and the speed of the computer.
  - 1. Select Start > All Programs > Maintenance > Backup and Restore.
  - 2. Follow the on-screen instructions to set up your backup, create a system image (select models only), or create a system repair disc (select models only).

### Performing a system recovery

In case of system failure or instability, the computer provides the following tools to recover your files:

- Windows recovery tools: You can use Windows Backup and Restore to recover information you
  have previously backed up. You can also use Windows Startup Repair to fix problems that might
  prevent Windows from starting correctly.
- f11 recovery tools: You can use the f11 recovery tools to recover your original hard drive image. The image includes the Windows operating system and software programs installed at the factory.
- NOTE: If you are unable to boot (start up) your computer and you cannot use the system repair discs you previously created (select models only), you must purchase a Windows 7 operating system DVD to reboot the computer and repair the operating system. For additional information, refer to Using a Windows 7 operating system DVD (purchased separately) on page 139.

#### Using the Windows recovery tools

To recover information you previously backed up:

- Select Start > All Programs > Maintenance > Backup and Restore.
- Follow the on-screen instructions to recover your system settings, your computer (select models only), or your files.

To recover your information using Startup Repair, follow these steps:

- A CAUTION: Using Startup Repair completely erases hard drive contents and reformats the hard drive. All files you have created and any software installed on the computer are permanently removed. When reformatting is complete, the recovery process restores the operating system, as well as the drivers, software, and utilities from the backup used for recovery.
  - If possible, back up all personal files. 1.
  - 2. If possible, check for the presence of the Windows partition and the HP Recovery partition.

To check for the Windows partition, select **Start > Computer**.

To check for the HP Recovery partition, click Start, right-click Computer, click Manage, and then click Disk Management.

- NOTE: If the Windows partition and the HP Recovery partition are not listed, you must recover your operating system and programs using the Windows 7 operating system DVD and the Driver Recovery disc (both purchased separately). For additional information, refer to Using a Windows 7 operating system DVD (purchased separately) on page 139.
- If the Windows partition and the HP Recovery partition are listed, restart the computer, and then press f8 before the Windows operating system loads.
- Select Startup Repair.
- Follow the on-screen instructions.

NOTE: For additional information on recovering information using the Windows tools, perform a search for these topics in Help and Support.

#### Using f11 recovery tools

↑ CAUTION: Using f11 completely erases hard drive contents and reformats the hard drive. All files you have created and any software installed on the computer are permanently removed. The f11 recovery tool reinstalls the operating system and HP programs and drivers that were installed at the factory. Software not installed at the factory must be reinstalled.

To recover the original hard drive image using f11:

- If possible, back up all personal files.
- If possible, check for the presence of the HP Recovery partition: click Start, right-click Computer, click Manage, and then click Disk Management.
- NOTE: If the HP Recovery partition is not listed, you must recover your operating system and programs using the Windows 7 operating system DVD and the *Driver Recovery* disc (both purchased separately). For additional information, refer to Using a Windows 7 operating system DVD (purchased separately) on page 139.

- If the HP Recovery partition is listed, restart the computer, and then press esc while the "Press the ESC key for Startup Menu" message is displayed at the bottom of the screen.
- Press f11 while the "Press <F11> for recovery" message is displayed on the screen.
- 5. Follow the on-screen instructions.

#### Using a Windows 7 operating system DVD (purchased separately)

To order a Windows 7 operating system DVD, go to http://www.hp.com/support, select your country or region, and follow the on-screen instructions. You can also order the DVD by calling technical support. For contact information, refer to the Worldwide Telephone Numbers booklet included with the computer.

↑ CAUTION: Using a Windows 7 operating system DVD completely erases hard drive contents and reformats the hard drive. All files you have created and any software installed on the computer are permanently removed. When reformatting is complete, the recovery process helps you restore the operating system, as well as drivers, software, and utilities.

To initiate recovery using a Windows 7 operating system DVD:

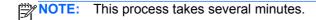

- 1. If possible, back up all personal files.
- 2. Restart the computer, and then insert the Windows 7 operating system DVD into the optical drive before the Windows operating system loads.
- When prompted, press any keyboard key. 3.
- Follow the on-screen instructions.
- Click Next.
- 6. Select Repair your computer.
- Follow the on-screen instructions.

#### **Windows Vista**

To protect your information, use the Backup and Restore Center to back up individual files and folders, back up your entire hard drive (select models only), or create system restore points. In case of system failure, you can use the backup files to restore the contents of your computer.

The Backup and Restore Center provides the following options:

- Backing up individual files and folders
- Backing up the entire hard drive (select models only)
- Scheduling automatic backups (select models only)
- Creating system restore points
- Recovering individual files
- Restoring the computer to a previous state
- Recovering information using recovery tools
- For detailed instructions, perform a search for these topics in Help and Support.
- NOTE: In case of system instability, HP recommends that you print the recovery procedures and save them for later use.
- NOTE: Windows® includes the User Account Control feature to improve the security of your computer. You may be prompted for your permission or password for tasks such as installing software, running utilities, or changing Windows settings. Refer to Help and Support for more information.

### **Backing up your information**

Recovery after a system failure is as complete as your most current backup. You should create your initial backup immediately after software setup. As you add new software and data files, you should continue to back up your system on a regular basis to maintain a reasonably current backup.

You can back up your information to an optional external hard drive, a network drive, or discs.

Note the following when backing up:

- Store personal files in the Documents folder, and back it up regularly.
- Back up templates that are stored in their associated programs.
- Save customized settings that appear in a window, toolbar, or menu bar by taking a screen shot of your settings. The screen shot can be a time-saver if you have to reset your preferences.
- When backing up to discs, use any of the following types of discs (purchased separately): CD-R, CD-RW, DVD+R, DVD+R DL, DVD-R, DVD-R DL, or DVD±RW. The discs you use will depend on the type of optical drive installed in your computer.
- NOTE: DVDs and DVDs with double-layer (DL) support store more information than CDs, so using them for backup reduces the number of recovery discs required.
- When backing up to discs, number each disc before inserting it into the optical drive of the computer.

To create a backup using Backup and Restore Center:

Be sure that the computer is connected to AC power before you start the backup process.

NOTE: The backup process may take over an hour, depending on file size and the speed of the computer.

- Select Start > All Programs > Maintenance > Backup and Restore Center.
- 2. Follow the on-screen instructions to back up your entire computer (select models only) or your

#### Performing a recovery

In case of system failure or instability, the computer provides the following tools to recover your files:

- Windows recovery tools: You can use the Backup and Restore Center to recover information you have previously backed up. You can also use Windows Startup Repair to fix problems that might prevent Windows from starting correctly.
- f11 recovery tools: You can use the f11 recovery tools to recover your original hard drive image. The image includes the Windows operating system and software programs installed at the factory.

NOTE: If you are unable to boot (start up) your computer, you must purchase a Windows Vista® operating system DVD to reboot the computer and repair the operating system. For additional information, refer to Using a Windows Vista operating system DVD (purchased separately) on page 142.

#### **Using the Windows recovery tools**

To recover information you previously backed up:

- Select Start > All Programs > Maintenance > Backup and Restore Center. 1.
- Follow the on-screen instructions to recover your entire computer (select models only) or your 2.

To recover your information using Startup Repair, follow these steps:

- ↑ CAUTION: Using Startup Repair completely erases hard drive contents and reformats the hard drive. All files you have created and any software installed on the computer are permanently removed. When reformatting is complete, the recovery process restores the operating system, as well as the drivers, software, and utilities from the backup used for recovery.
  - 1. If possible, back up all personal files.
  - If possible, check for the presence of the Windows partition and the HP Recovery partition. To find the partitions, select **Start > Computer**.
    - NOTE: If the Windows partition and the HP Recovery partition have been deleted, you must recover your operating system and programs using the Windows Vista operating system DVD and the Driver Recovery disc (both purchased separately). For additional information, refer to Using a Windows Vista operating system DVD (purchased separately) on page 142.
  - Restart the computer, and then press f8 before the Windows operating system loads.

- Select Repair your computer.
- Follow the on-screen instructions.

NOTE: For additional information on recovering information using the Windows tools, perform a search for these topics in Help and Support.

#### Using f11 recovery tools

↑ CAUTION: Using f11 completely erases hard drive contents and reformats the hard drive. All files you have created and any software installed on the computer are permanently removed. The f11 recovery tool reinstalls the operating system and HP programs and drivers that were installed at the factory. Software not installed at the factory must be reinstalled. Personal files must be restored from a backup.

NOTE: If your computer includes a solid-state drive (SSD), you may not have a recovery partition. Recovery discs have been included for computers that do not have a partition. Use these discs to recover your operating system and software. To check for the presence of a recovery partition, select Start > Computer. If the partition is present, an HP Recovery drive is listed in the Hard Disk Drives section of the window.

To recover the original hard drive image using f11, follow these steps:

- If possible, back up all personal files.
- If possible, check for the presence of the HP Recovery partition. To find the partition, select Start > Computer.
  - NOTE: If the HP Recovery partition has been deleted, you must recover your operating system and programs using the Windows Vista operating system DVD and the Driver Recovery disc (both purchased separately). For additional information, refer to Using a Windows Vista operating system DVD (purchased separately) on page 142.
- Turn on or restart the computer, and then press esc while the "Press the ESC key for Startup Menu" message is displayed at the bottom of the screen.
- Press f11 while the "Press <F11> for recovery" message is displayed on the screen.
- Follow the on-screen instructions.

#### Using a Windows Vista operating system DVD (purchased separately)

To order a Windows Vista operating system DVD, go to http://www.hp.com/support, select your country or region, and follow the on-screen instructions. You can also order the DVD by calling technical support. For contact information, refer to the Worldwide Telephone Numbers booklet included with the computer.

↑ CAUTION: Using a Windows Vista operating system DVD completely erases hard drive contents and reformats the hard drive. All files you have created and any software installed on the computer are permanently removed. When reformatting is complete, the recovery process helps you restore the operating system, as well as drivers, software, and utilities.

To initiate recovery using a Windows Vista operating system DVD:

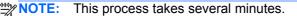

- 1. If possible, back up all personal files.
- Restart the computer, and then insert the Windows Vista operating system DVD into the optical 2. drive before the Windows operating system loads.
- 3. When prompted, press any keyboard key.
- 4. Follow the on-screen instructions.
- Click Next. **5**.
- 6. Select Repair your computer.
- **7**. Follow the on-screen instructions.

## **Power cord set requirements**

The wide range input feature of the computer permits it to operate from any line voltage from 100 to 120 volts AC, or from 220 to 240 volts AC.

The 3-conductor power cord set included with the computer meets the requirements for use in the country or region where the equipment is purchased.

Power cord sets for use in other countries and regions must meet the requirements of the country or region where the computer is used.

## Requirements for all countries and regions

The requirements listed below are applicable to all countries and regions:

- The length of the power cord set must be at least 1.5 m (5.0 ft) and no more than 2.0 m (6.5 ft).
- All power cord sets must be approved by an acceptable accredited agency responsible for evaluation in the country or region where the power cord set will be used.
- The power cord sets must have a minimum current capacity of 10 amps and a nominal voltage rating of 125 or 250 V AC, as required by the power system of each country or region.
- The appliance coupler must meet the mechanical configuration of an EN 60 320/IEC 320 Standard Sheet C13 connector for mating with the appliance inlet on the back of the computer.

## Requirements for specific countries and regions

| Country/region                | Accredited agency | Applicable note number |
|-------------------------------|-------------------|------------------------|
| Australia                     | EANSW             | 1                      |
| Austria                       | OVE               | 1                      |
| Belgium                       | CEBC              | 1                      |
| Canada                        | CSA               | 2                      |
| Denmark                       | DEMKO             | 1                      |
| inland                        | FIMKO             | 1                      |
| rance                         | UTE               | 1                      |
| Germany                       | VDE               | 1                      |
| aly                           | IMQ               | 1                      |
| apan                          | METI              | 3                      |
| he Netherlands                | KEMA              | 1                      |
| orway                         | NEMKO             | 1                      |
| he People's Republic of China | CCC               | 5                      |
| South Korea                   | EK                | 4                      |
| Sweden                        | SEMKO             | 1                      |
| witzerland                    | SEV               | 1                      |
| aiwan                         | BSMI              | 4                      |
| he United Kingdom             | BSI               | 1                      |
| Γhe United States             | UL                | 2                      |

- 1. The flexible cord must be Type HO5VV-F, 3-conductor, 1.0-mm² conductor size. Power cord set fittings (appliance coupler and wall plug) must bear the certification mark of the agency responsible for evaluation in the country or region where it will be used.
- 2. The flexible cord must be Type SPT-3 or equivalent, No. 18 AWG, 3-conductor. The wall plug must be a two-pole grounding type with a NEMA 5-15P (15 A, 125 V) or NEMA 6-15P (15 A, 250 V) configuration.
- 3. The appliance coupler, flexible cord, and wall plug must bear a "T" mark and registration number in accordance with the Japanese Dentori Law. The flexible cord must be Type VCT or VCTF, 3-conductor, 1.00-mm² conductor size. The wall plug must be a two-pole grounding type with a Japanese Industrial Standard C8303 (7 A, 125 V) configuration.
- 4. The flexible cord must be Type RVV, 3-conductor, 0.75-mm² conductor size. Power cord set fittings (appliance coupler and wall plug) must bear the certification mark of the agency responsible for evaluation in the country or region where it will be used.
- 5. The flexible cord must be Type VCTF, 3-conductor, 0.75-mm<sup>2</sup> conductor size. Power cord set fittings (appliance coupler and wall plug) must bear the certification mark of the agency responsible for evaluation in the country or region where it will be used.

## Recycling

## **Battery**

When a battery has reached the end of its useful life, do not dispose of the battery in general household waste. Follow the local laws and regulations in your area for computer battery disposal.

## **Display**

- NARNING! The backlight contains mercury. Exercise caution when removing and handling the backlight to avoid damaging this component and causing exposure to the mercury.
- A CAUTION: The procedures in this chapter can result in damage to display components. The only components intended for recycling purposes are the LCD panel and the backlight. When you remove these components, handle them carefully.
- NOTE: Materials Disposal. This HP product contains mercury in the backlight in the display assembly that might require special handling at end-of-life. Disposal of mercury may be regulated because of environmental considerations. For disposal or recycling information, contact your local authorities, or see the Electronic Industries Alliance (EIA) Web site at http://www.eiae.org.

This section provides disassembly instructions for the display assembly. The display assembly must be disassembled to gain access to the backlight (1) and the liquid crystal display (LCD) panel (2).

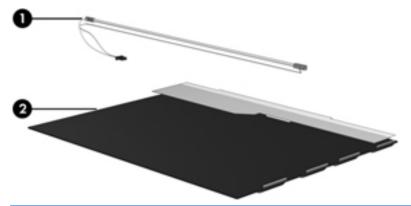

NOTE: The procedures provided in this chapter are general disassembly instructions. Specific details, such as screw sizes, quantities, and locations, and component shapes and sizes, can vary from one computer model to another.

Perform the following steps to disassemble the display assembly:

1. Remove all screw covers (1) and screws (2) that secure the display bezel to the display assembly.

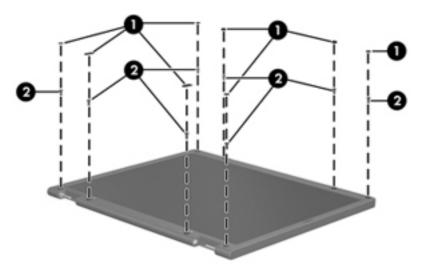

- 2. Lift up and out on the left and right inside edges (1) and the top and bottom inside edges (2) of the display bezel until the bezel disengages from the display assembly.
- 3. Remove the display bezel (3).

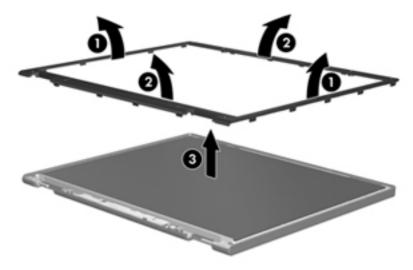

Disconnect all display panel cables (1) from the display inverter and remove the inverter (2).

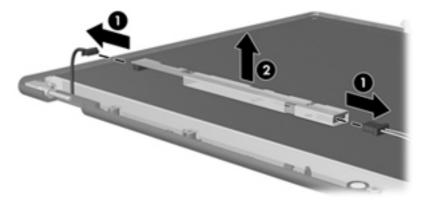

- Remove all screws (1) that secure the display panel assembly to the display enclosure. **5**.
- Remove the display panel assembly (2) from the display enclosure.

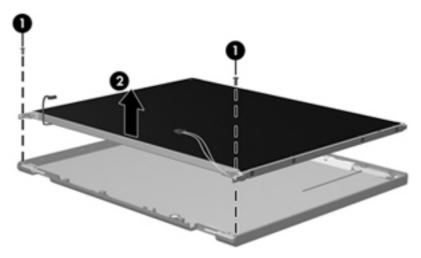

- Position the display panel assembly upside-down. 7.
- 8. Remove all screws that secure the display panel frame to the display panel.

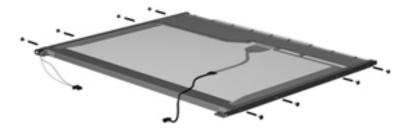

Use a sharp-edged tool to cut the tape (1) that secures the sides of the display panel to the display panel frame.

**10.** Remove the display panel frame **(2)** from the display panel.

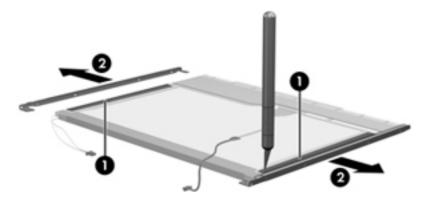

- **11.** Remove the screws **(1)** that secure the backlight cover to the display panel.
- 12. Lift the top edge of the backlight cover (2) and swing it outward.

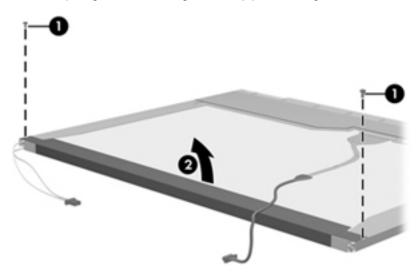

- **13.** Remove the backlight cover.
- **14.** Position the display panel right-side up.

15. Remove the backlight cables (1) from the clip (2) in the display panel.

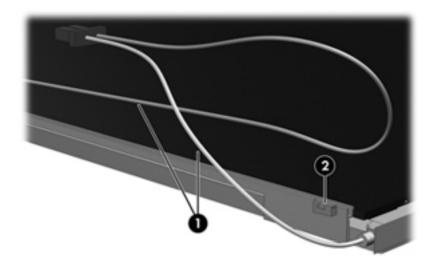

- **16.** Position the display panel upside-down.
- WARNING! The backlight contains mercury. Exercise caution when removing and handling the backlight to avoid damaging this component and causing exposure to the mercury.
- 17. Remove the backlight frame from the display panel.

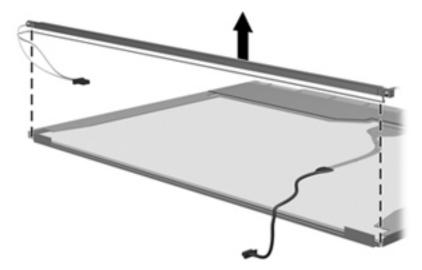

**18.** Remove the backlight from the backlight frame.

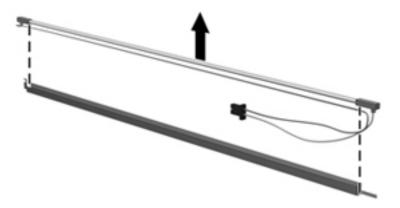

- **19.** Disconnect the display panel cable **(1)** from the LCD panel.
- **20.** Remove the screws **(2)** that secure the LCD panel to the display rear panel.
- **21.** Release the LCD panel **(3)** from the display rear panel.
- 22. Release the tape (4) that secures the LCD panel to the display rear panel.

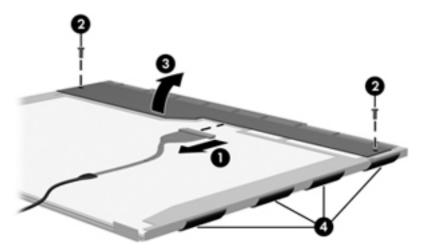

23. Remove the LCD panel.

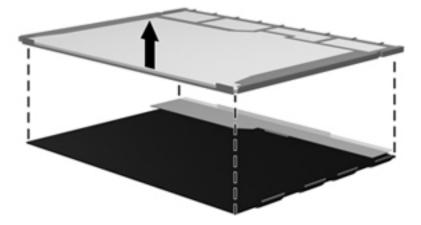

24. Recycle the LCD panel and backlight.

# Index

| Symbols/Numerics                           | Blu-ray Disc ROM with SuperMulti | C                                 |
|--------------------------------------------|----------------------------------|-----------------------------------|
| 1394 port, identifying 21                  | DVD±R/RW DL Drive                | Cable Kit                         |
|                                            | spare part number 41             | contents 39                       |
| A                                          | specifications 132               | spare part number 35, 39, 47      |
| AC adapter, spare part numbers             | Blu-ray ROM DVD±RW SuperMulti    | cables, service considerations 57 |
| 42, 45                                     | DL Drive, spare part number      | caps lock light, identifying 14   |
| accessory battery connector,               | 34, 41, 53, 54, 72               | chipset, product description 2    |
| identifying 25                             | Bluetooth cable, illustrated 39  | components                        |
| ambient light sensor                       | Bluetooth compartment,           | bottom 25                         |
| identifying 11                             | identifying 26                   | display 10                        |
| spare part number 54                       | Bluetooth module                 | front 20                          |
| antennas                                   | removal 88                       | left side 21                      |
| disconnecting 81, 86                       | spare part number 43             | rear 22                           |
| audio, product description 4               | spare part numbers 35, 88        | right side 23                     |
| audio-in (microphone) jack 23, 24          | bottom cover                     | top 13                            |
| audio-out (headphone) jack 23,             | removal 98                       | computer feet                     |
| 24                                         | spare part number 98             | locations 62                      |
|                                            | Bottom cover release latch,      | spare part number 62              |
| B                                          | identifying 25                   | Computer Setup                    |
| Backup and Restore 137                     | bottom door                      | navigating and selecting 123      |
| Backup and Restore Center 140,             | illustrated 40                   | restoring factory settings 124    |
| 141                                        | removal 70                       | computer specifications 127       |
| base enclosure, spare part                 | spare part number 70             | connector, docking 25             |
| number 35, 50                              | buttons                          | connector, power 21               |
| battery                                    | left pointing stick button 13    | connectors, service               |
| removal 63                                 | left TouchPad 13                 | considerations 57                 |
| spare part number 35, 63                   | optical drive eject 21           |                                   |
| battery bay 25                             | power 17                         | D                                 |
| battery light 20                           | QuickWeb 17                      | diskette drive                    |
| battery release latch 25                   | right pointing stick button 13   | precautions 57                    |
| BIOS                                       | right TouchPad 13                | display assembly                  |
| determining version 125                    | TouchPad 16                      | removal 110                       |
| downloading an update 125                  | TouchPad on/off 13               | spare part numbers 110            |
| updating 125                               | volume mute 17                   | display assembly components       |
| Blu-ray BD-R/RE + DVDSM DL                 | wireless 17                      | removal 65                        |
| Drive, specifications 133                  |                                  | spare part numbers 65             |
| Blu-ray BD-R/RE DVD±RW SuperMulti DL Drive |                                  | display bezel                     |
| •                                          |                                  | removal 66, 112                   |
| spare part number 34, 53, 72               |                                  |                                   |

| spare part number 54                           | E                                    | Hard Drive Hardware Kit, spare           |
|------------------------------------------------|--------------------------------------|------------------------------------------|
| spare part numbers 36, 65                      | electrostatic discharge 58           | part number 41, 52                       |
| Display Cable Kit                              | embedded numeric keypad,             | hard drive light 21                      |
| spare part number 37, 53                       | identifying 19                       | hard drive recovery 138, 142             |
| display component recycling 146                | eSATA port, identifying 23, 24       | heat sink                                |
| display components, spare part                 | esc key, identifying 18              | removal 91                               |
| numbers 36                                     | Ethernet, product description 5      | spare part number 34, 52, 91             |
| display enclosure, spare part                  | ExpressCard assembly                 | hinge                                    |
| number 52                                      | removal 121                          | removal 114                              |
| spare part number 37                           | spare part number 29, 52,            | spare part number 50                     |
| display hinge                                  | 121                                  | HP QuickWeb light 15                     |
| removal 114                                    | ExpressCard slot 21                  |                                          |
| spare part number 50                           | ExpressCard slot insert, illustrated |                                          |
| display hinge covers                           | illustrated 40                       | integrated webcam light,                 |
| spare part number 37, 53                       | external media cards, product        | identifying 11                           |
| Display Hinge Kit                              | description 6                        | internal display switch 10, 11           |
| spare part number 37, 53                       | external monitor port 22             | internal microphones, identifying 10, 11 |
| Display Latch Kit                              | F                                    | 10, 11                                   |
| spare part number 38, 50 display panel         | f11 recovery 138, 142                | J                                        |
| product description 2                          | fan                                  | jacks                                    |
| removal 68                                     | removal 90                           | audio-in (microphone) 23, 24             |
| spare part number 37, 53, 65                   | spare part number 34, 50, 90         | audio-out (headphone) 23, 24             |
| display panel support kit 38, 54               | feet                                 | network 22                               |
| display release latch 20                       | locations 62                         | RJ-11 (modem) 22                         |
| Display Rubber Kit, spare part                 | spare part number 62                 | RJ-45 (network) 22                       |
| number 38                                      | fingerprint reader board             |                                          |
| Display Screw Kit, spare part                  | removal 102                          | K                                        |
| number 38, 53, 65                              | spare part number 29                 | keyboard                                 |
| display specifications 128, 129                | spare part numbers 102               | product description 6                    |
| DisplayPort, identifying 23, 24                | fingerprint reader board, spare part | removal 96                               |
| docking connector, identifying 25              | number 52                            | spare part numbers 29, 47,               |
| docking support, product                       | fingerprint reader, identifying 17   | 48, 50, 96                               |
| description 6                                  | fn key, identifying 19               | keypad, embedded numeric 19              |
| drives                                         | function keys                        | keys                                     |
| preventing damage 57                           | identifying 18                       | esc 18                                   |
| DVD-ROM Drive                                  |                                      | fn 19                                    |
| precautions 57                                 | G                                    | function 18<br>menu 19                   |
| removal 72                                     | graphics, product description 2      | num lk 19                                |
| spare part number 34, 41, 53,                  | grounding equipment and methods 60   | start 19                                 |
| 54, 72                                         | methods oo                           | Start 10                                 |
| specifications 134 DVD±RW and CD-RW SuperMulti | н                                    | L                                        |
| DL Combo Drive                                 | hard drive                           | latch, battery release 25                |
| precautions 57                                 | precautions 57                       | latch, bottom cover release 25           |
| removal 72                                     | product description 3                | legacy support, USB 123                  |
| spare part number 34, 41, 53,                  | removal 76                           | lid switch                               |
| 54, 72                                         | spare part numbers 34, 41,           | removal 104                              |
| •                                              | 45, 47, 76                           | spare part number 29, 52,                |
|                                                | specifications 130                   | 104                                      |
|                                                | hard drive bracket, removal 77       | light sensor, identifying 11             |
|                                                |                                      |                                          |

| lights                            | optical drive bezel, spare part      | operating system 7                   |
|-----------------------------------|--------------------------------------|--------------------------------------|
| battery 20                        | number 55                            | optical drives 4                     |
| caps lock 14                      | optical drive eject button,          | pointing devices 6                   |
| hard drive 21                     | identifying 21                       | ports 6                              |
| HP QuickWeb 15                    | optical drive protective insert      | power requirements 7                 |
| mute 15                           | illustrated 40                       | processors 1                         |
| num lock 15                       | optical drive, identifying 21        | product name 1                       |
| power 14, 20                      |                                      | security 7                           |
| webcam 11                         | P                                    | serviceability 9                     |
| wireless 15, 20                   | packing guidelines 59                | webcam 4                             |
|                                   | plastic parts 56                     | wireless 5                           |
| M                                 | Plastics Kit, spare part number      | product name 1                       |
| mass storage devices, spare part  | 40, 47                               |                                      |
| numbers 41                        | pointing device, product             | Q                                    |
| Media Card Reader, identifying    | description 6                        | QuickWeb button, identifying 17      |
| 21                                | pointing stick 13                    |                                      |
| memory module                     | pointing stick cable, illustrated 39 | R                                    |
| product description 3             | ports                                | recovery partition 138, 142          |
| removal 79                        | 1394 21                              | removal/replacement                  |
| spare part numbers 34, 79         | DisplayPort 23, 24                   | preliminaries 56                     |
| memory module compartment,        | eSATA 23, 24                         | procedures 61                        |
| identifying 26                    | external monitor 22                  | restoring the hard drive 138, 142    |
| menu key, identifying 19          | product description 6                | RJ-11 (modem) jack, identifying      |
| microphone (audio-in) jack        | USB 21, 23, 24                       | 22                                   |
| product description 4             | power button, identifying 17         | RJ-11 connector cable                |
| microphone module                 | power connector, identifying 21      | illustrated 39                       |
| spare part number 37, 53, 65      | power cord                           | removal 108                          |
| Mobile Broadband Module,          | set requirements 144                 | RJ-11 jack, illustrated 40           |
| identifying 26                    | spare part numbers 42, 43            | RJ-45 (network) jack, identifying    |
| model name 1                      | power light 14, 20                   | 22                                   |
| modem module                      | power requirements, product          | RTC battery                          |
| product description 4             | description 7                        | removal 78                           |
| removal 89                        | processor                            | spare part number 29, 54, 78         |
| spare part number 30, 45, 89      | product description 1                | Rubber Kit, spare part number 47     |
| mute light, identifying 15        | removal 94                           |                                      |
|                                   | spare part numbers 33, 47,           | <b>S</b>                             |
| N                                 | 54, 55, 94                           | Screw Kit, spare part number 42,     |
| network jack, identifying 22      | product description                  | 47                                   |
| num lk key, identifying 19        | audio 4                              | security cable slot, identifying 23, |
| num lock light 15                 | chipset 2                            | 24                                   |
|                                   | display panel 2                      | security, product description 7      |
|                                   | docking support 6                    | service considerations 56            |
| operating system, product         | Ethernet 5                           | service tag 27, 61                   |
| description 7                     | external media cards 6               | serviceability, product              |
| optical drive                     | graphics 2                           | description 9                        |
| precautions 57                    | hard drives 3                        | setup utility                        |
| product description 4             | keyboard 6                           | navigating and selecting 123         |
| removal 72                        | memory module 3                      | restoring factory settings 124       |
| spare part numbers 34, 41, 72     | microphone 4                         | SIM slot, identifying 25             |
| specifications 131, 132, 133, 134 | modem module 4                       | SIM, removal 64                      |
| 10 <del>4</del>                   |                                      |                                      |

| slots ExpressCard 21 security cable 23, 24 smart card reader removal 71 spare part number 29, 52, 54, 71 solid-state drive, spare part numbers 35, 41, 54, 55, 76 speaker assembly removal 106 spare part number 35, 50, 106 speakers, identifying 21, 25 specifications Blu-ray BD-R/RE + DVDSM DL Drive 133 Blu-ray Disc ROM with SuperMulti DVD±R/RW DL Drive 132 computer 127 display 128, 129 DVD-ROM Drive 134 DVD±RW and CD-RW SuperMulti DL Combo Drive 131 hard drive 130 optical drive 131, 132, 133, 134 start key, identifying 19 static-shielding materials 60 system board removal 116 spare part numbers 29, 50, 54, 116 system repair disc 136 system restore points 136  T thermal material, replacement 92, 93 tools required 56 top cover spare part numbers 29, 50 TouchPad buttons 13 TouchPad on/off button, identifying 16 | U  upgrade bay removal 74 spare part number 74 upgrade bay adapter spare part number 41, 54, 74, 76 USB 3.0 board removal 120 spare part number 35, 52, 120 USB legacy support 123 USB ports, identifying 21, 23, 24  V  vents, identifying 23, 24, 25 volume mute button, identifying 17  W  webcam 11, 12 product description 4 spare part number 36, 53, 65 webcam light, identifying 11 webcam, identifying 11, 12 Windows 7 operating system DVD 139 Windows Backup and Restore 136 Windows Vista operating system DVD 142 wireless antennas disconnecting 81, 86 identifying 10 wireless antennas, identifying 17 wireless lights 15, 20 wireless, identifying 26 wireless, product description 5 WLAN antennas spare part number 37, 53 WLAN antennas, identifying 10, 11 WLAN module removal 83 spare part number 30, 44, 83 workstation guidelines 59 | identifying 10 spare part number 37, 53 WWAN antennas, identifying 11 WWAN module removal 81 spare part number 34, 46, 81 |
|----------------------------------------------------------------------------------------------------|----------------------------------------------------------------------------------------------------|----------------------------------------------------------------------------------------------------|
| TouchPad, identifying 13                                                                                                    | workstation guidelines 38                                                                                                    |                                                                                                    |

Free Manuals Download Website

http://myh66.com

http://usermanuals.us

http://www.somanuals.com

http://www.4manuals.cc

http://www.manual-lib.com

http://www.404manual.com

http://www.luxmanual.com

http://aubethermostatmanual.com

Golf course search by state

http://golfingnear.com

Email search by domain

http://emailbydomain.com

Auto manuals search

http://auto.somanuals.com

TV manuals search

http://tv.somanuals.com